# **Wiki-Benutzerhandbuch**

Dieses Dokument wurde erzeugt mit BlueSpice

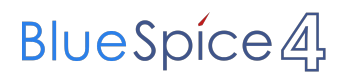

# Seiten ohne Freigabemechanismus

Mitmachen im Wiki

Erste Schritte im Wiki

Regeln im Umgang miteinander

- Datenschutz ist wichtig
- Tipps für einen guten Artikel
- Die Hilfe im Überblick
- Navigation im Wiki
- Visueller Editor und Quellcode
- Responsive Design
- Seiten erstellen und bearbeiten
- Seitenlayout
- Texte formatieren
- Links einfügen
- Bilder und Dateien einfügen
- Kategorien zuordnen
- Unterseiten im Wiki
- Vorlagen nutzen

# Inhaltsverzeichnis

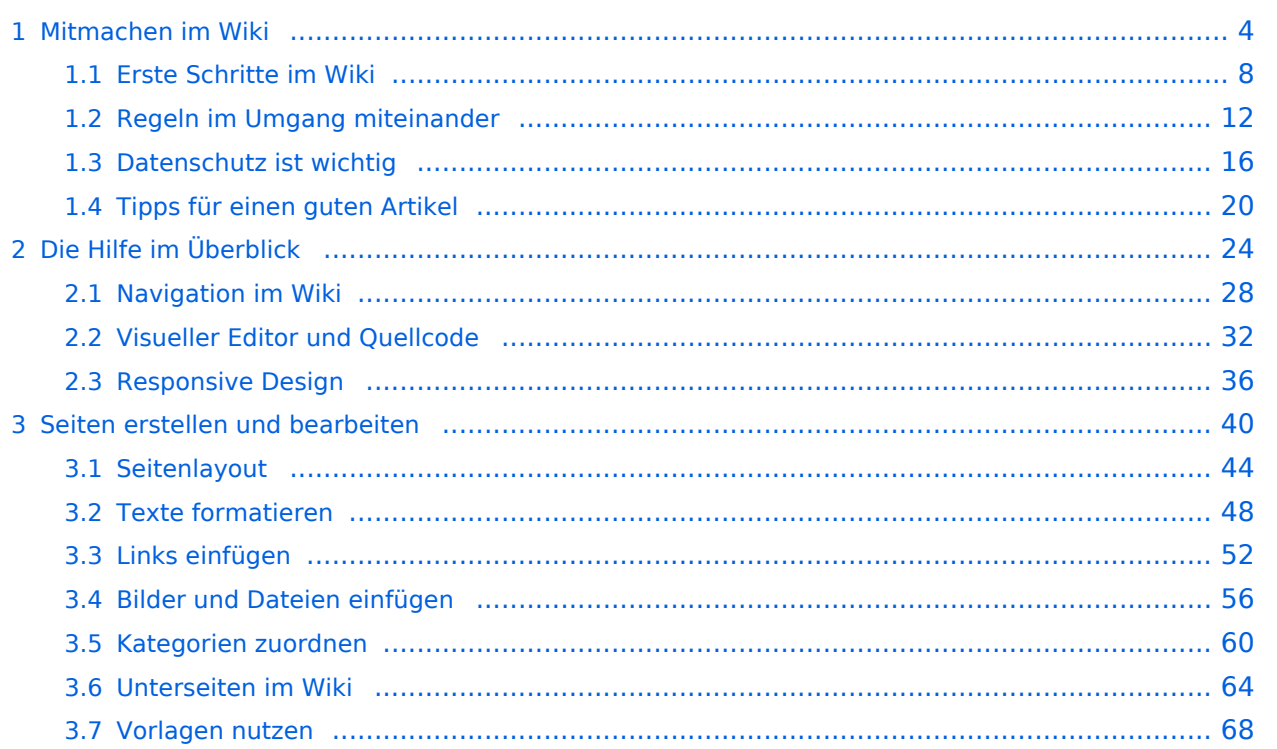

# <span id="page-3-0"></span>**1 Mitmachen im Wiki**

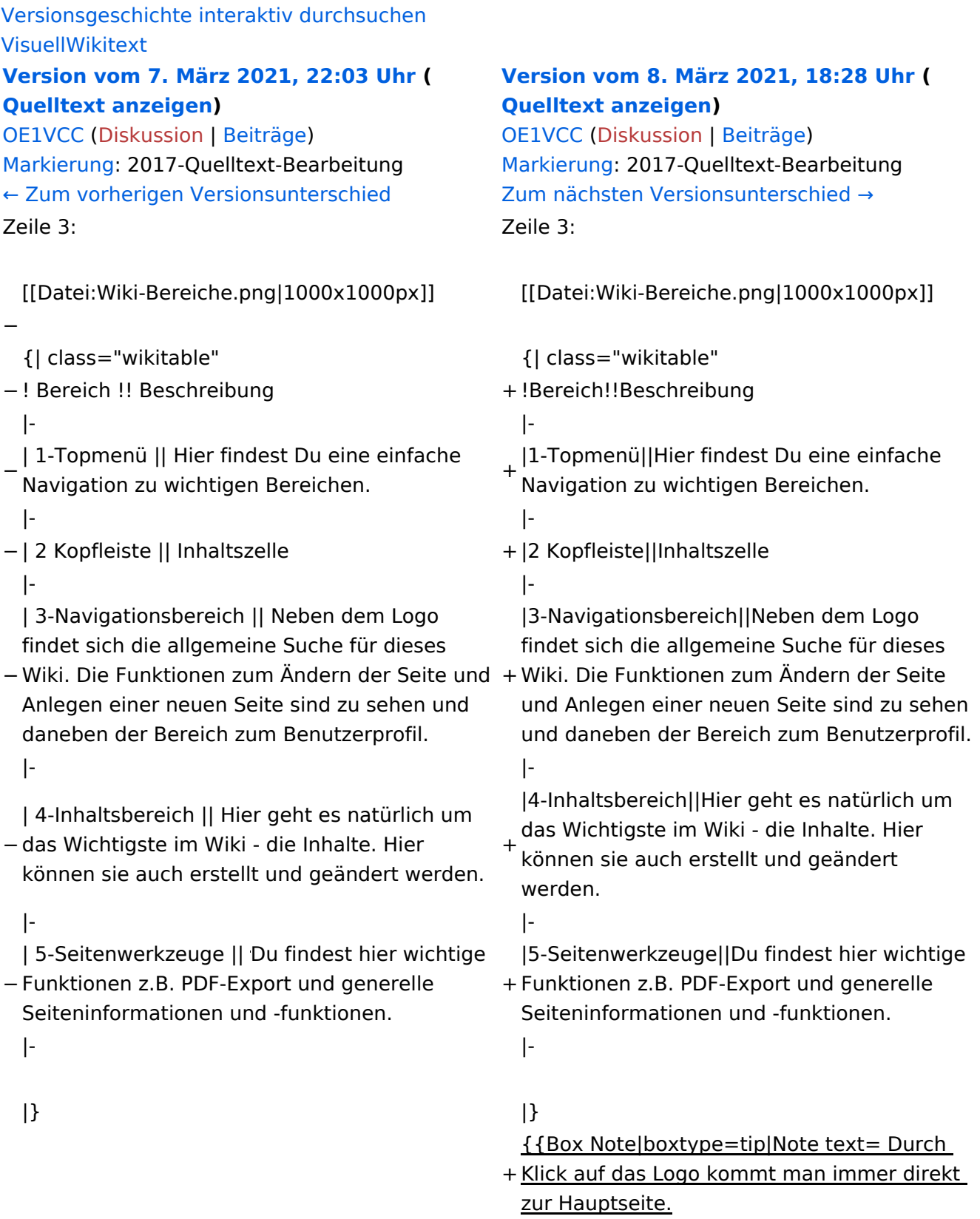

+

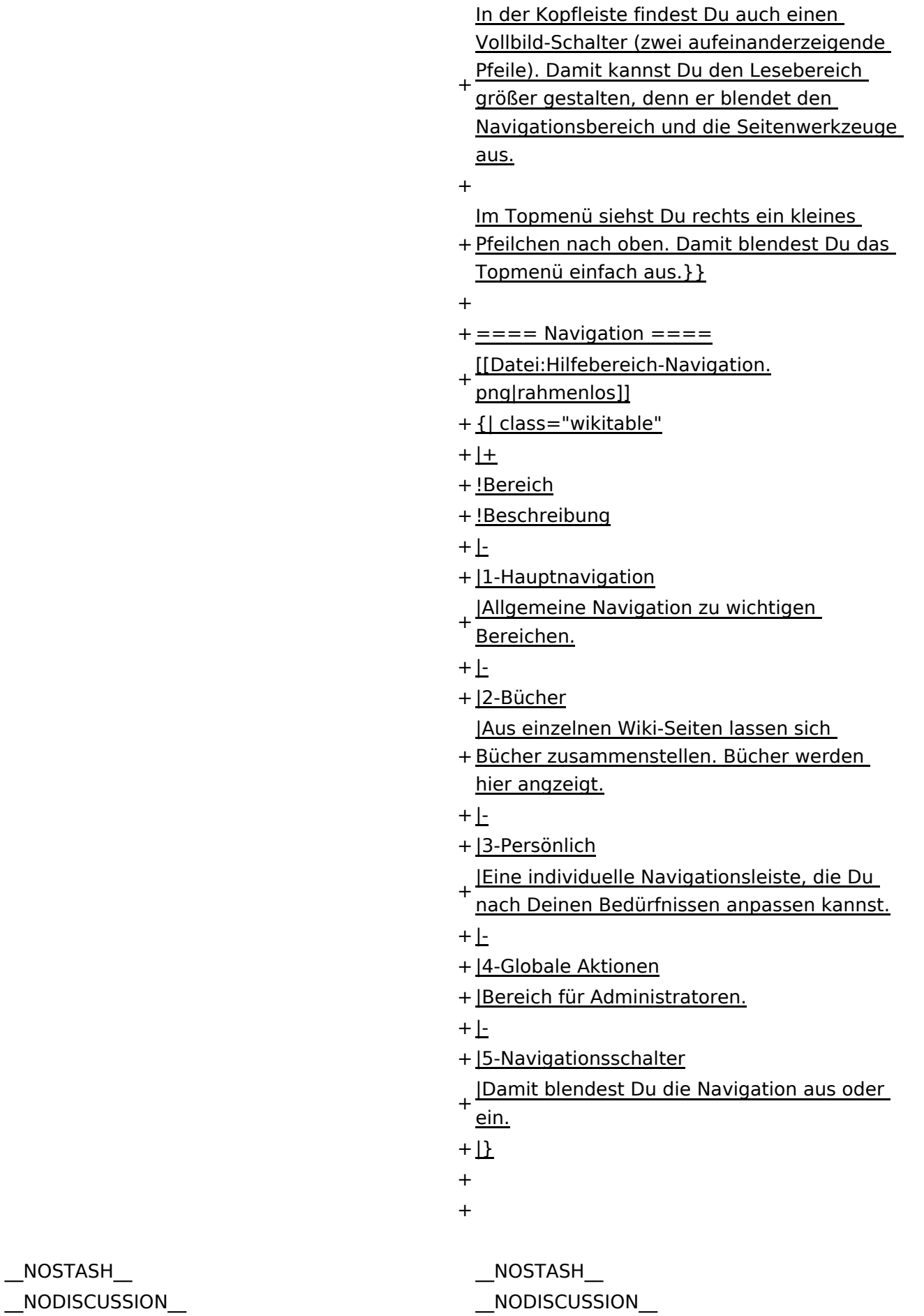

NODISCUSS  $\text{L}$ HIDETITLE $\text{L}$ 

Ausgabe: 17.05.2024 Dieses Dokument wurde erzeugt mit BlueSpice Seite 5 von 71

# Aufbau der Navigation

Das Wiki ist in verschiedene Funktionsbereiche aufgeteilt. Hier im Überblick:

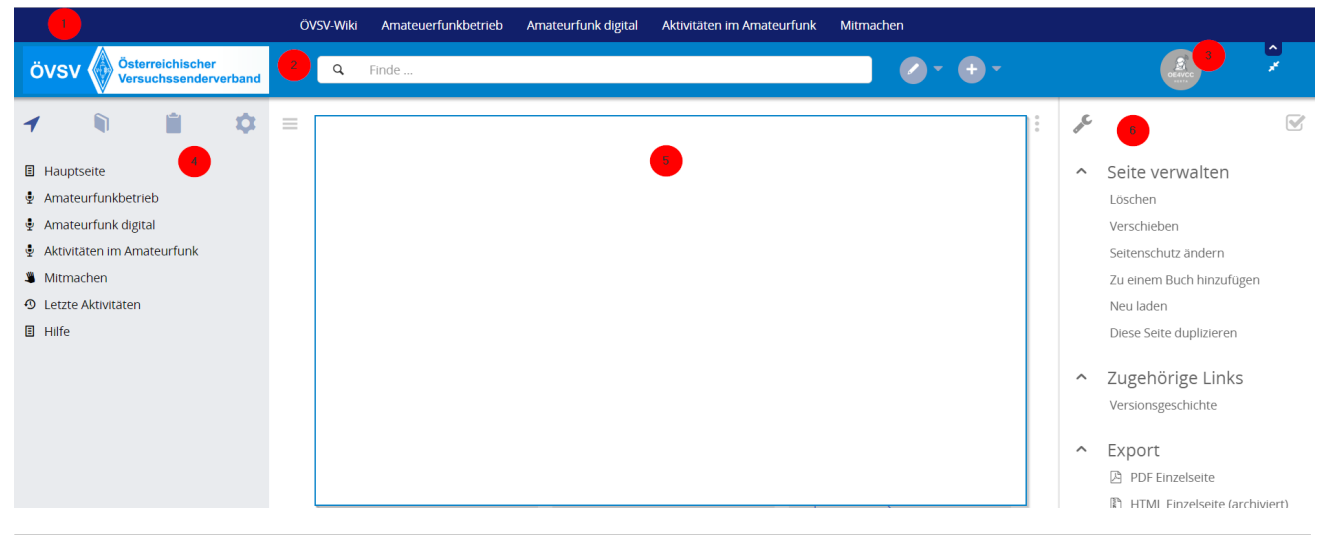

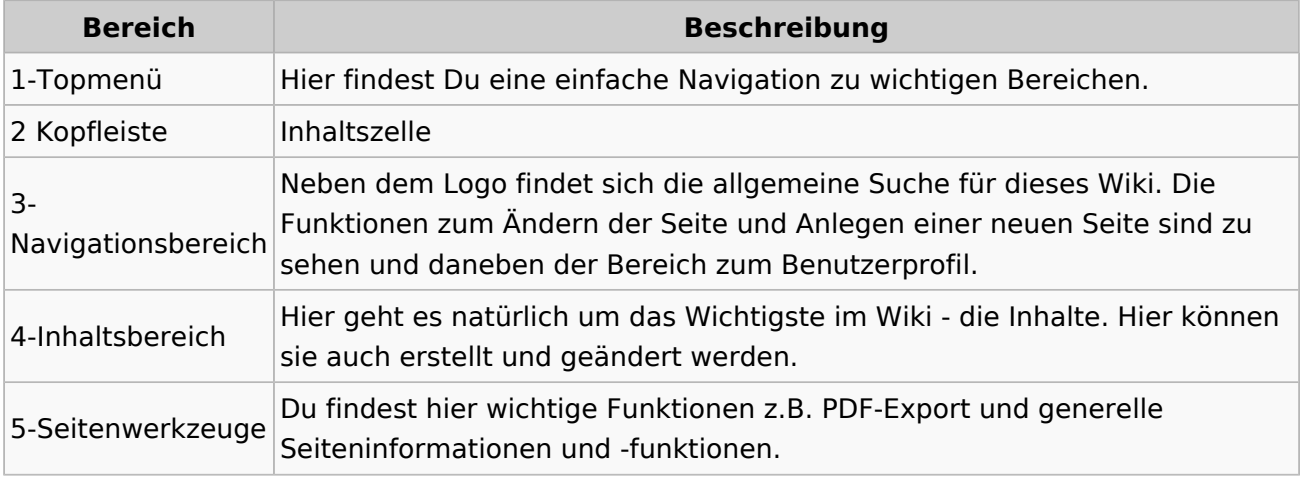

**Tipp:** Durch Klick auf das Logo kommt man immer direkt zur Hauptseite.

In der Kopfleiste findest Du auch einen Vollbild-Schalter (zwei aufeinanderzeigende Pfeile). Damit kannst Du den Lesebereich größer gestalten, denn er blendet den Navigationsbereich und die Seitenwerkzeuge aus.

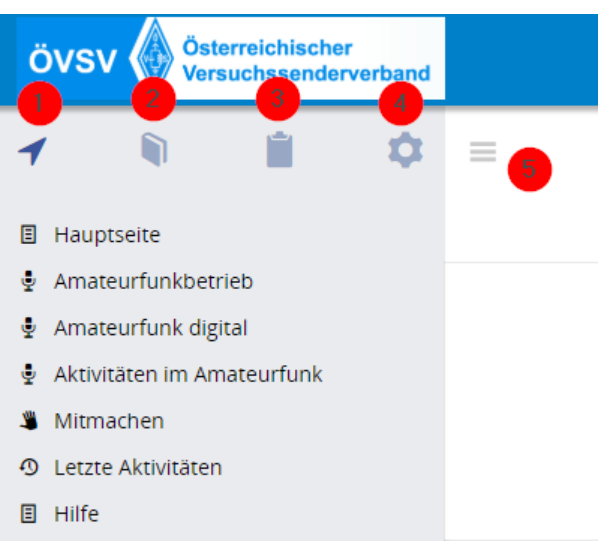

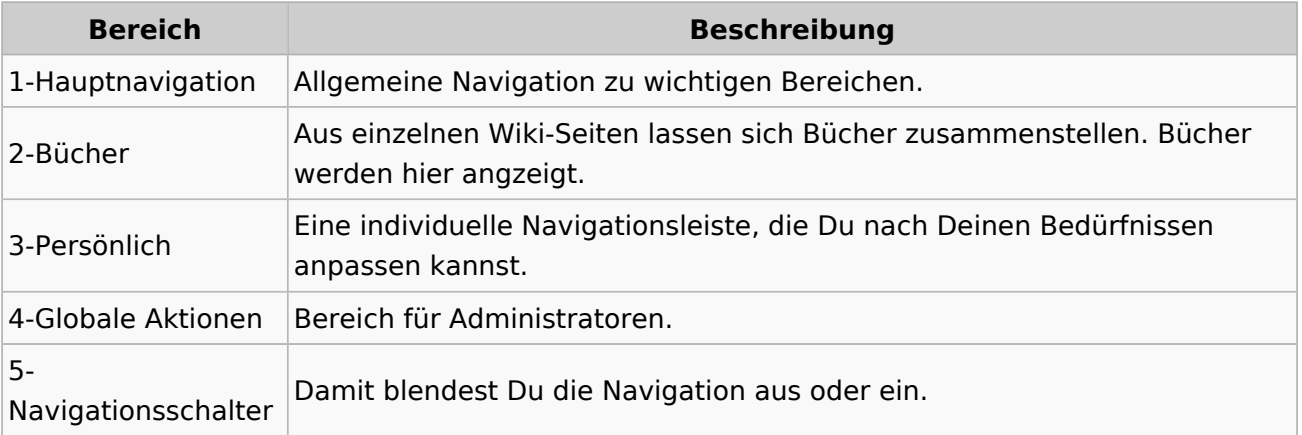

# <span id="page-7-0"></span>**1.1 Erste Schritte im Wiki**

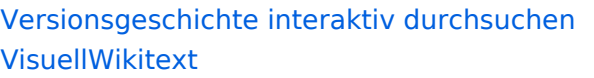

#### **[Version vom 7. März 2021, 22:03 Uhr](#page-27-0) ( [Quelltext anzeigen\)](#page-27-0)**

[OE1VCC](https://wiki.oevsv.at/wiki/Benutzerin:OE1VCC) ([Diskussion](https://wiki.oevsv.at/w/index.php?title=Benutzerin_Diskussion:OE1VCC&action=view) | [Beiträge\)](https://wiki.oevsv.at/wiki/Spezial:Beitr%C3%A4ge/OE1VCC) [Markierung](https://wiki.oevsv.at/wiki/Spezial:Markierungen): 2017-Quelltext-Bearbeitung [← Zum vorherigen Versionsunterschied](#page-27-0) Zeile 3: Zeile 3:

[[Datei:Wiki-Bereiche.png|1000x1000px]] [[Datei:Wiki-Bereiche.png|1000x1000px]]

- 
- − ! Bereich !! Beschreibung + !Bereich!!Beschreibung
	-

−

- − | 1-Topmenü || Hier findest Du eine einfache Navigation zu wichtigen Bereichen. <sup>+</sup>
- 
- − | 2 Kopfleiste || Inhaltszelle + |2 Kopfleiste||Inhaltszelle
	- |-<br>|-| 3-Navigationsbereich || Neben dem Logo findet sich die allgemeine Suche für dieses
- −Wiki. Die Funktionen zum Andern der Seite und + Wiki. Die Funktionen zum Andern der Seite Anlegen einer neuen Seite sind zu sehen und daneben der Bereich zum Benutzerprofil. |-<br>|-
- − das Wichtigste im Wiki die Inhalte. Hier | 4-Inhaltsbereich || Hier geht es natürlich um
- können sie auch erstellt und geändert werden.

- | 5-Seitenwerkzeuge || Du findest hier wichtige
- − Funktionen z.B. PDF-Export und generelle Seiteninformationen und -funktionen. |-<br>|-
	-
	-

#### **[Version vom 8. März 2021, 18:28 Uhr](#page-27-0) ( [Quelltext anzeigen\)](#page-27-0)**

[OE1VCC](https://wiki.oevsv.at/wiki/Benutzerin:OE1VCC) ([Diskussion](https://wiki.oevsv.at/w/index.php?title=Benutzerin_Diskussion:OE1VCC&action=view) | [Beiträge\)](https://wiki.oevsv.at/wiki/Spezial:Beitr%C3%A4ge/OE1VCC) [Markierung](https://wiki.oevsv.at/wiki/Spezial:Markierungen): 2017-Quelltext-Bearbeitung [Zum nächsten Versionsunterschied →](#page-27-0)

{| class="wikitable" {| class="wikitable" |-<br>|-|1-Topmenü||Hier findest Du eine einfache Navigation zu wichtigen Bereichen.

- |-<br>|-
	-
	-

|3-Navigationsbereich||Neben dem Logo findet sich die allgemeine Suche für dieses und Anlegen einer neuen Seite sind zu sehen und daneben der Bereich zum Benutzerprofil.

|4-Inhaltsbereich||Hier geht es natürlich um das Wichtigste im Wiki - die Inhalte. Hier

+ können sie auch erstellt und geändert werden.

|-<br>|-

+ Funktionen z.B. PDF-Export und generelle |5-Seitenwerkzeuge||Du findest hier wichtige Seiteninformationen und -funktionen.

#### $|\}$

{{Box Note|boxtype=tip|Note text= Durch

- + Klick auf das Logo kommt man immer direkt zur Hauptseite.
- +

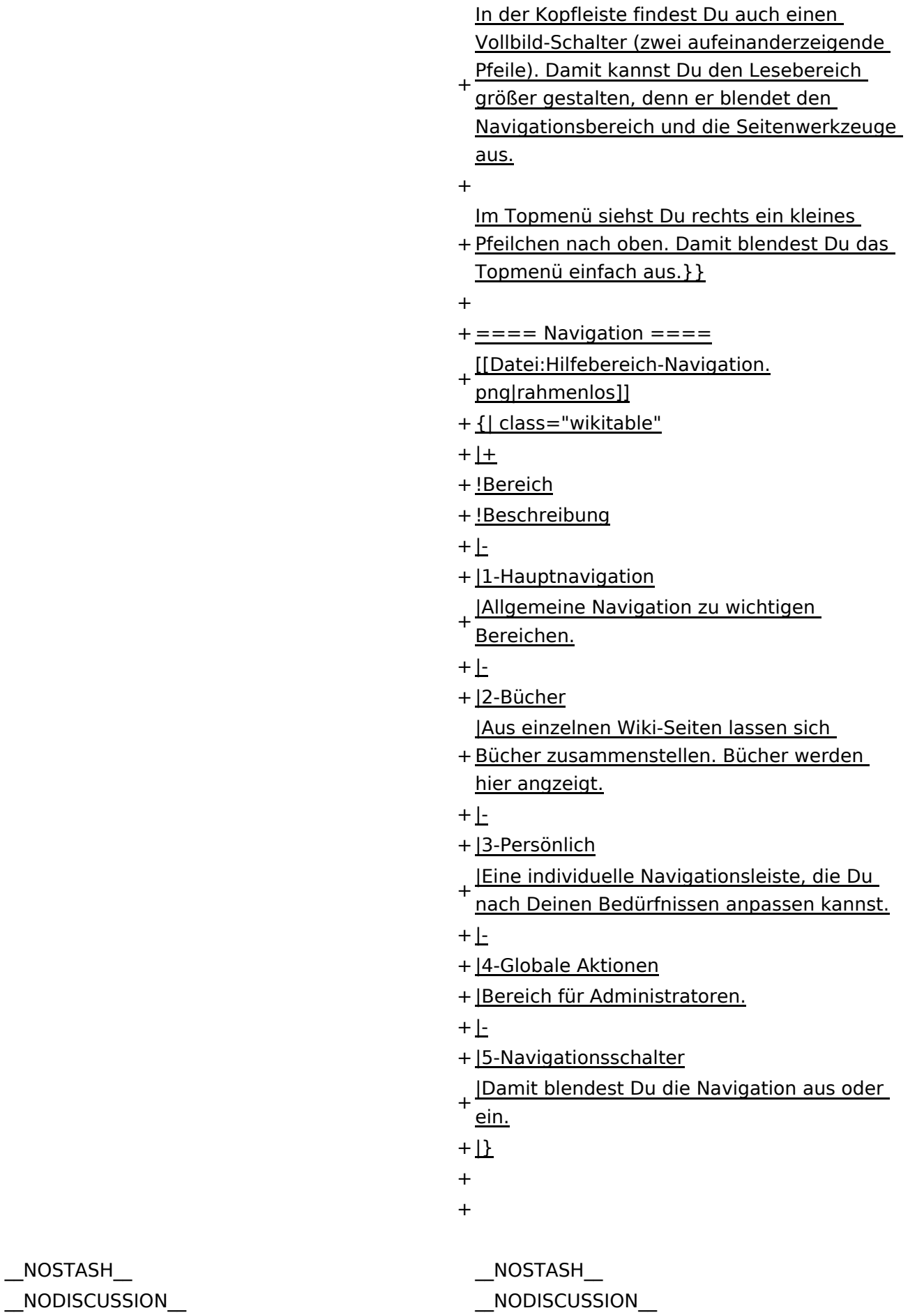

NODISCUSS

 $\text{L}$ HIDETITLE $\text{L}$ 

Ausgabe: 17.05.2024 Dieses Dokument wurde erzeugt mit BlueSpice Seite 9 von 71

# Aufbau der Navigation

Das Wiki ist in verschiedene Funktionsbereiche aufgeteilt. Hier im Überblick:

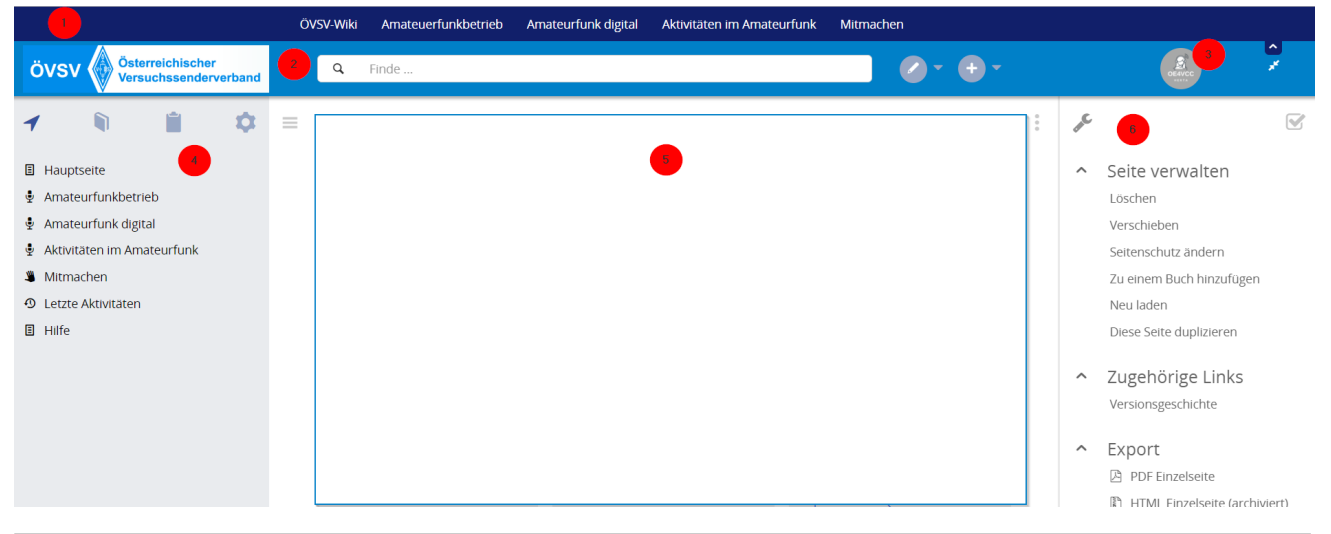

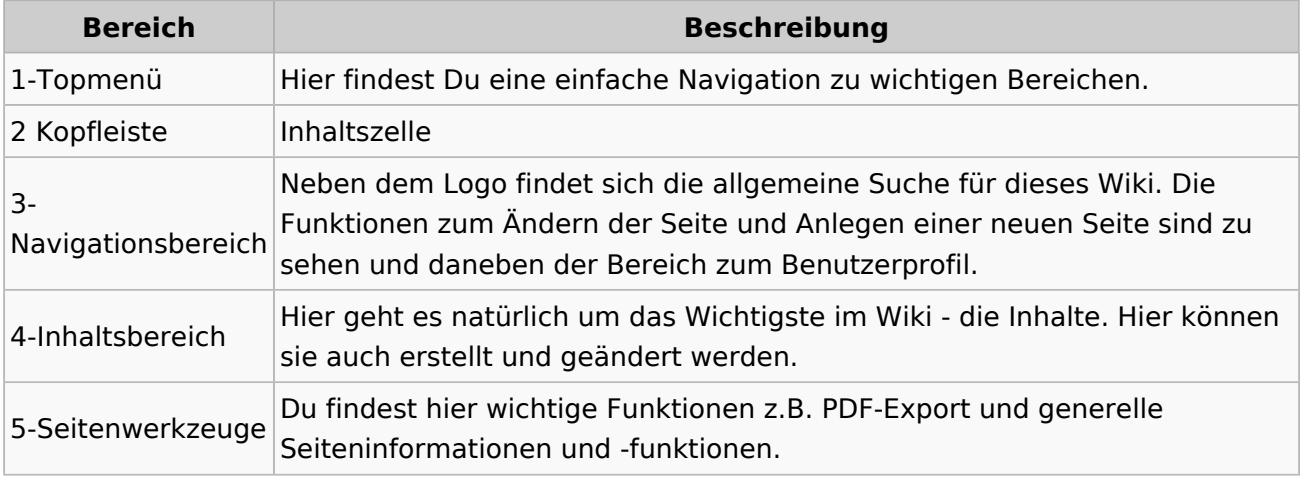

**Tipp:** Durch Klick auf das Logo kommt man immer direkt zur Hauptseite.

In der Kopfleiste findest Du auch einen Vollbild-Schalter (zwei aufeinanderzeigende Pfeile). Damit kannst Du den Lesebereich größer gestalten, denn er blendet den Navigationsbereich und die Seitenwerkzeuge aus.

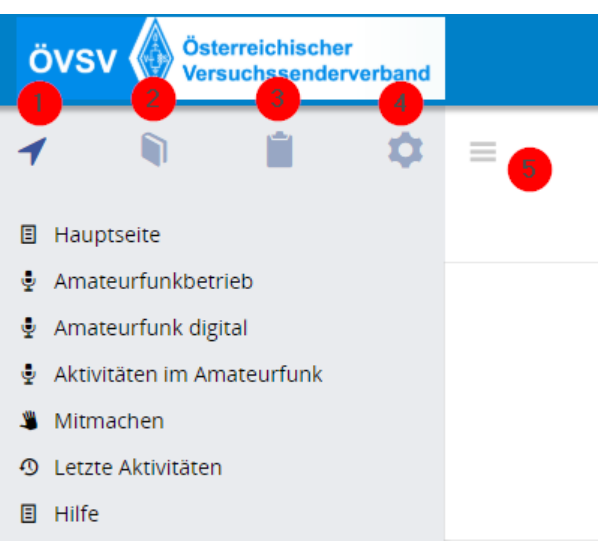

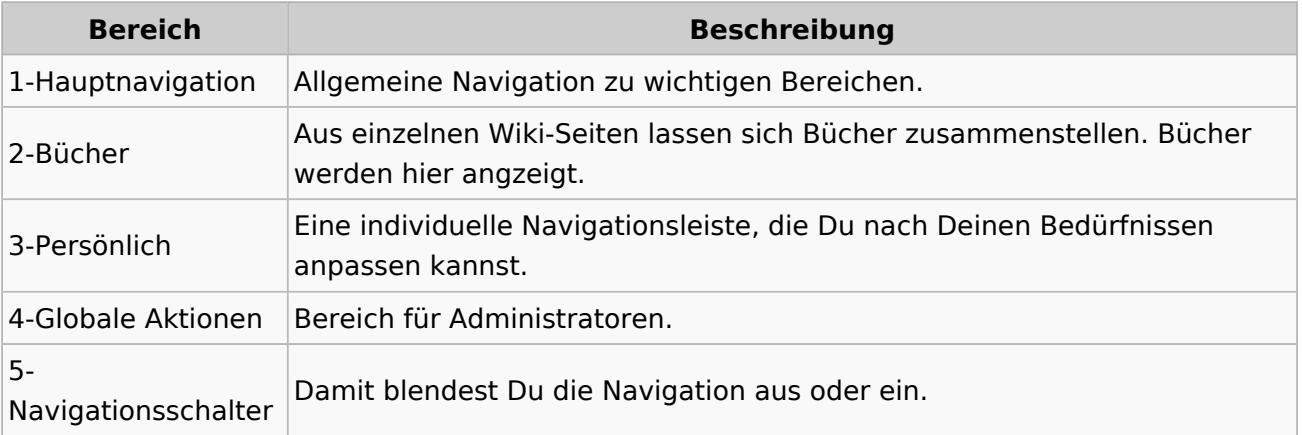

# <span id="page-11-0"></span>**1.2 Regeln im Umgang miteinander**

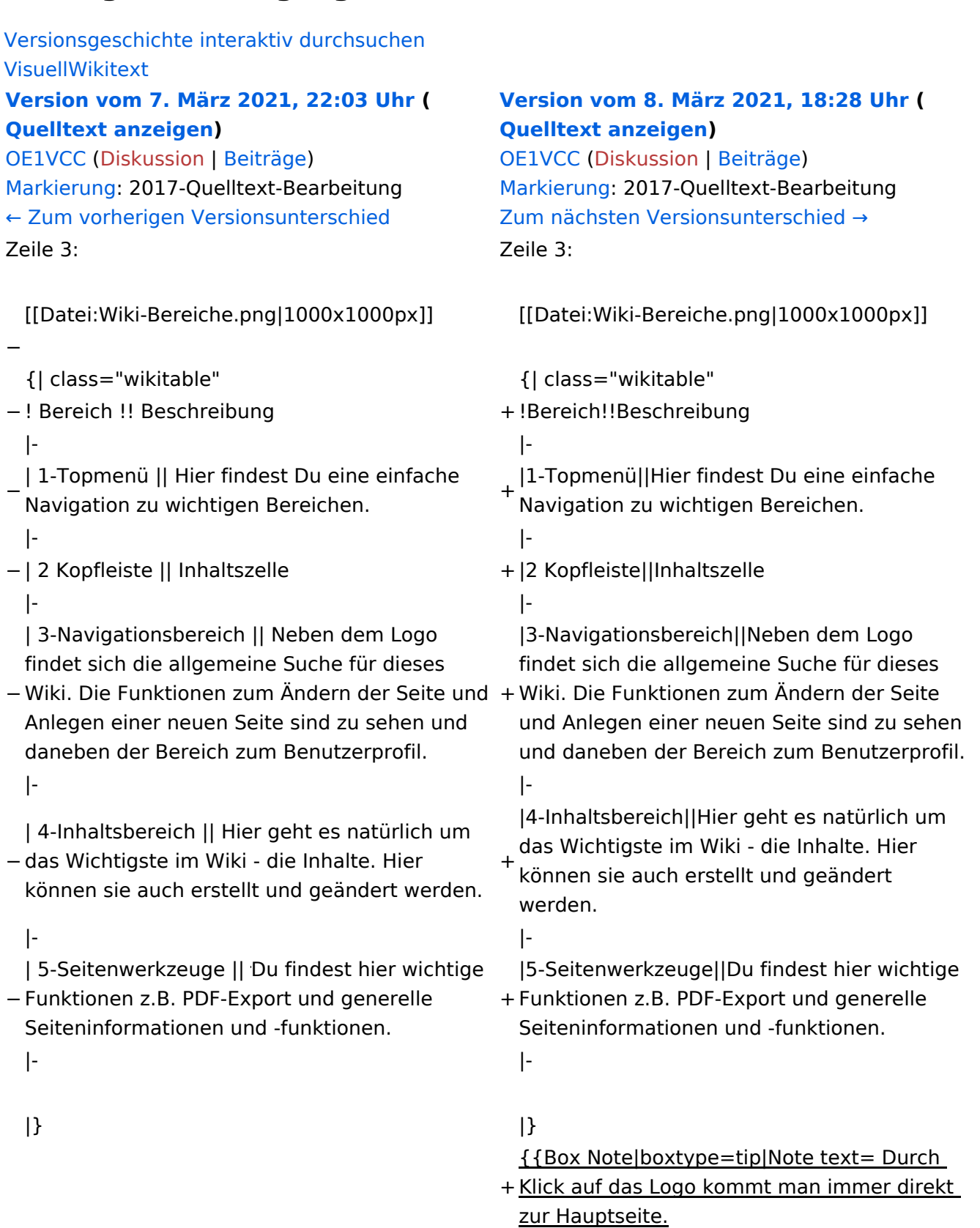

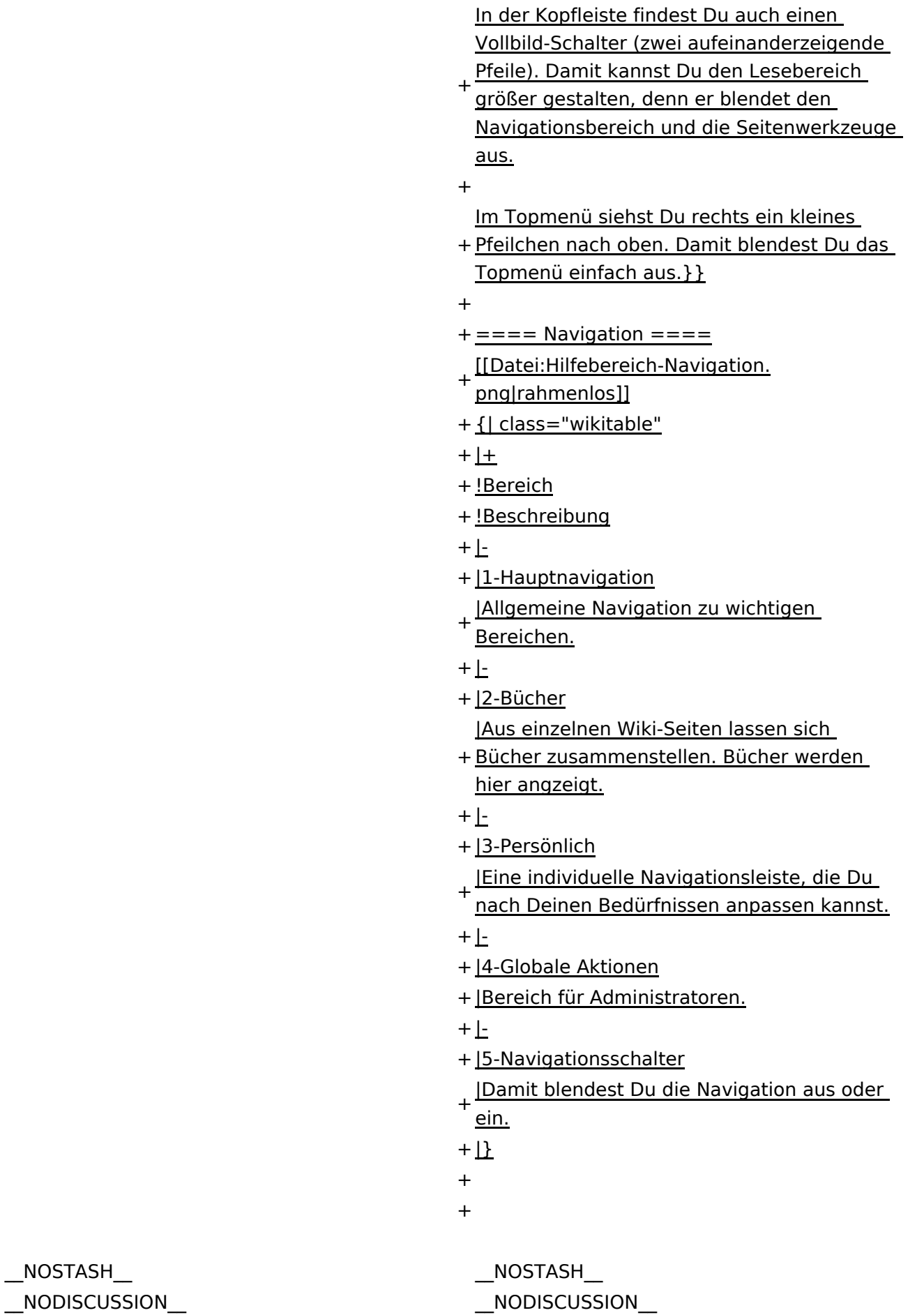

 $\text{L}$ HIDETITLE $\text{L}$ 

Ausgabe: 17.05.2024 Dieses Dokument wurde erzeugt mit BlueSpice Seite 13 von 71

# Aufbau der Navigation

Das Wiki ist in verschiedene Funktionsbereiche aufgeteilt. Hier im Überblick:

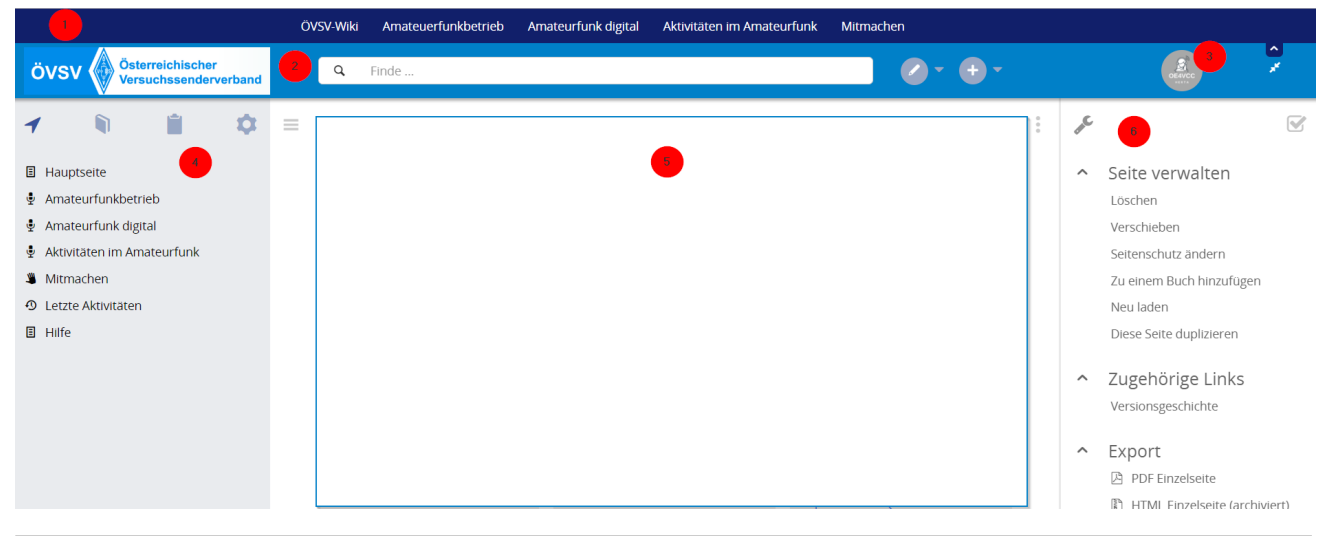

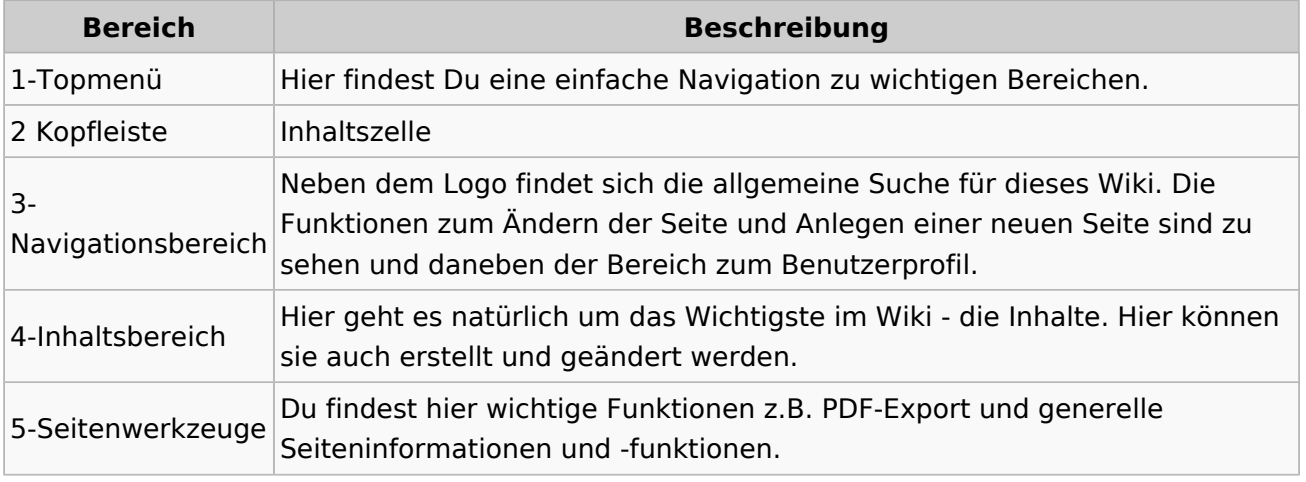

**Tipp:** Durch Klick auf das Logo kommt man immer direkt zur Hauptseite.

In der Kopfleiste findest Du auch einen Vollbild-Schalter (zwei aufeinanderzeigende Pfeile). Damit kannst Du den Lesebereich größer gestalten, denn er blendet den Navigationsbereich und die Seitenwerkzeuge aus.

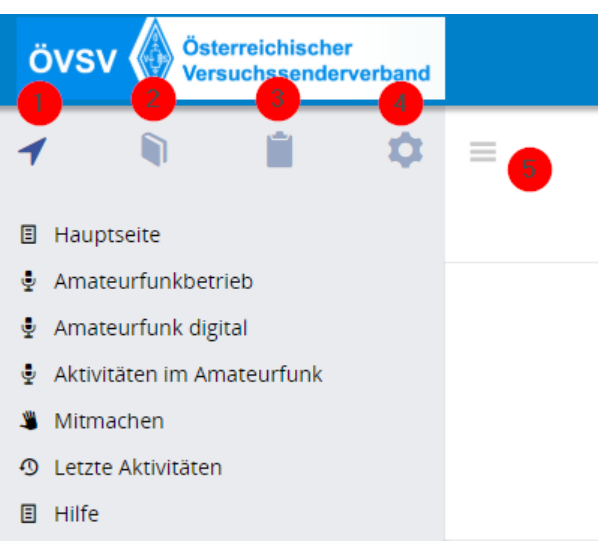

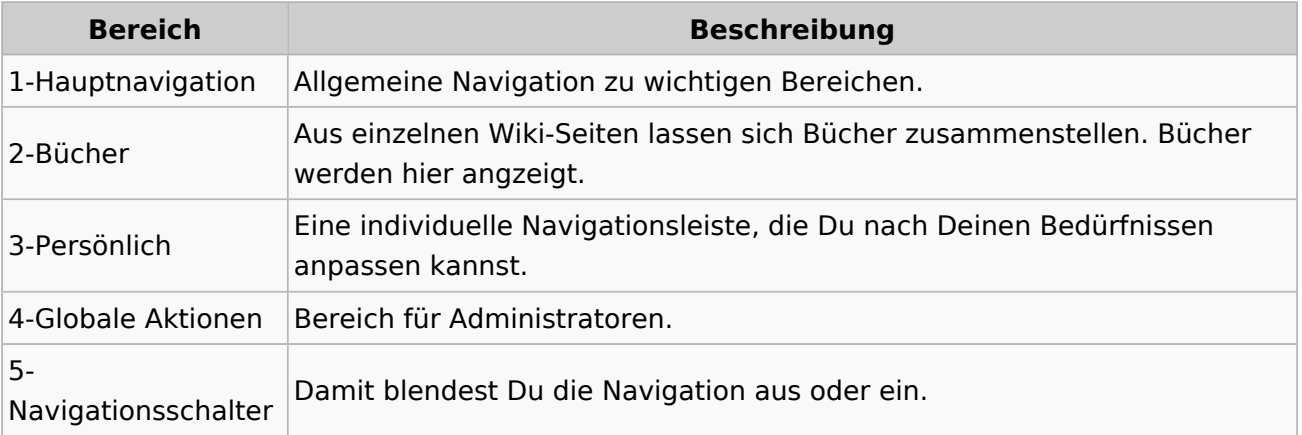

# <span id="page-15-0"></span>**1.3 Datenschutz ist wichtig**

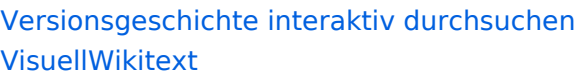

#### **[Version vom 7. März 2021, 22:03 Uhr](#page-27-0) ( [Quelltext anzeigen\)](#page-27-0)**

[OE1VCC](https://wiki.oevsv.at/wiki/Benutzerin:OE1VCC) ([Diskussion](https://wiki.oevsv.at/w/index.php?title=Benutzerin_Diskussion:OE1VCC&action=view) | [Beiträge\)](https://wiki.oevsv.at/wiki/Spezial:Beitr%C3%A4ge/OE1VCC) [Markierung](https://wiki.oevsv.at/wiki/Spezial:Markierungen): 2017-Quelltext-Bearbeitung [← Zum vorherigen Versionsunterschied](#page-27-0) Zeile 3: Zeile 3:

[[Datei:Wiki-Bereiche.png|1000x1000px]] [[Datei:Wiki-Bereiche.png|1000x1000px]]

- 
- − ! Bereich !! Beschreibung + !Bereich!!Beschreibung
	-

−

- − | 1-Topmenü || Hier findest Du eine einfache Navigation zu wichtigen Bereichen. <sup>+</sup>
- 
- − | 2 Kopfleiste || Inhaltszelle + |2 Kopfleiste||Inhaltszelle
	- |-<br>|-| 3-Navigationsbereich || Neben dem Logo findet sich die allgemeine Suche für dieses
- −Wiki. Die Funktionen zum Andern der Seite und + Wiki. Die Funktionen zum Andern der Seite Anlegen einer neuen Seite sind zu sehen und daneben der Bereich zum Benutzerprofil. |-<br>|-
- − das Wichtigste im Wiki die Inhalte. Hier | 4-Inhaltsbereich || Hier geht es natürlich um
- können sie auch erstellt und geändert werden.

| 5-Seitenwerkzeuge || Du findest hier wichtige

- − Funktionen z.B. PDF-Export und generelle Seiteninformationen und -funktionen. |-<br>|-
	-
	-

#### **[Version vom 8. März 2021, 18:28 Uhr](#page-27-0) ( [Quelltext anzeigen\)](#page-27-0)**

[OE1VCC](https://wiki.oevsv.at/wiki/Benutzerin:OE1VCC) ([Diskussion](https://wiki.oevsv.at/w/index.php?title=Benutzerin_Diskussion:OE1VCC&action=view) | [Beiträge\)](https://wiki.oevsv.at/wiki/Spezial:Beitr%C3%A4ge/OE1VCC) [Markierung](https://wiki.oevsv.at/wiki/Spezial:Markierungen): 2017-Quelltext-Bearbeitung [Zum nächsten Versionsunterschied →](#page-27-0)

{| class="wikitable" {| class="wikitable" |-<br>|-|1-Topmenü||Hier findest Du eine einfache Navigation zu wichtigen Bereichen. |-<br>|-

|3-Navigationsbereich||Neben dem Logo findet sich die allgemeine Suche für dieses und Anlegen einer neuen Seite sind zu sehen und daneben der Bereich zum Benutzerprofil.

|4-Inhaltsbereich||Hier geht es natürlich um das Wichtigste im Wiki - die Inhalte. Hier

+ können sie auch erstellt und geändert werden.

|-<br>|-

+ Funktionen z.B. PDF-Export und generelle |5-Seitenwerkzeuge||Du findest hier wichtige Seiteninformationen und -funktionen.

#### $|\}$

{{Box Note|boxtype=tip|Note text= Durch

- + Klick auf das Logo kommt man immer direkt zur Hauptseite.
- +

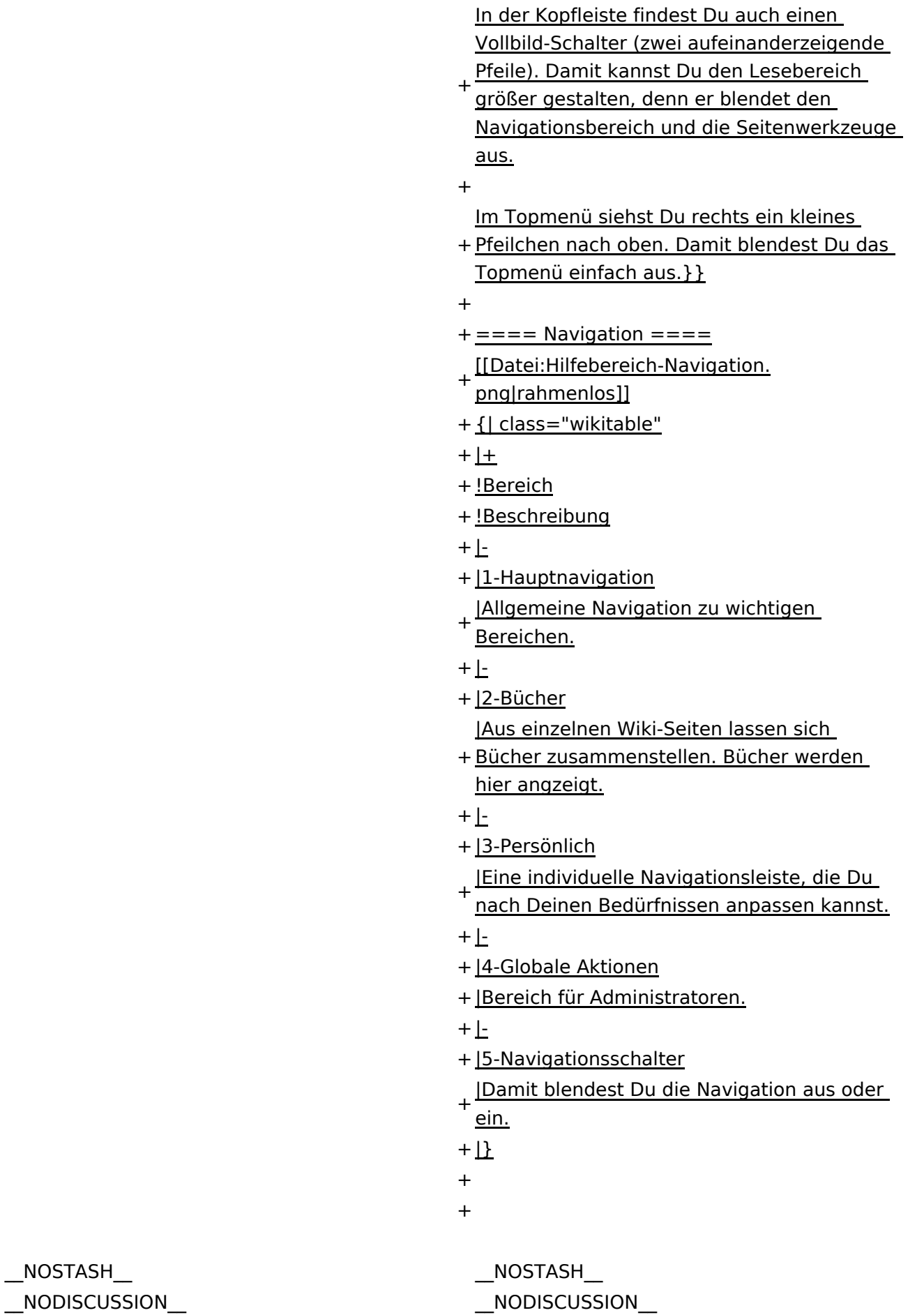

 $\text{L}$ HIDETITLE $\text{L}$ 

Ausgabe: 17.05.2024 Dieses Dokument wurde erzeugt mit BlueSpice Seite 17 von 71

#### Aufbau der Navigation

Das Wiki ist in verschiedene Funktionsbereiche aufgeteilt. Hier im Überblick:

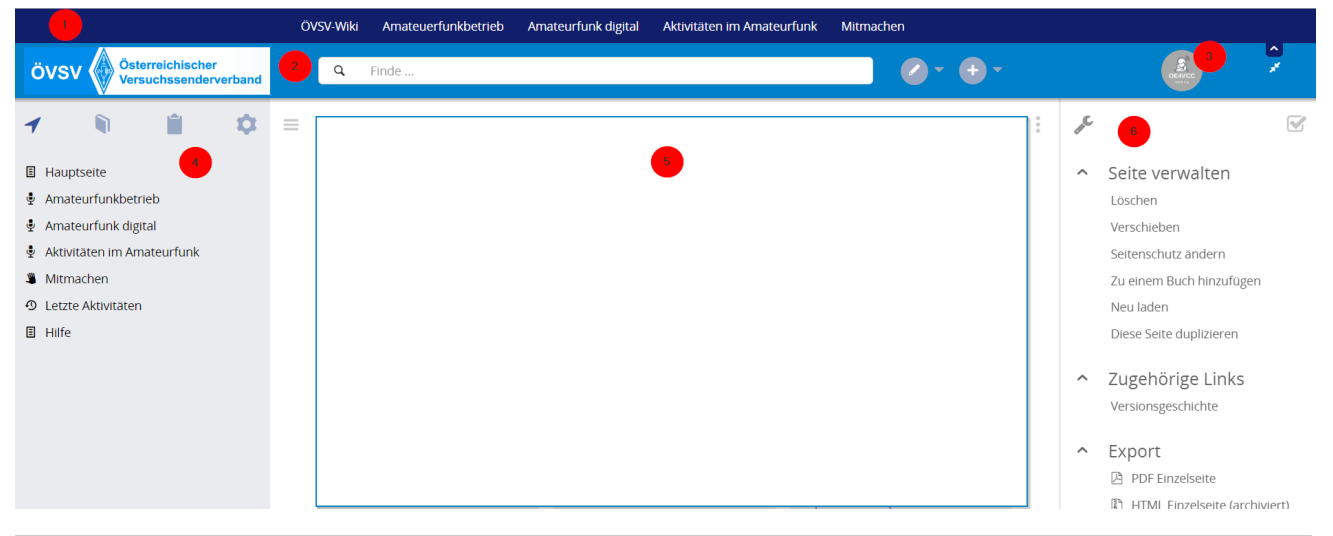

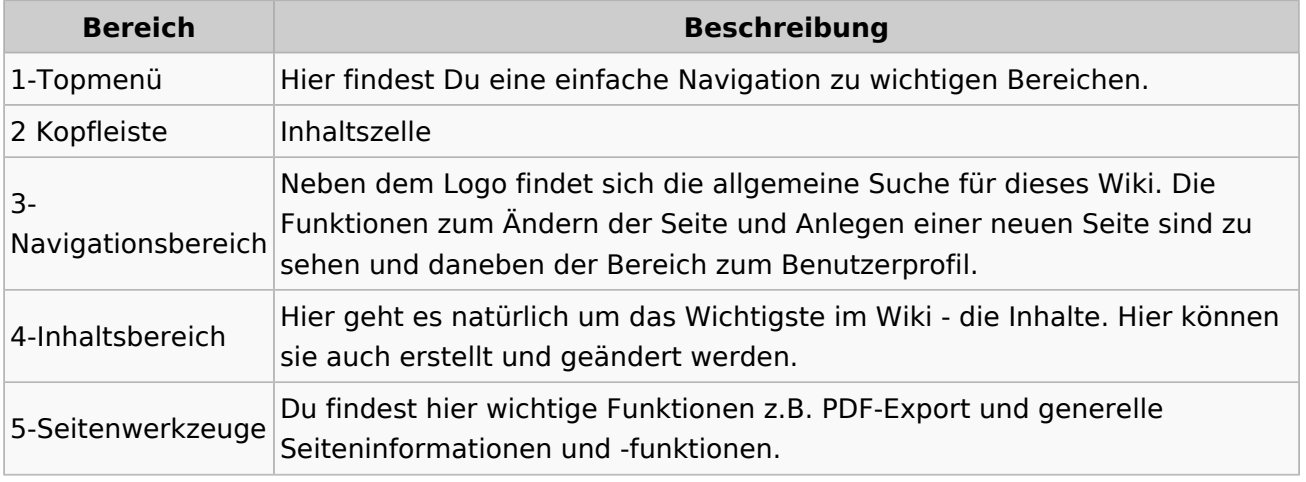

**Tipp:** Durch Klick auf das Logo kommt man immer direkt zur Hauptseite.

In der Kopfleiste findest Du auch einen Vollbild-Schalter (zwei aufeinanderzeigende Pfeile). Damit kannst Du den Lesebereich größer gestalten, denn er blendet den Navigationsbereich und die Seitenwerkzeuge aus.

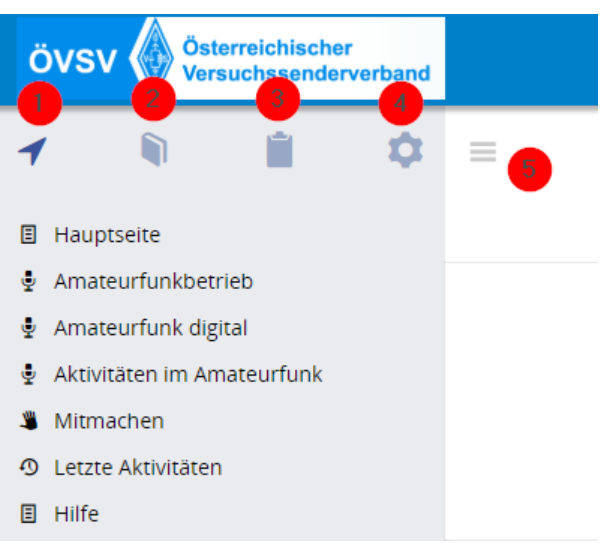

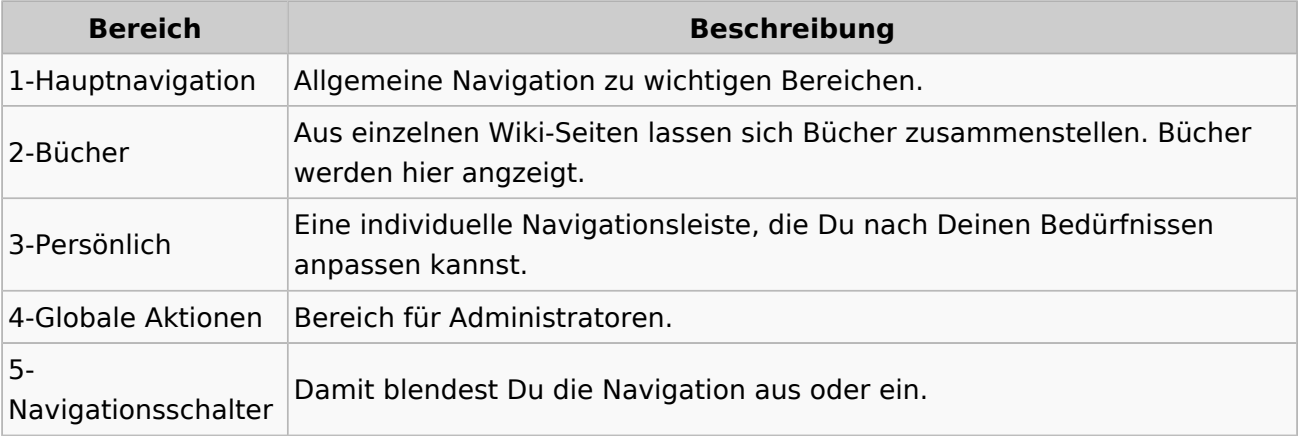

# <span id="page-19-0"></span>**1.4 Tipps für einen guten Artikel**

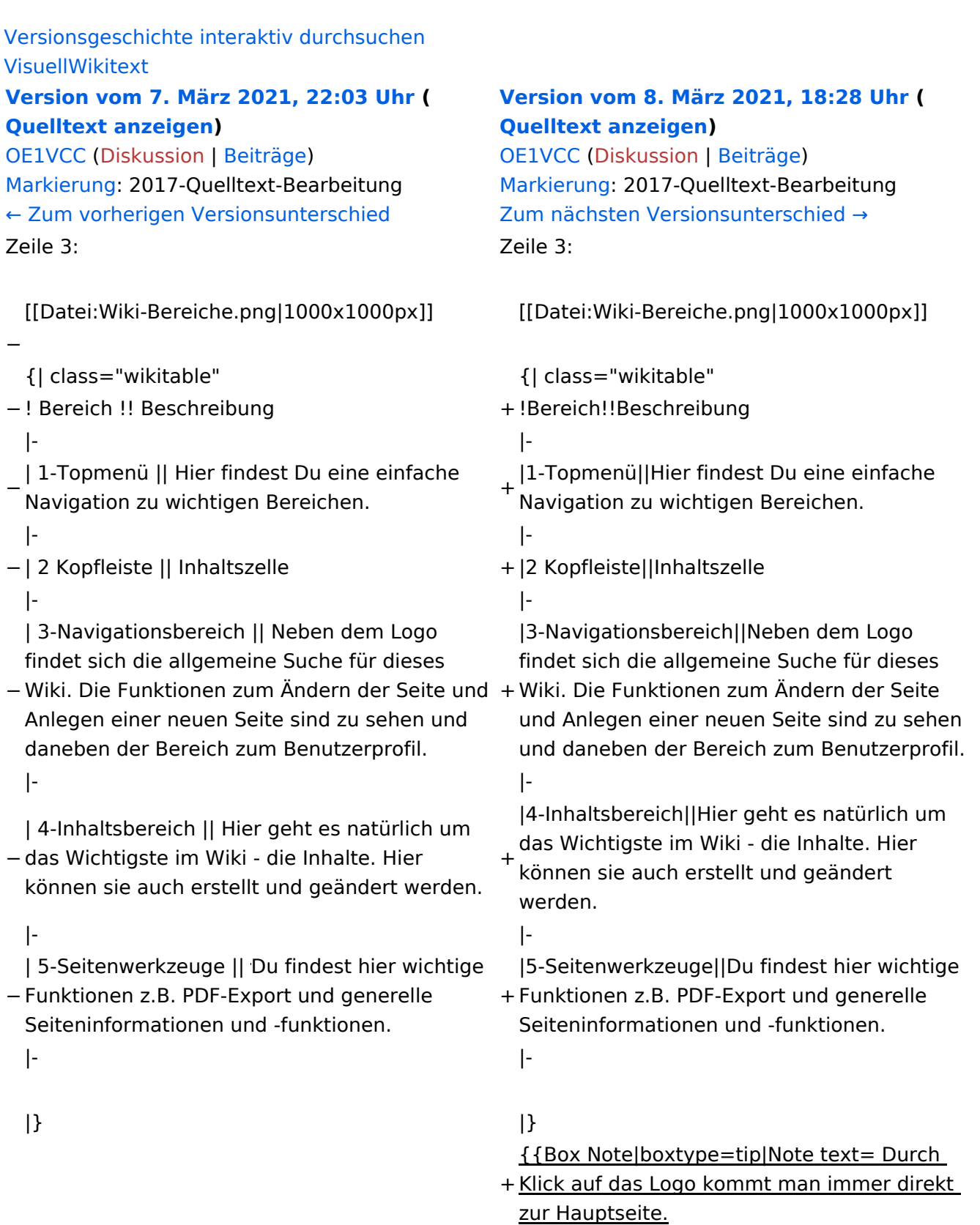

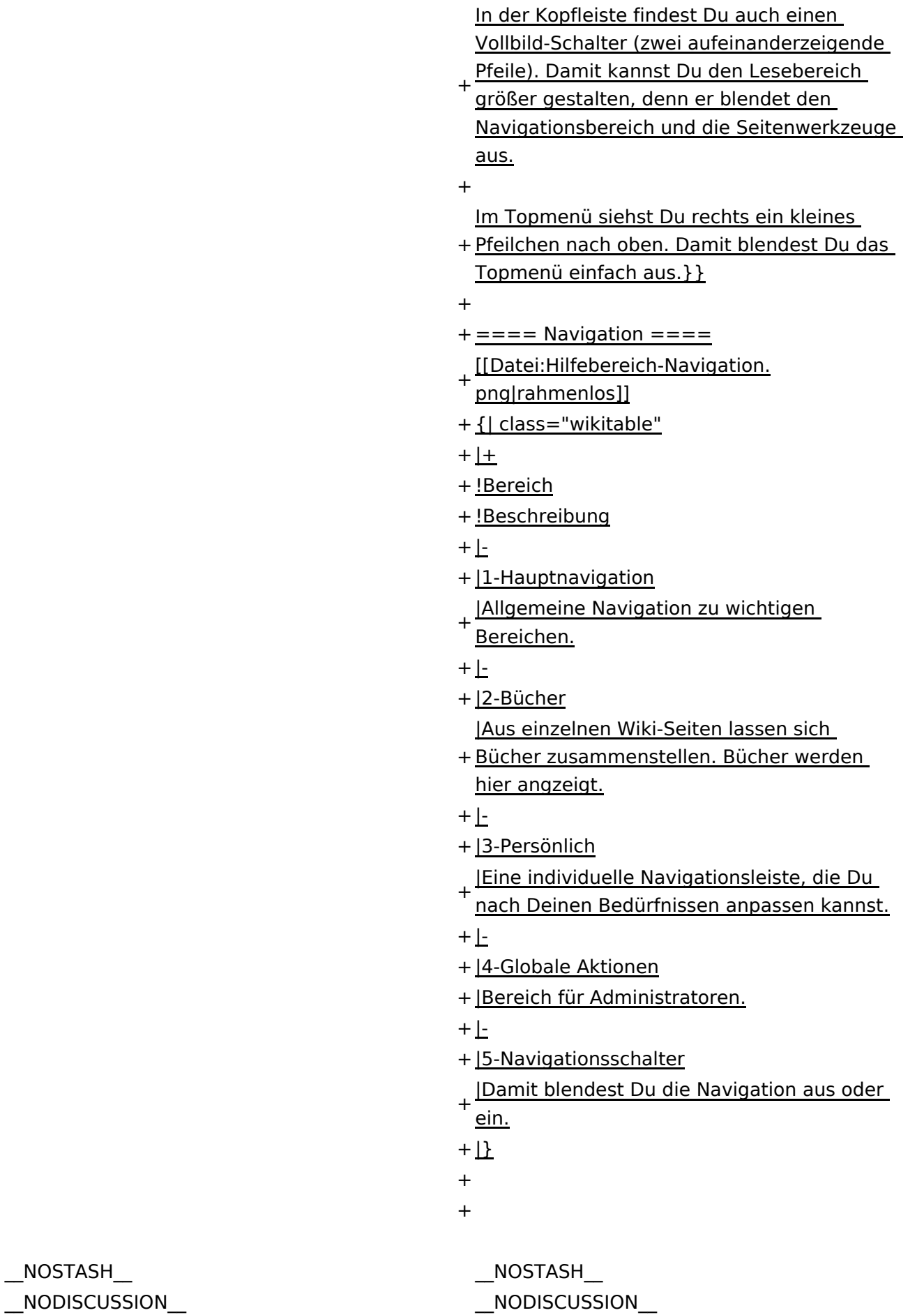

 $\text{L}$ HIDETITLE $\text{L}$ 

Ausgabe: 17.05.2024 Dieses Dokument wurde erzeugt mit BlueSpice Seite 21 von 71

#### Aufbau der Navigation

Das Wiki ist in verschiedene Funktionsbereiche aufgeteilt. Hier im Überblick:

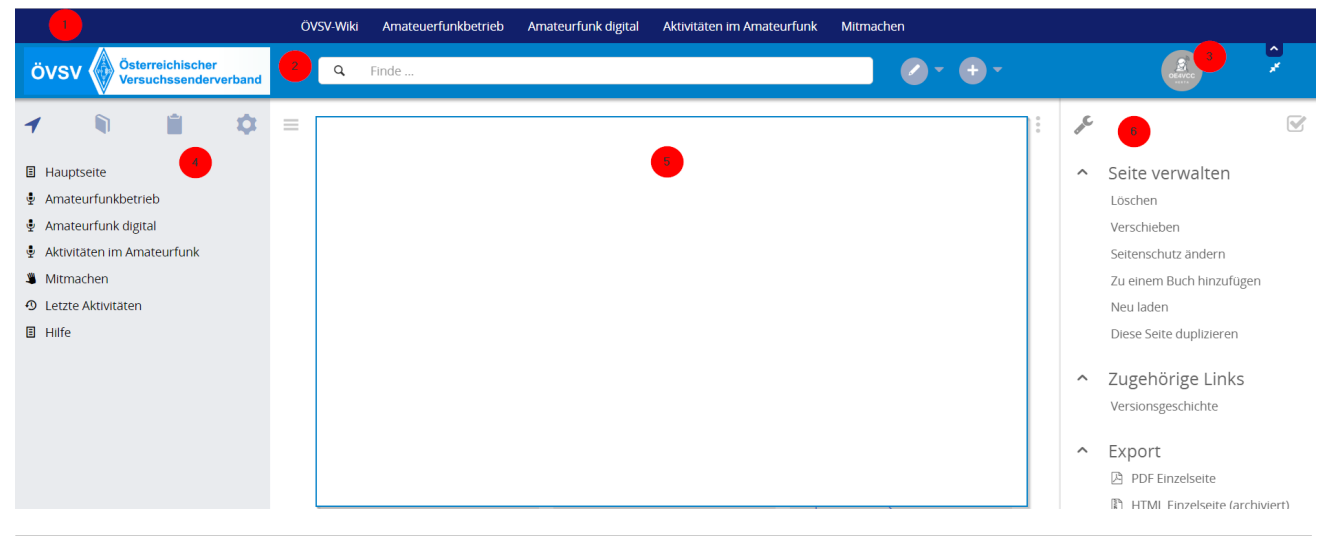

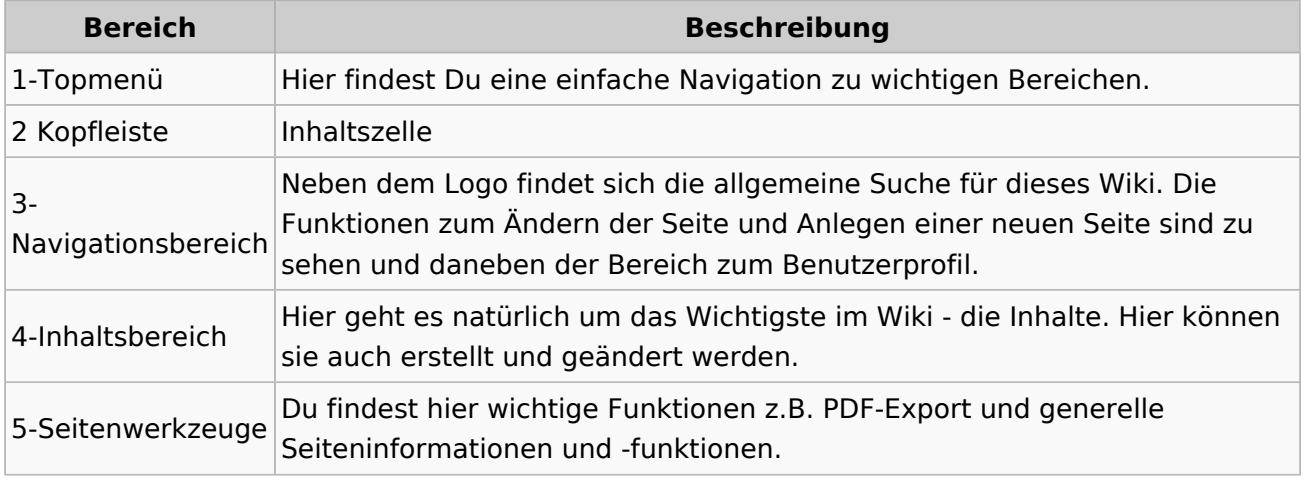

**Tipp:** Durch Klick auf das Logo kommt man immer direkt zur Hauptseite.

In der Kopfleiste findest Du auch einen Vollbild-Schalter (zwei aufeinanderzeigende Pfeile). Damit kannst Du den Lesebereich größer gestalten, denn er blendet den Navigationsbereich und die Seitenwerkzeuge aus.

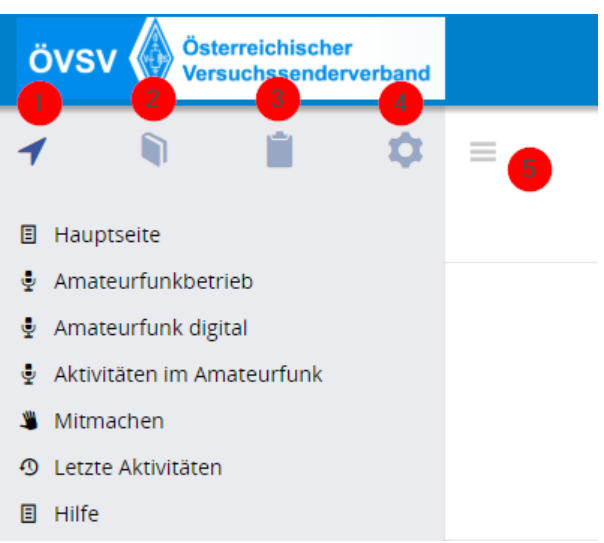

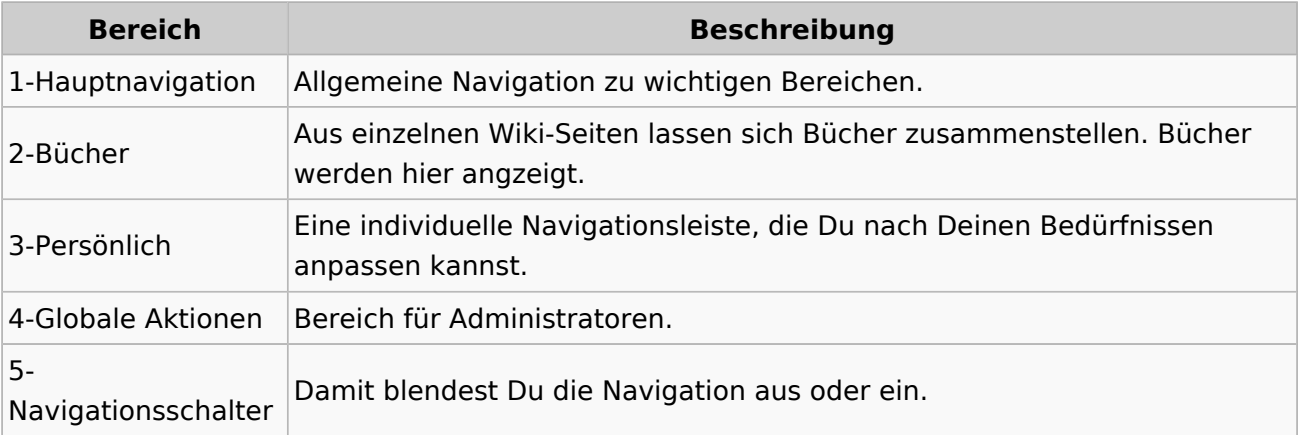

# <span id="page-23-0"></span>**2 Die Hilfe im Überblick**

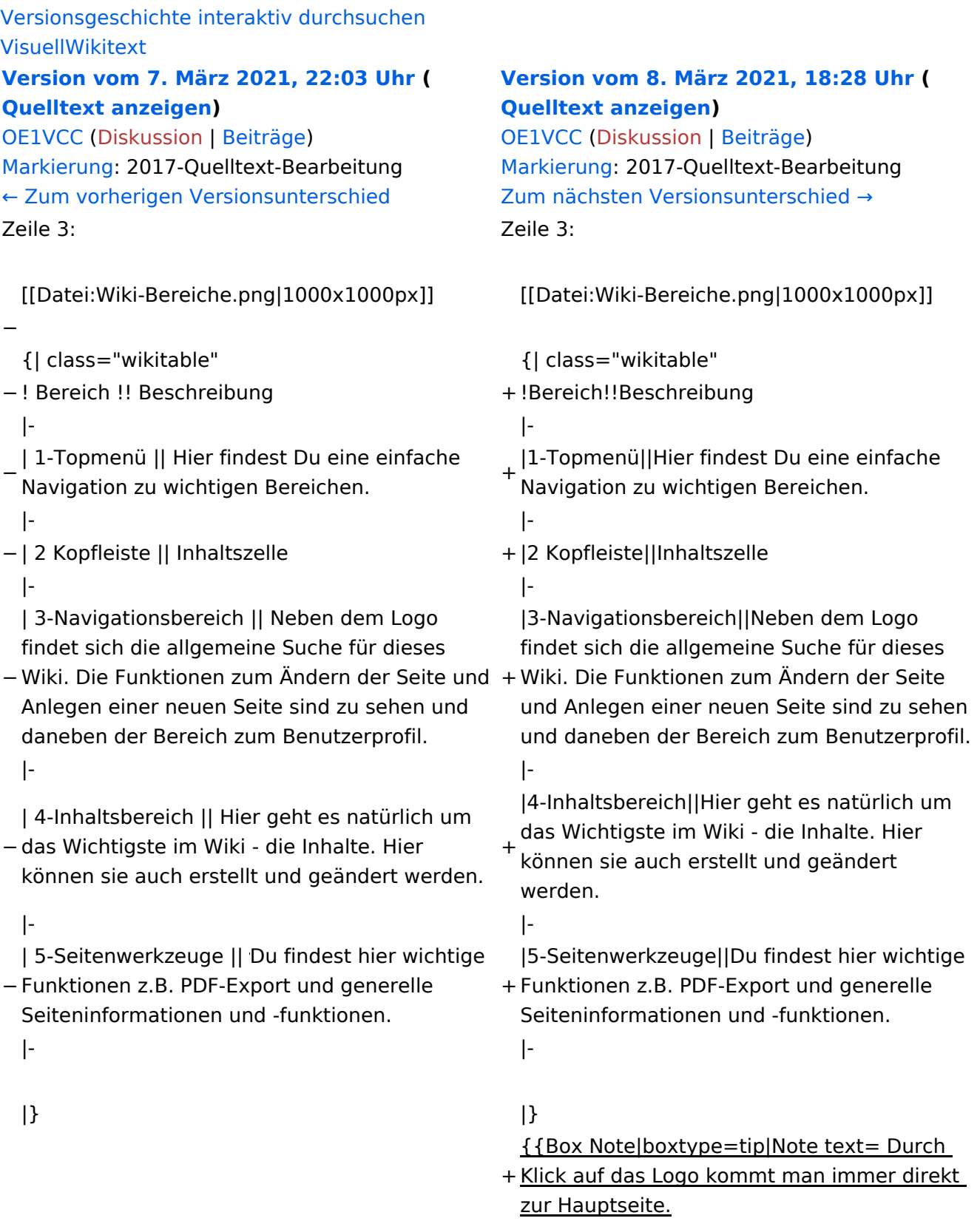

+

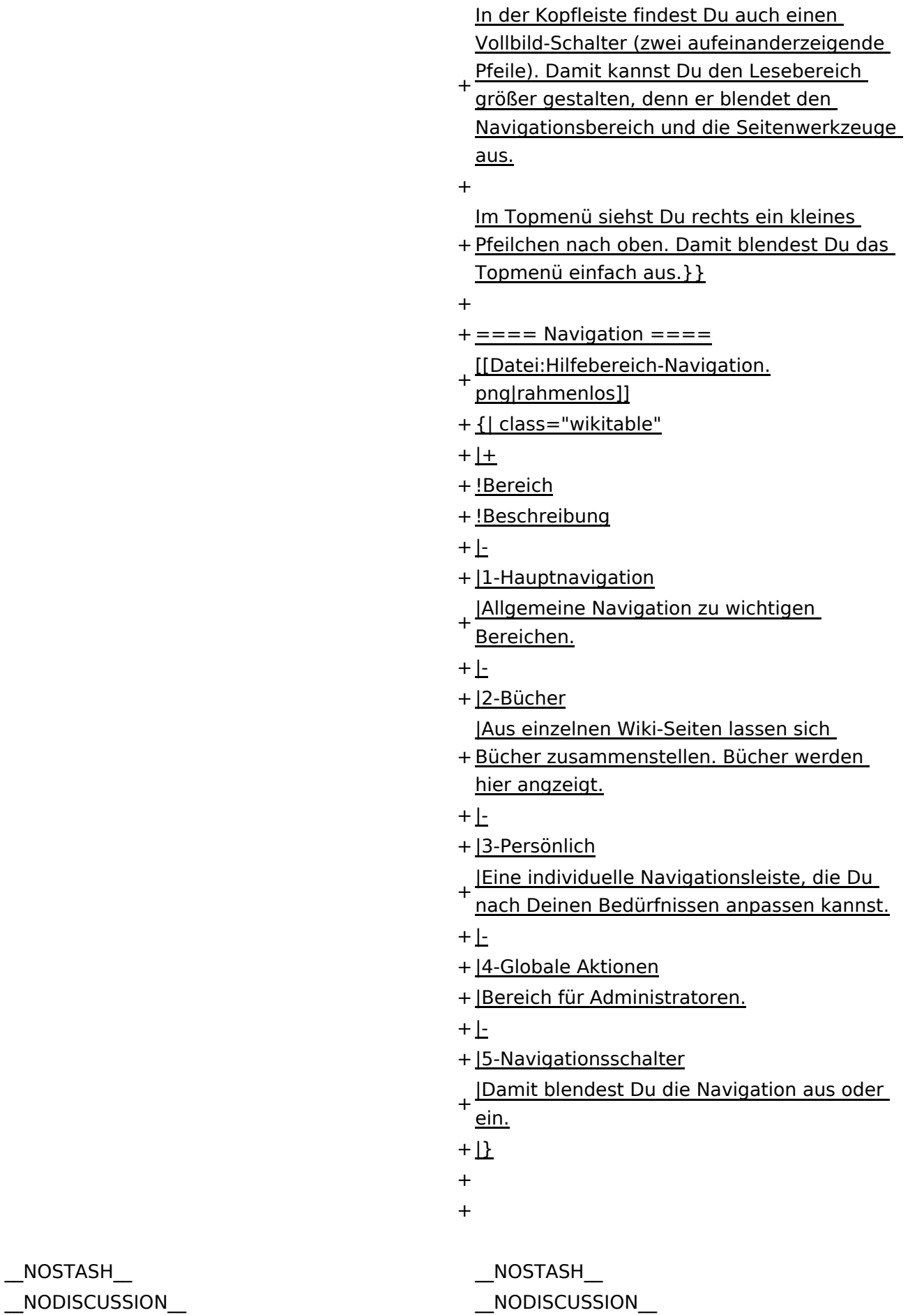

 $\text{L}$ HIDETITLE $\text{L}$ 

Ausgabe: 17.05.2024 Dieses Dokument wurde erzeugt mit BlueSpice Seite 25 von 71

# Aufbau der Navigation

Das Wiki ist in verschiedene Funktionsbereiche aufgeteilt. Hier im Überblick:

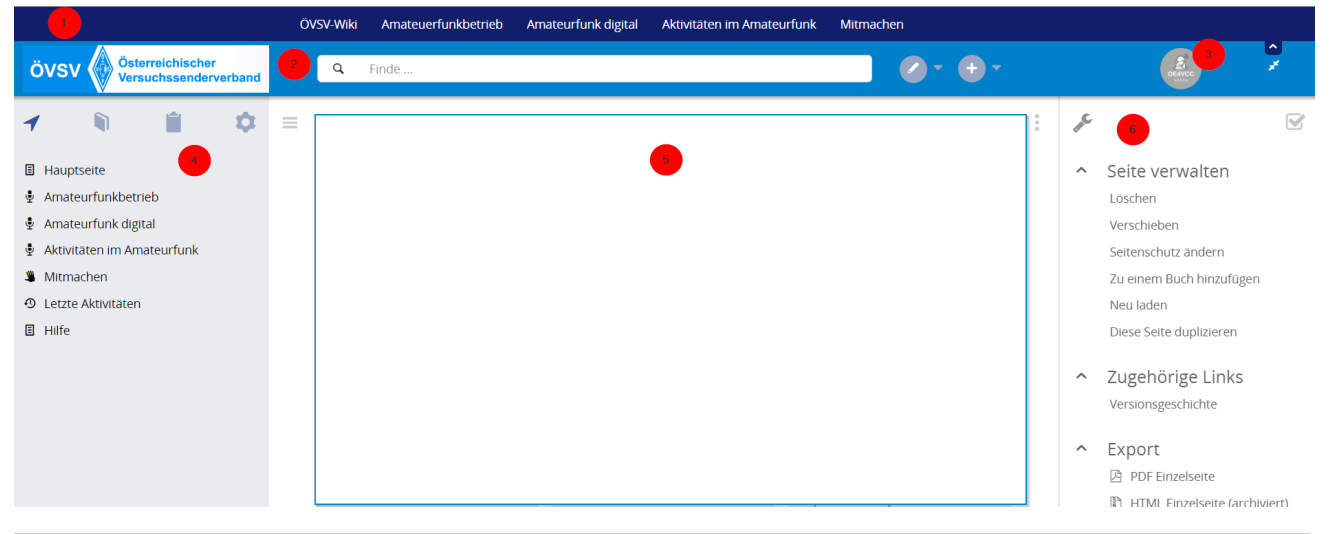

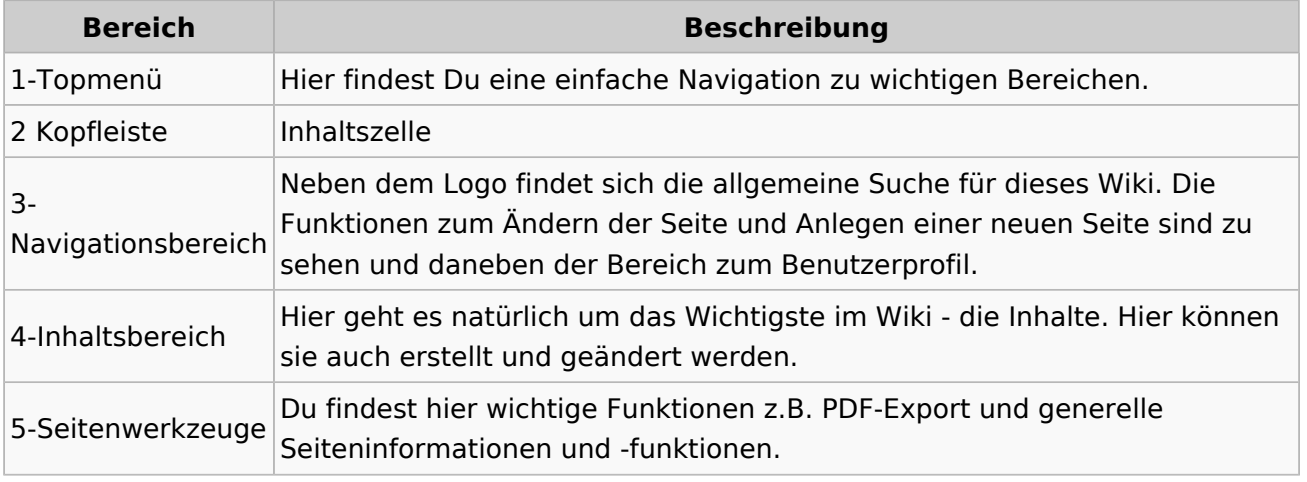

**Tipp:** Durch Klick auf das Logo kommt man immer direkt zur Hauptseite.

In der Kopfleiste findest Du auch einen Vollbild-Schalter (zwei aufeinanderzeigende Pfeile). Damit kannst Du den Lesebereich größer gestalten, denn er blendet den Navigationsbereich und die Seitenwerkzeuge aus.

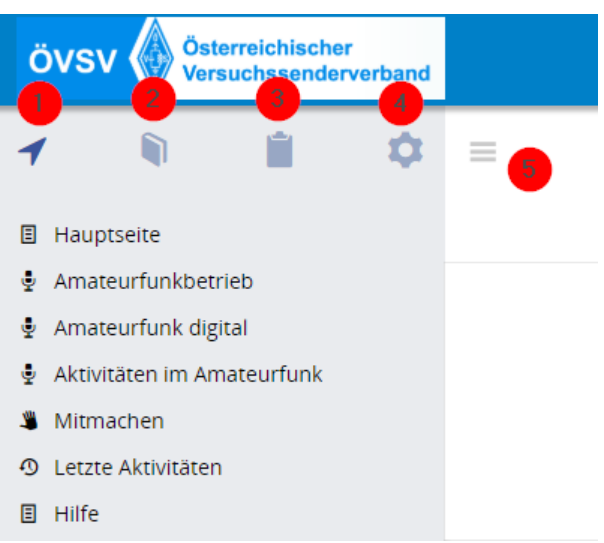

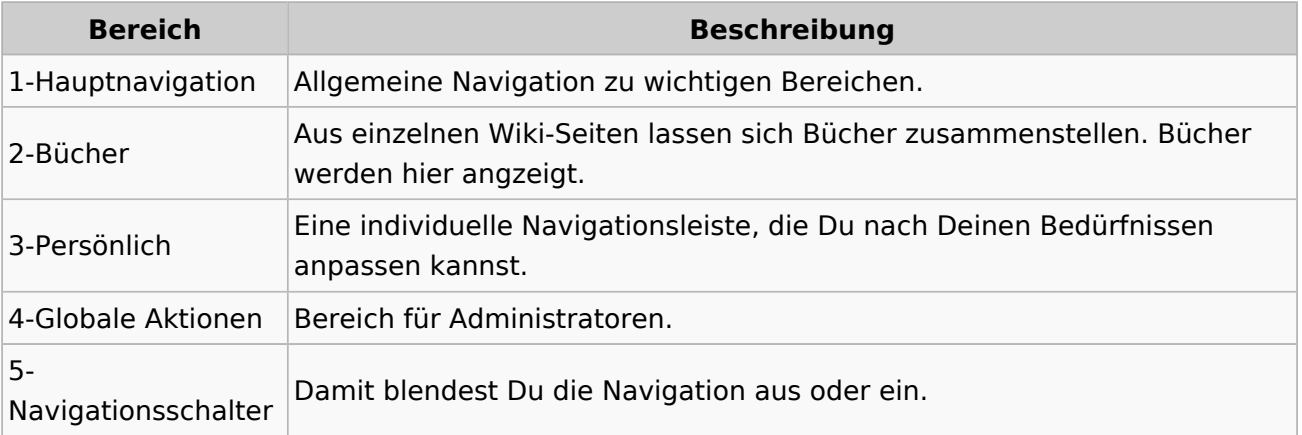

# <span id="page-27-0"></span>**2.1 Navigation im Wiki**

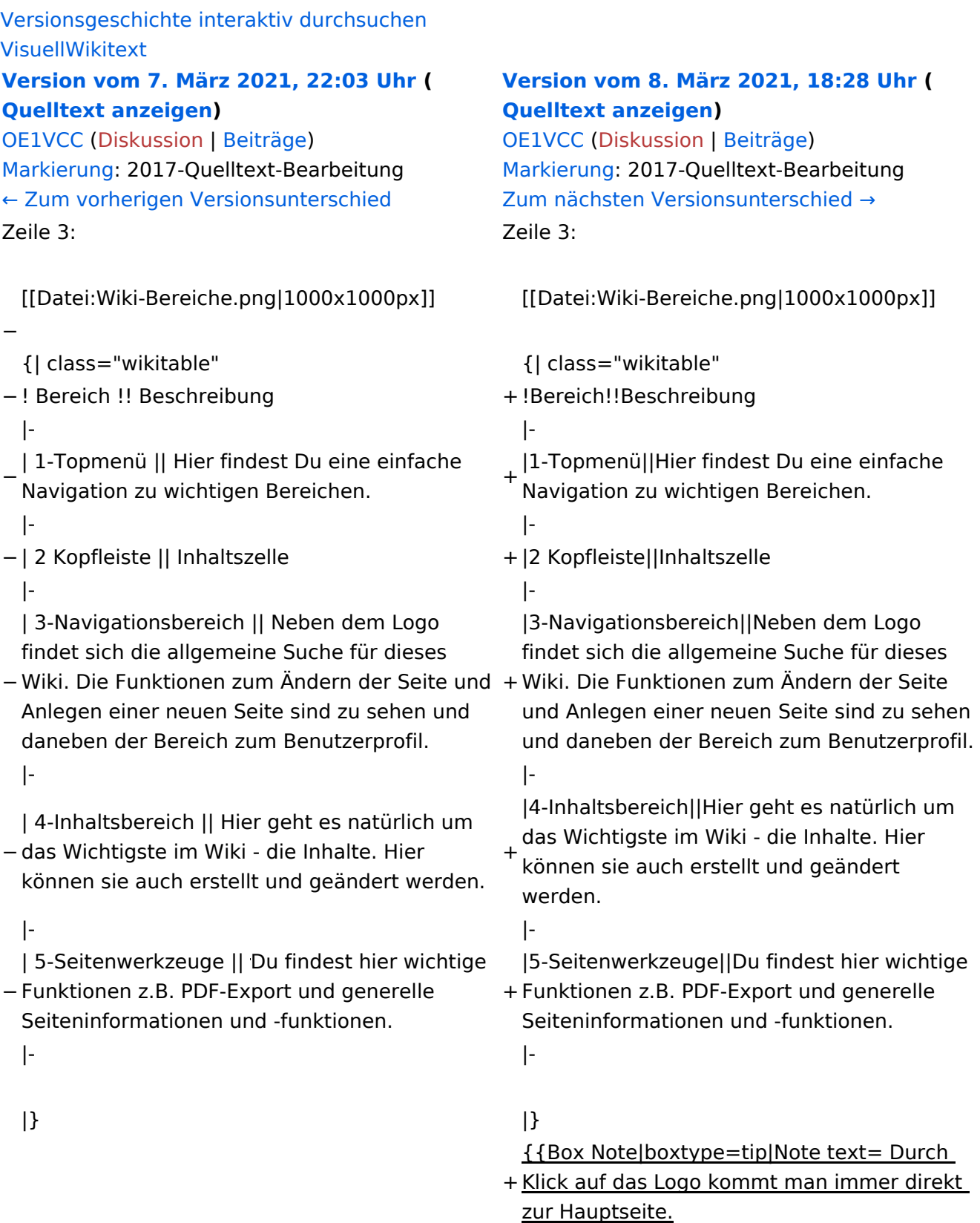

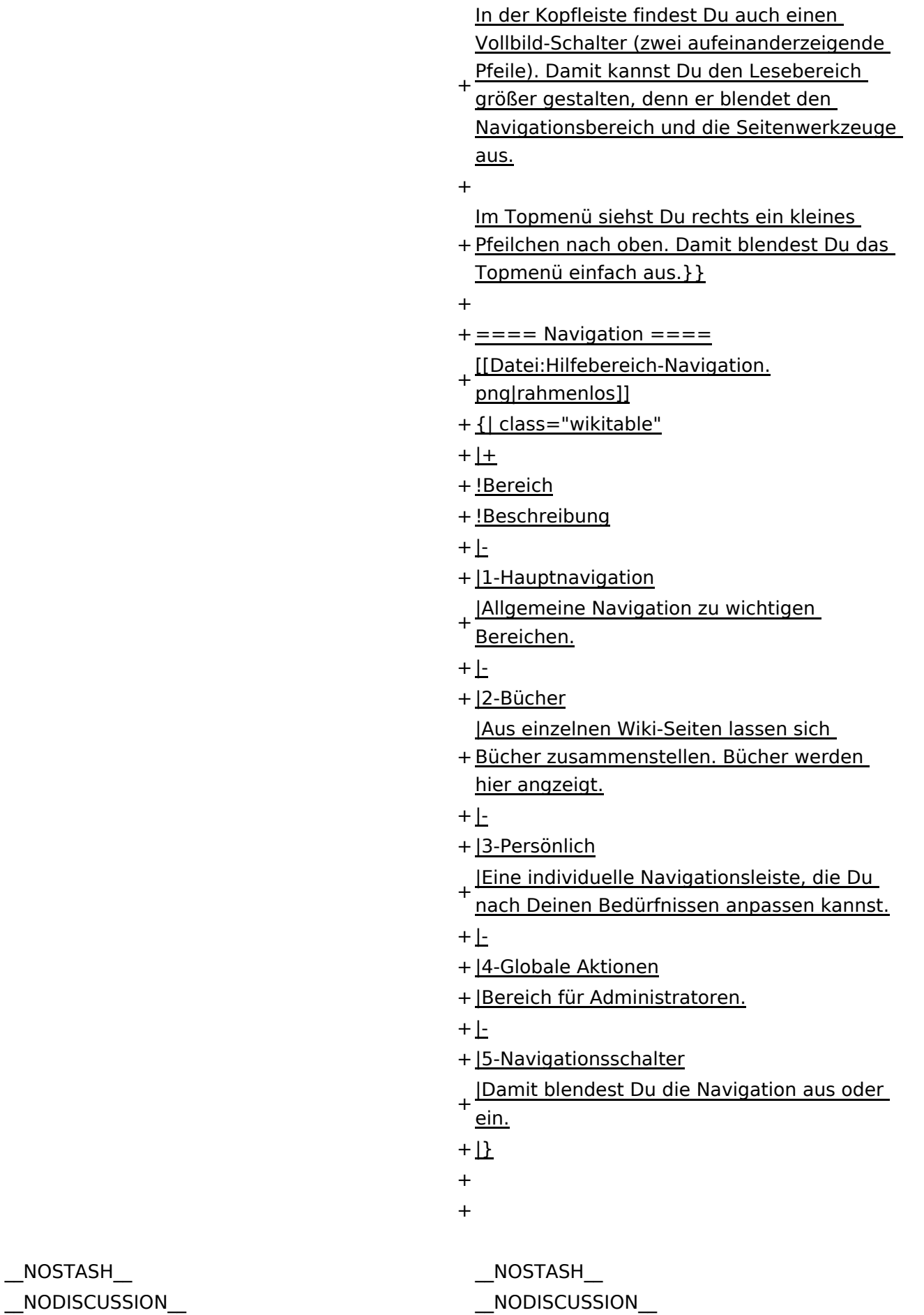

 $\text{L}$ HIDETITLE $\text{L}$ 

Ausgabe: 17.05.2024 Dieses Dokument wurde erzeugt mit BlueSpice Seite 29 von 71

# Aufbau der Navigation

Das Wiki ist in verschiedene Funktionsbereiche aufgeteilt. Hier im Überblick:

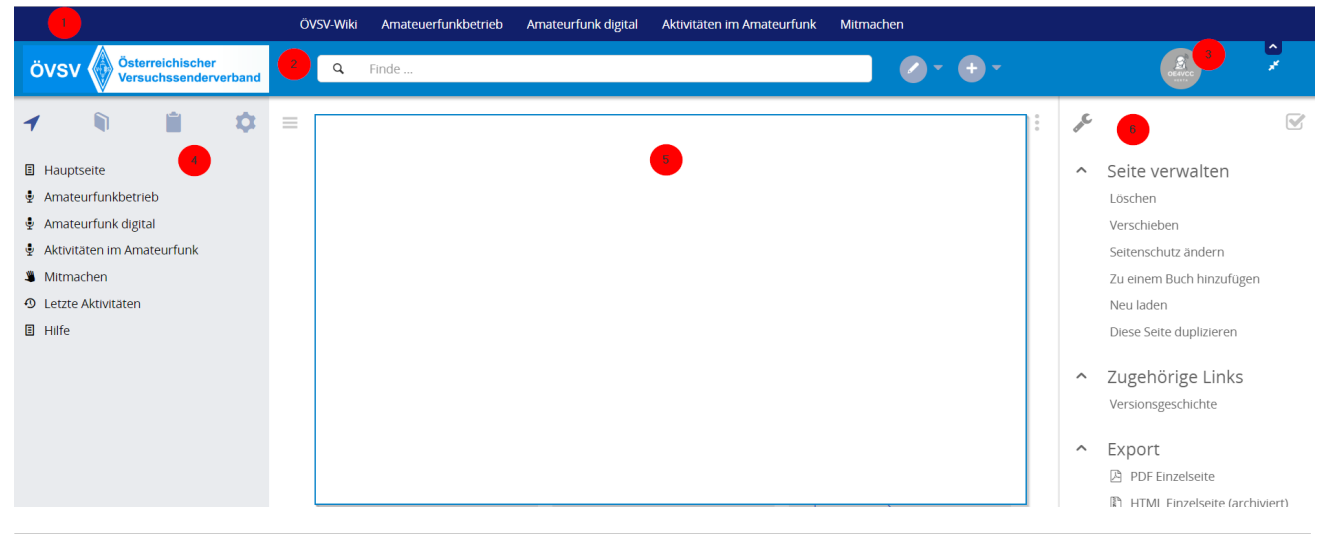

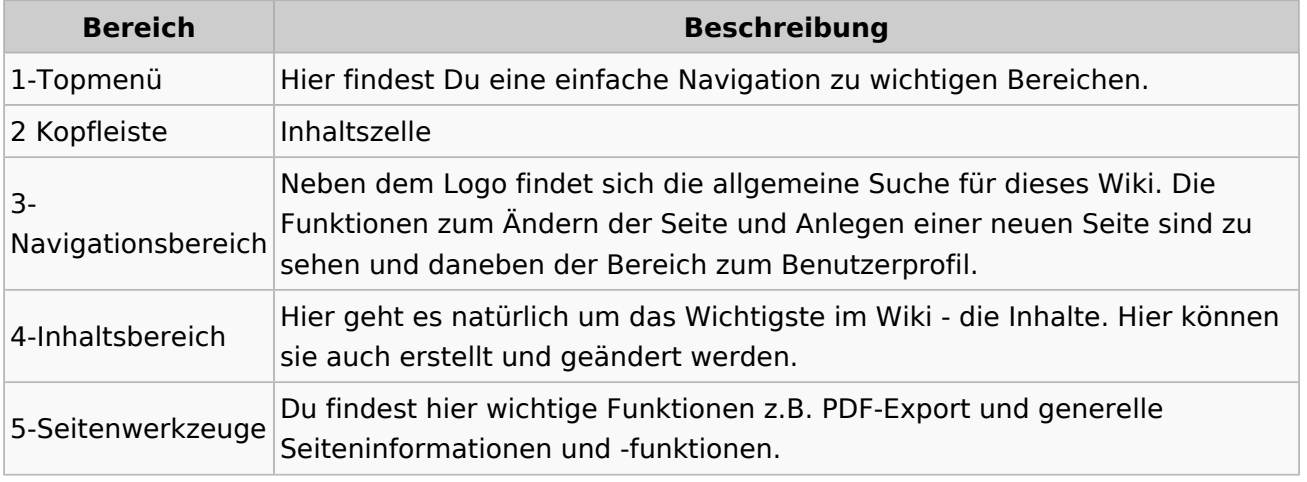

**Tipp:** Durch Klick auf das Logo kommt man immer direkt zur Hauptseite.

In der Kopfleiste findest Du auch einen Vollbild-Schalter (zwei aufeinanderzeigende Pfeile). Damit kannst Du den Lesebereich größer gestalten, denn er blendet den Navigationsbereich und die Seitenwerkzeuge aus.

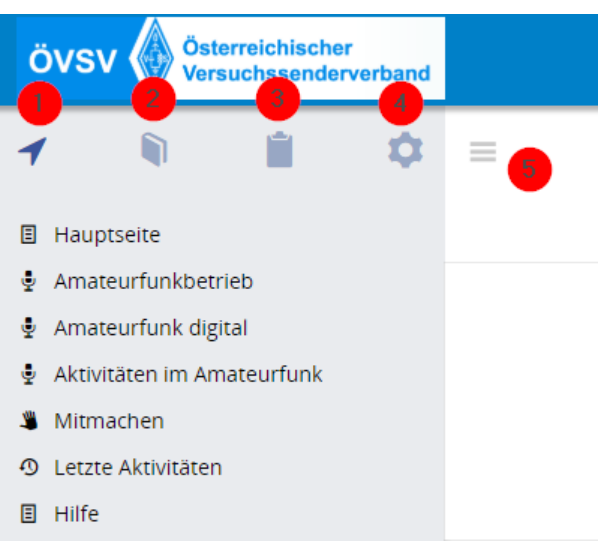

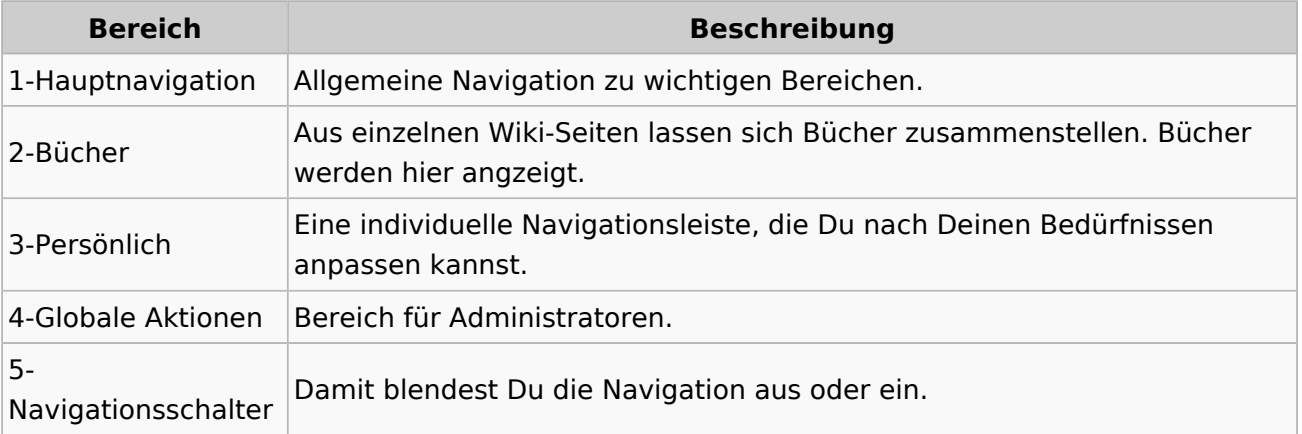

# <span id="page-31-0"></span>**2.2 Visueller Editor und Quellcode**

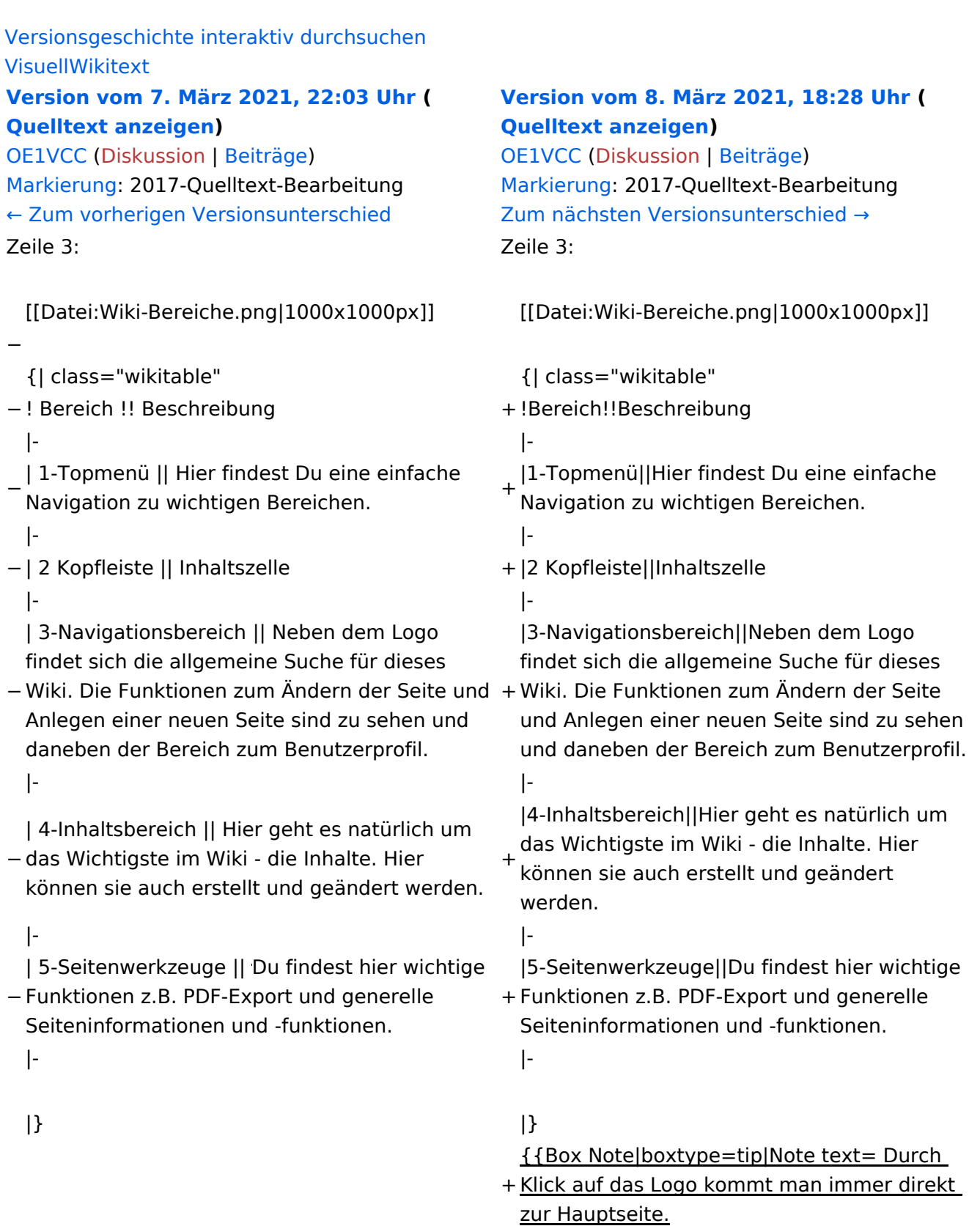

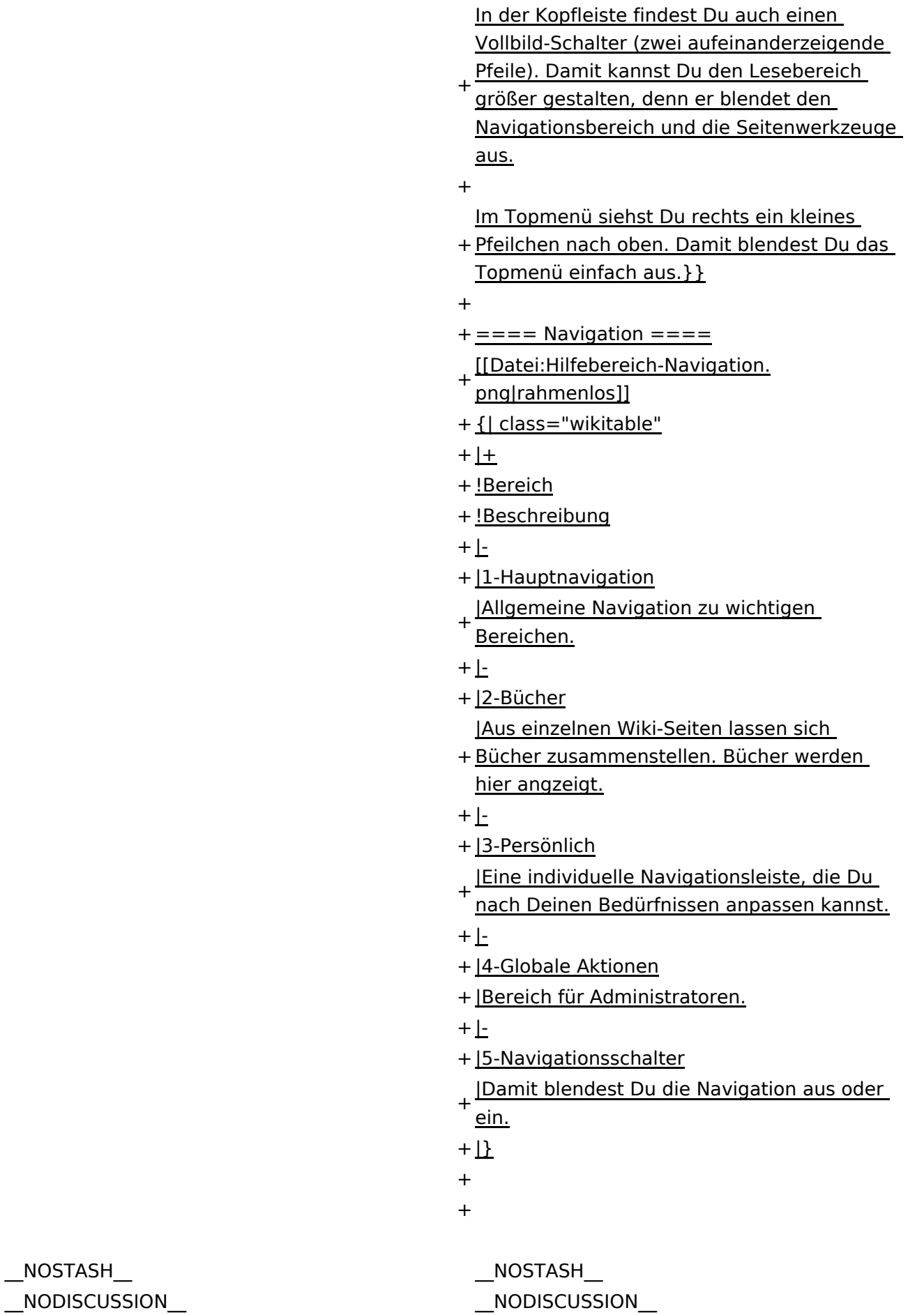

NODISCUSS  $\text{L}$ HIDETITLE $\text{L}$ 

Ausgabe: 17.05.2024 Dieses Dokument wurde erzeugt mit BlueSpice Seite 33 von 71

# Aufbau der Navigation

Das Wiki ist in verschiedene Funktionsbereiche aufgeteilt. Hier im Überblick:

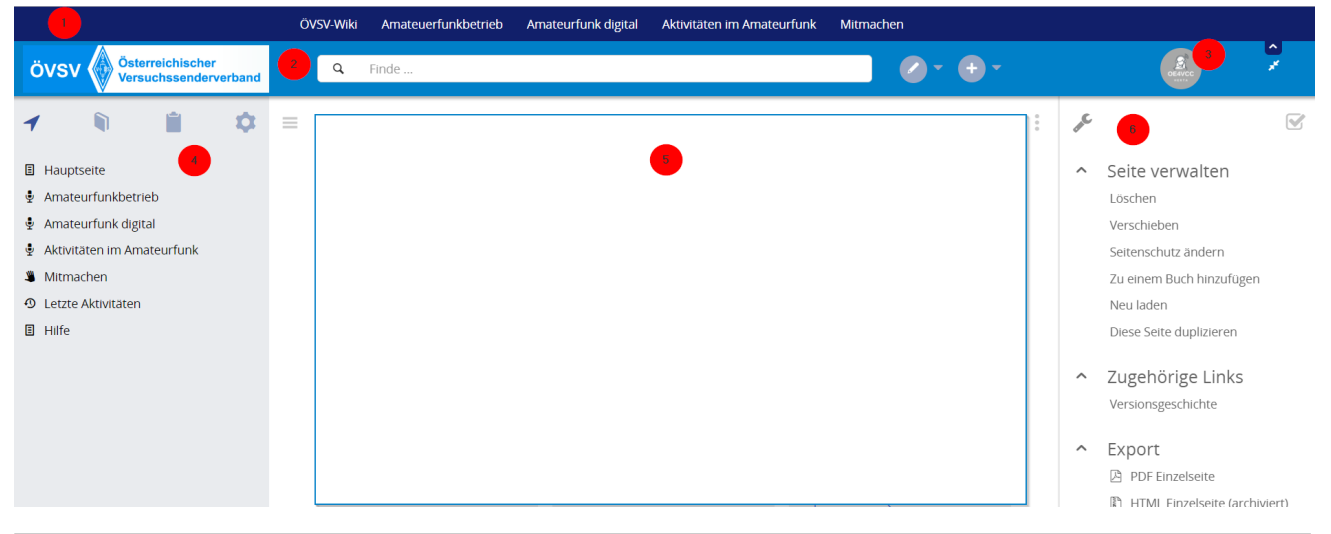

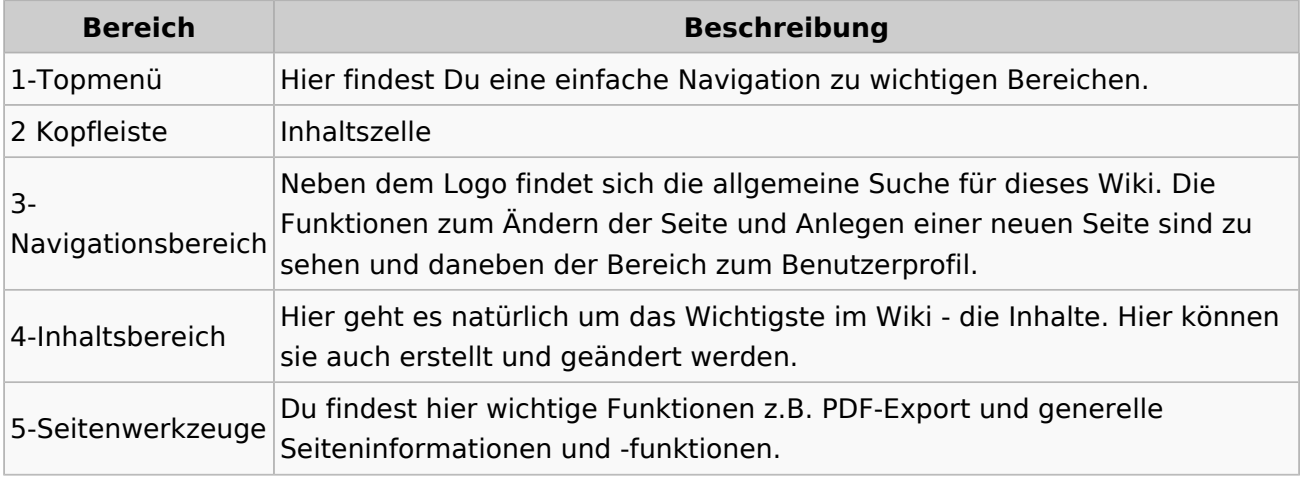

**Tipp:** Durch Klick auf das Logo kommt man immer direkt zur Hauptseite.

In der Kopfleiste findest Du auch einen Vollbild-Schalter (zwei aufeinanderzeigende Pfeile). Damit kannst Du den Lesebereich größer gestalten, denn er blendet den Navigationsbereich und die Seitenwerkzeuge aus.

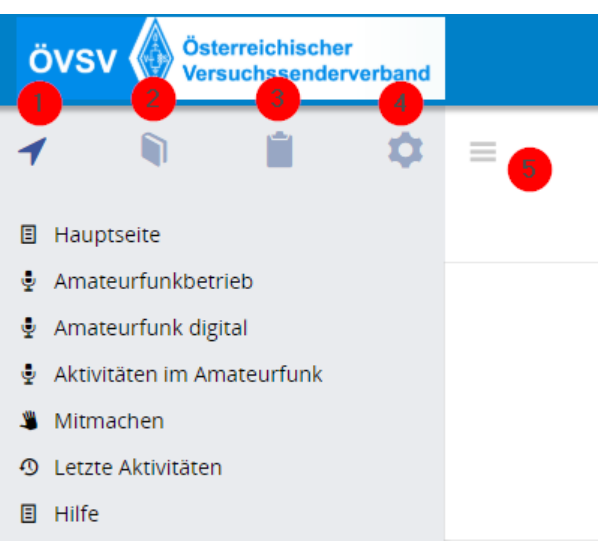

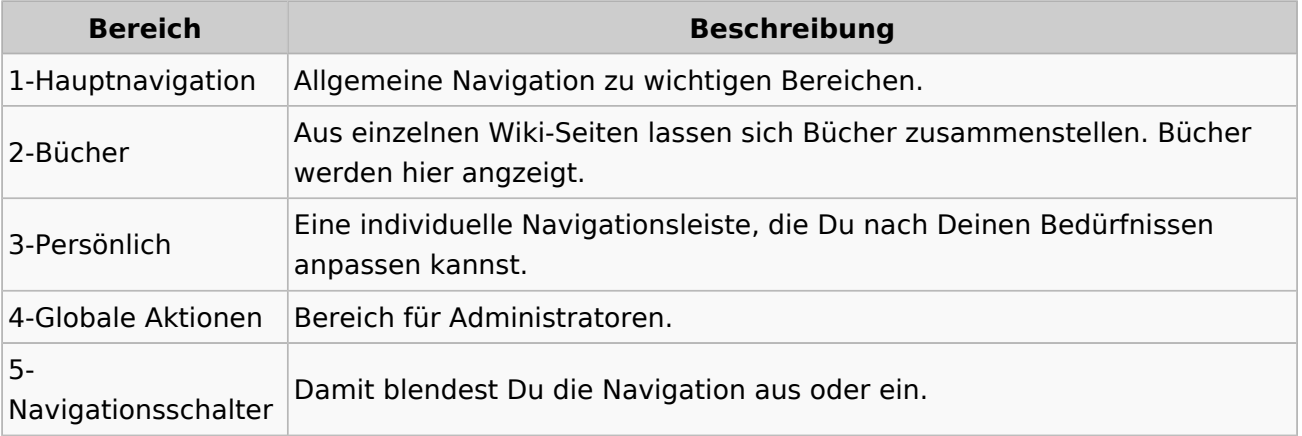

# <span id="page-35-0"></span>**2.3 Responsive Design**

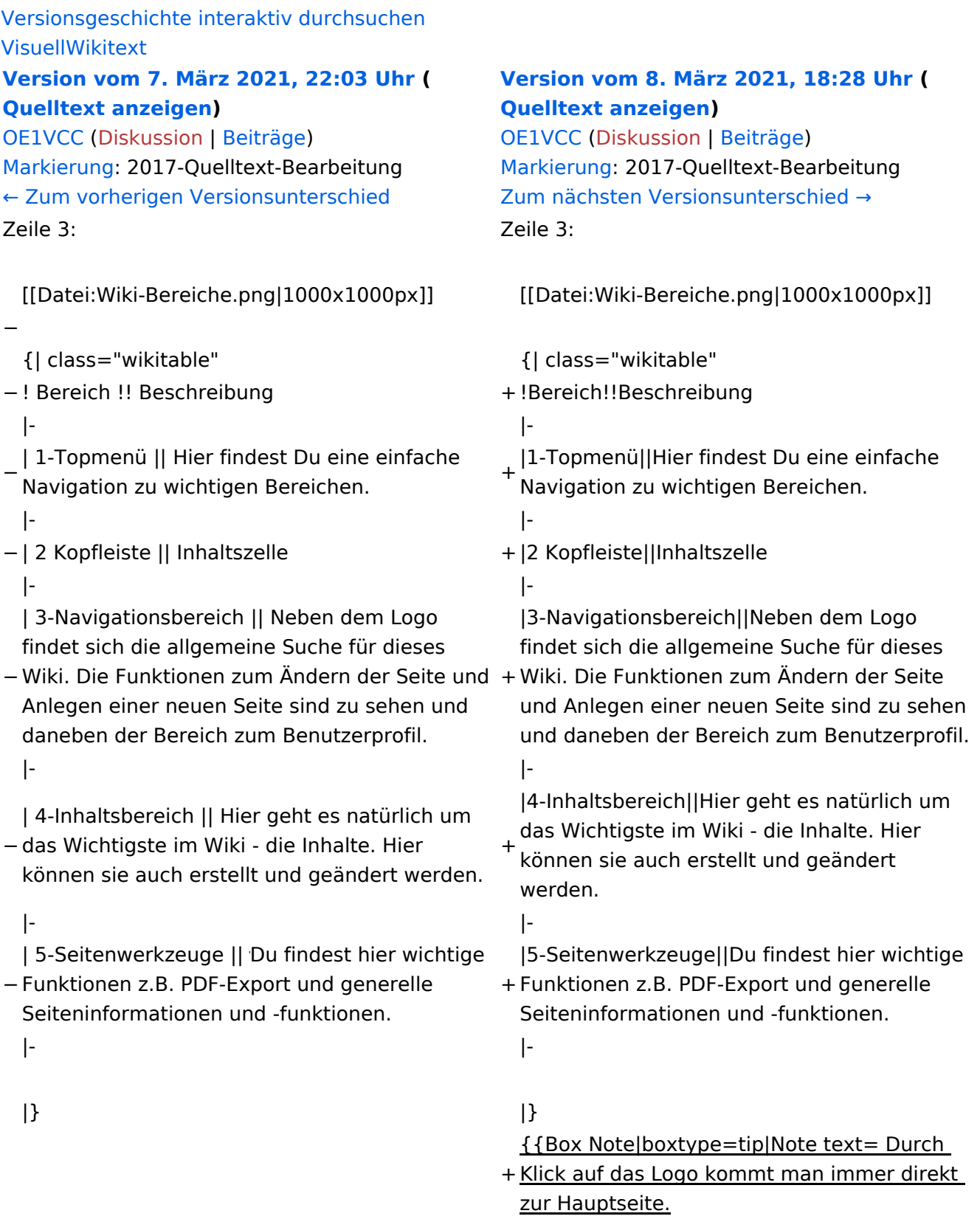

+

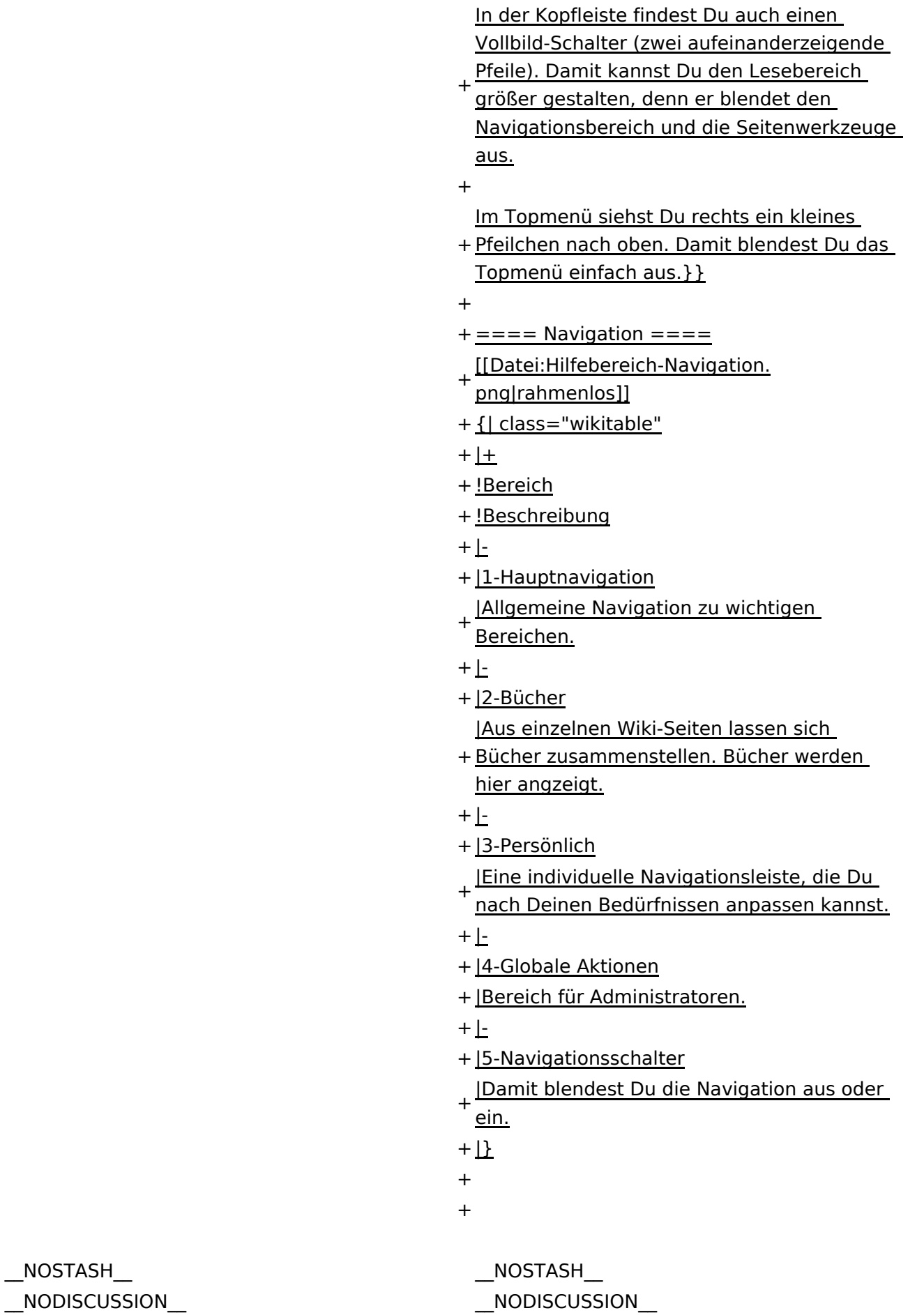

NODISCUSS  $\text{L}$ HIDETITLE $\text{L}$ 

Ausgabe: 17.05.2024 Dieses Dokument wurde erzeugt mit BlueSpice Seite 37 von 71

# Aufbau der Navigation

Das Wiki ist in verschiedene Funktionsbereiche aufgeteilt. Hier im Überblick:

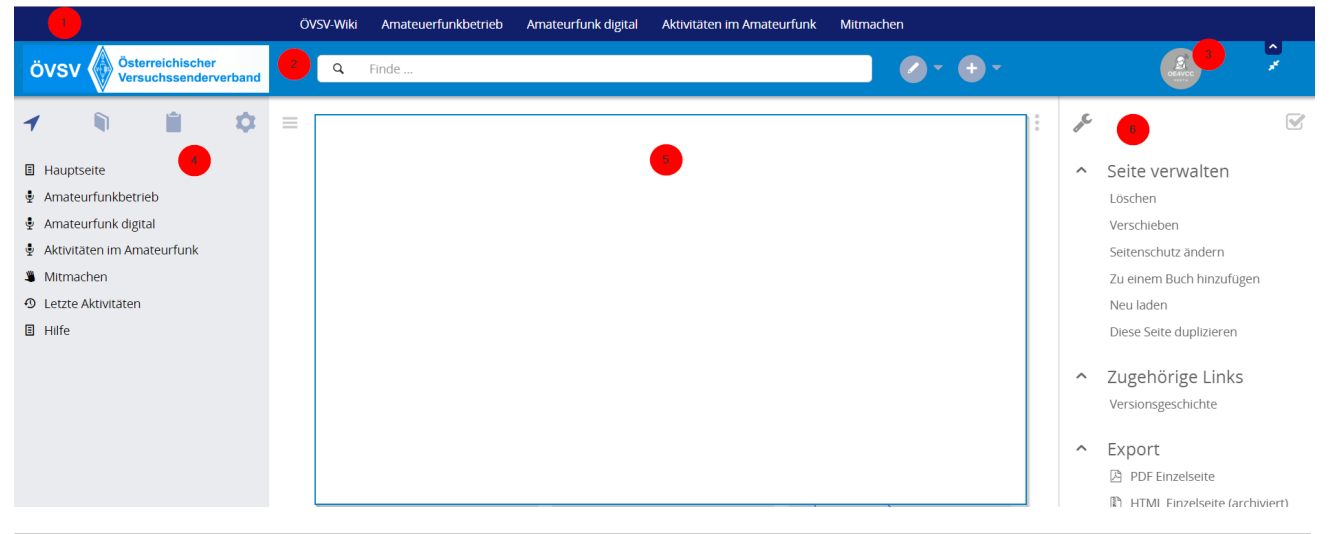

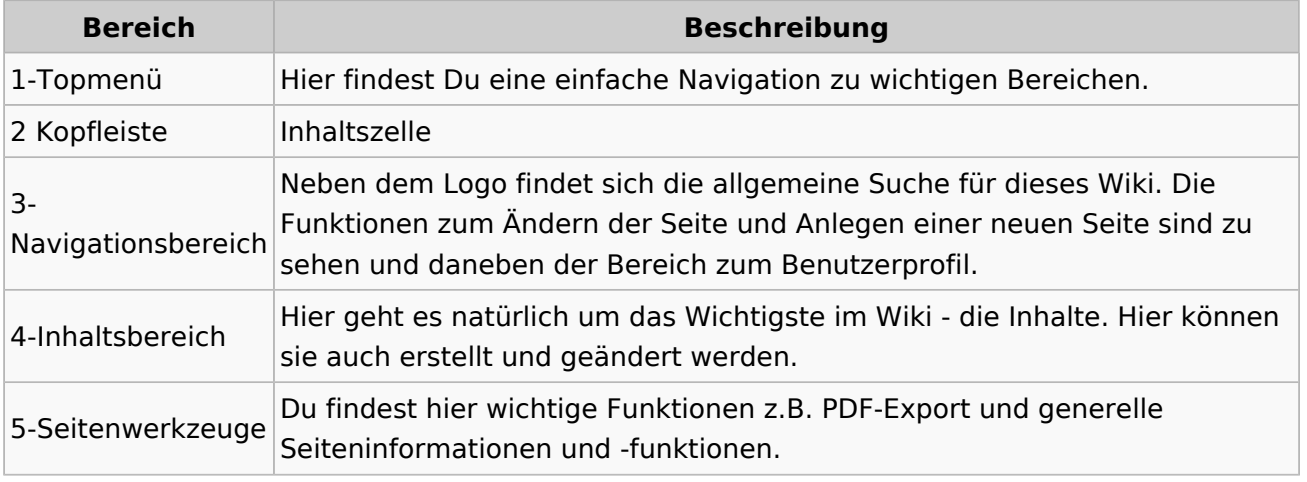

**Tipp:** Durch Klick auf das Logo kommt man immer direkt zur Hauptseite.

In der Kopfleiste findest Du auch einen Vollbild-Schalter (zwei aufeinanderzeigende Pfeile). Damit kannst Du den Lesebereich größer gestalten, denn er blendet den Navigationsbereich und die Seitenwerkzeuge aus.

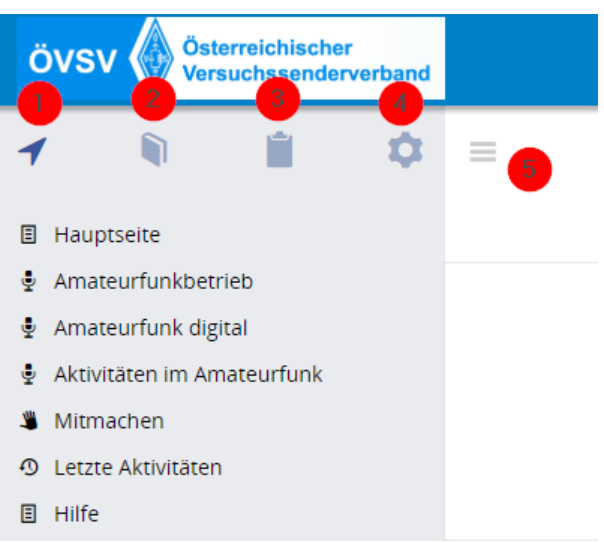

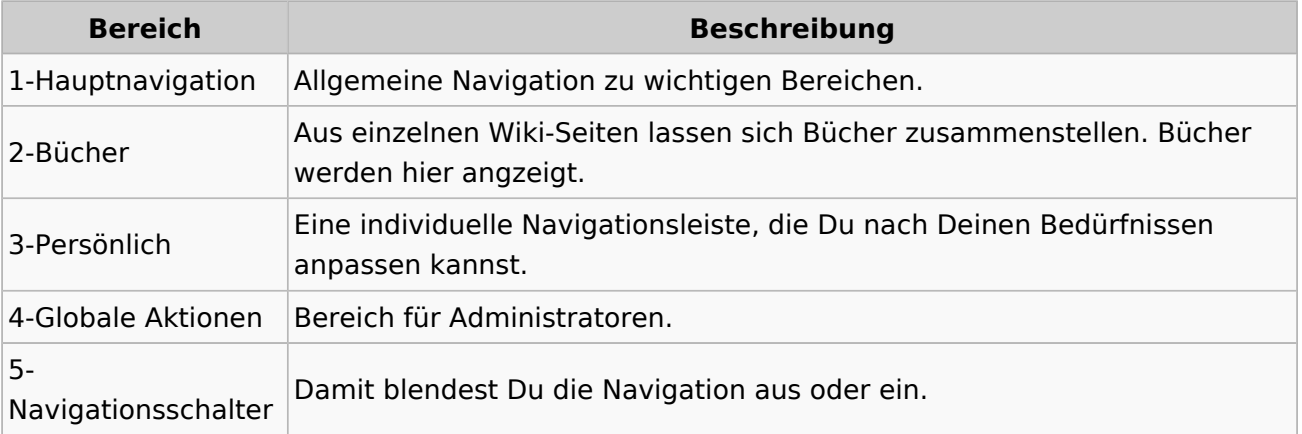

# <span id="page-39-0"></span>**3 Seiten erstellen und bearbeiten**

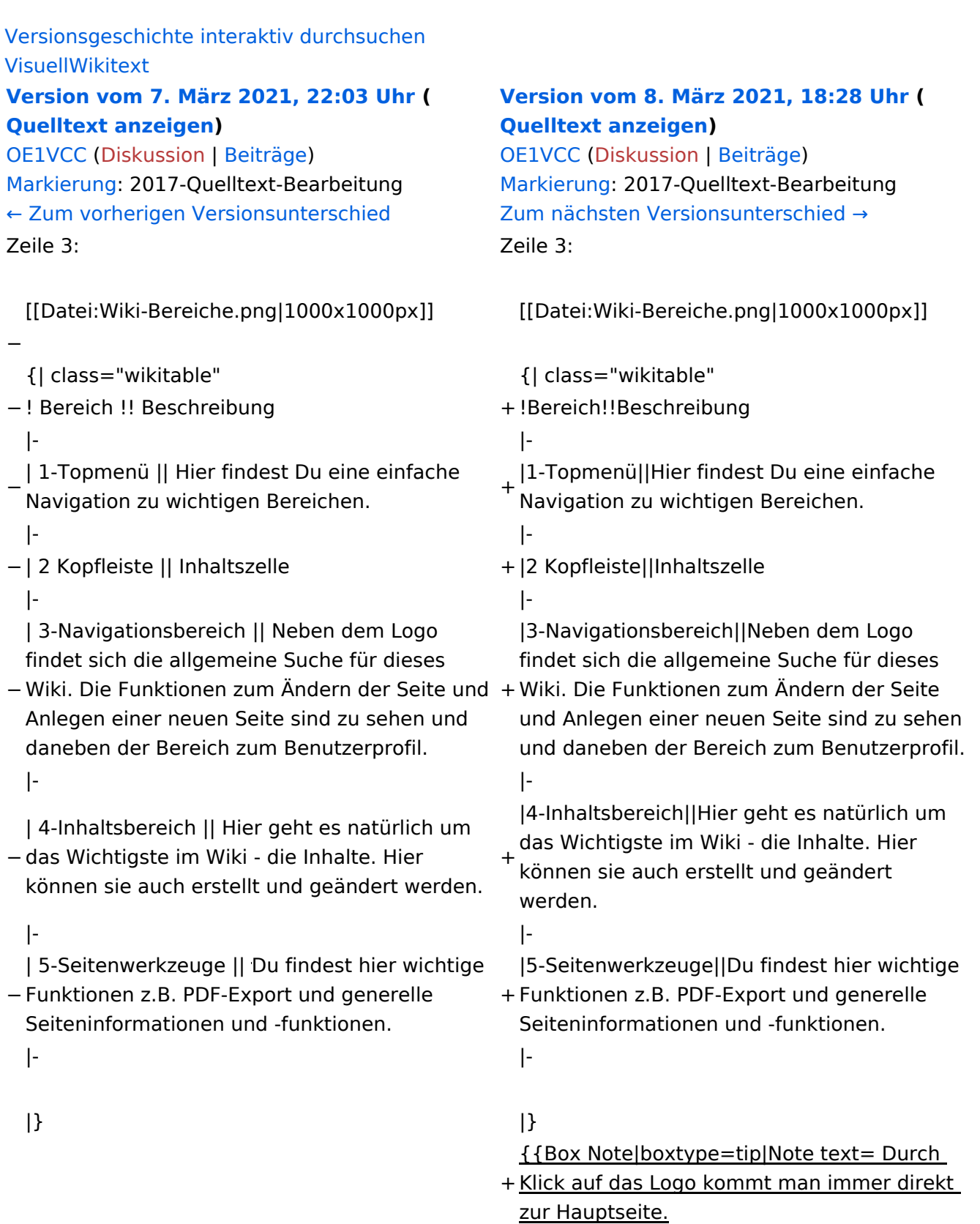

+

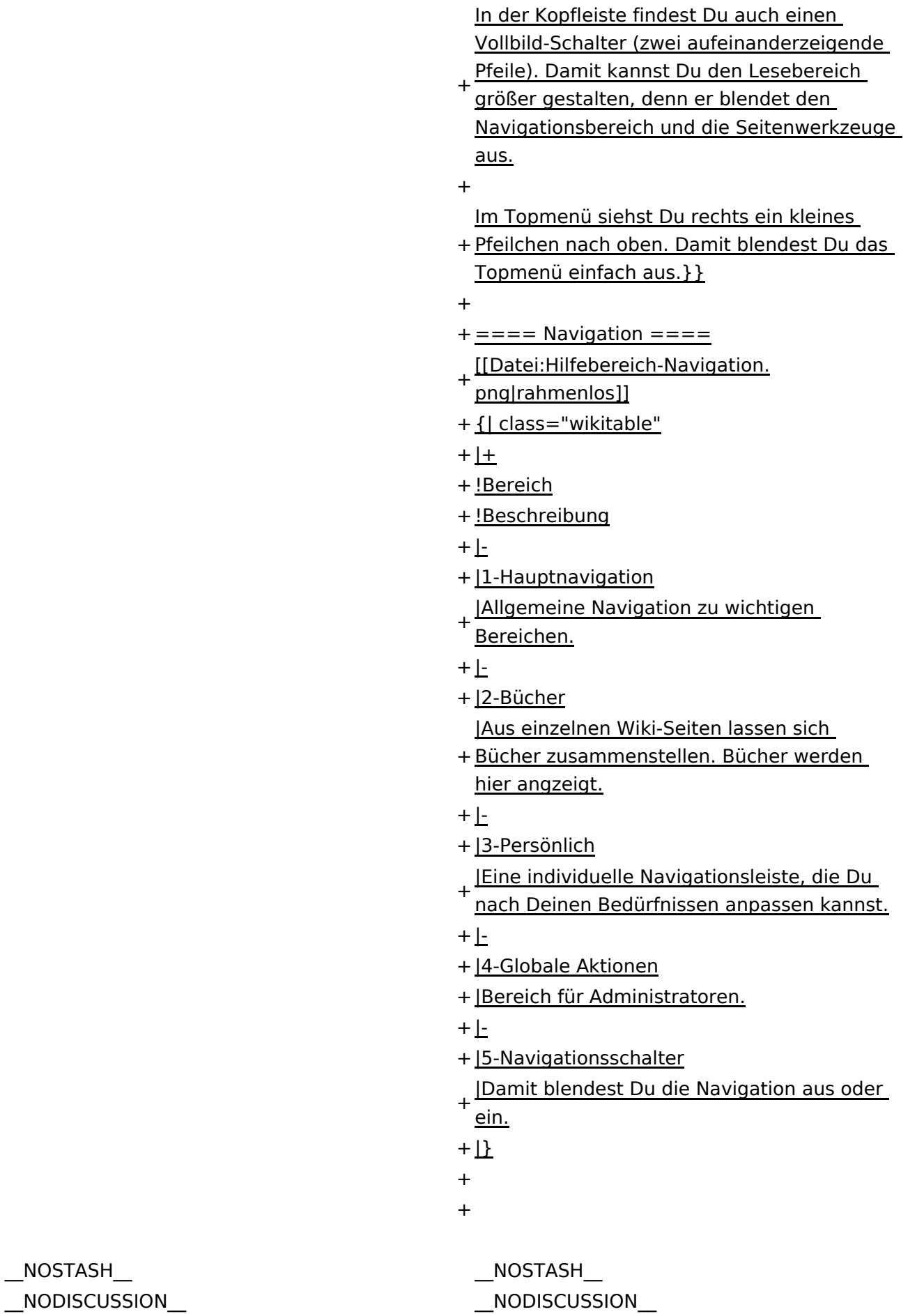

 $\text{L}$ HIDETITLE $\text{L}$ 

Ausgabe: 17.05.2024 Dieses Dokument wurde erzeugt mit BlueSpice Seite 41 von 71

# Aufbau der Navigation

Das Wiki ist in verschiedene Funktionsbereiche aufgeteilt. Hier im Überblick:

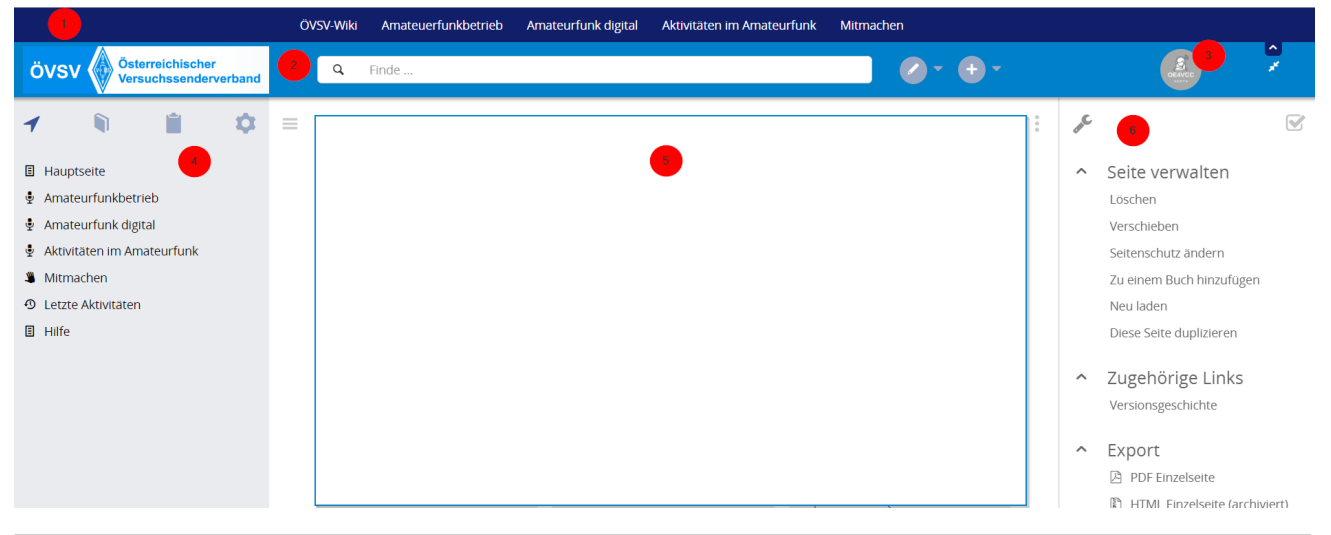

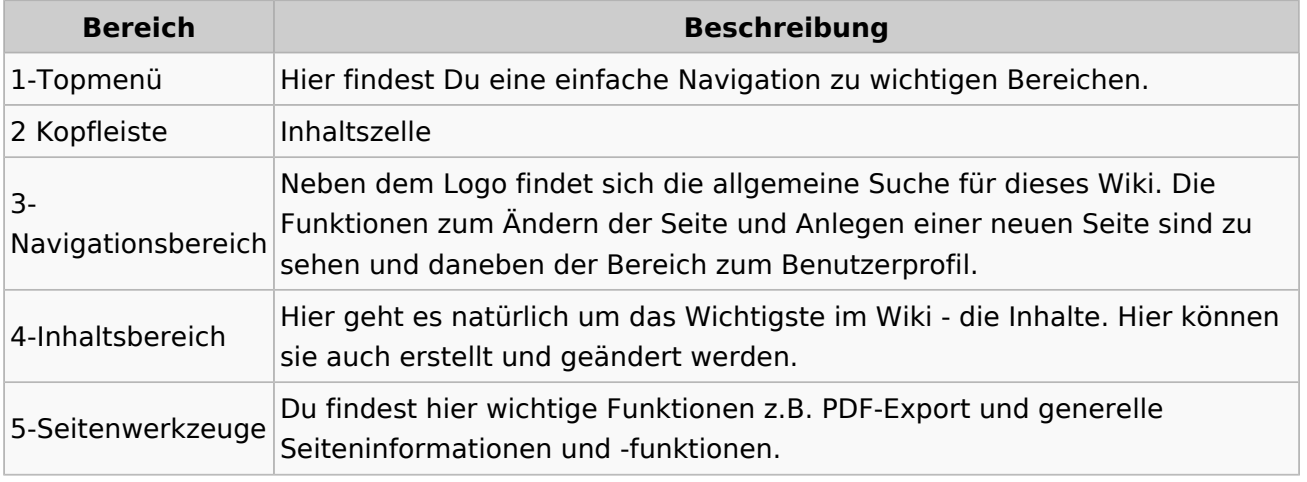

**Tipp:** Durch Klick auf das Logo kommt man immer direkt zur Hauptseite.

In der Kopfleiste findest Du auch einen Vollbild-Schalter (zwei aufeinanderzeigende Pfeile). Damit kannst Du den Lesebereich größer gestalten, denn er blendet den Navigationsbereich und die Seitenwerkzeuge aus.

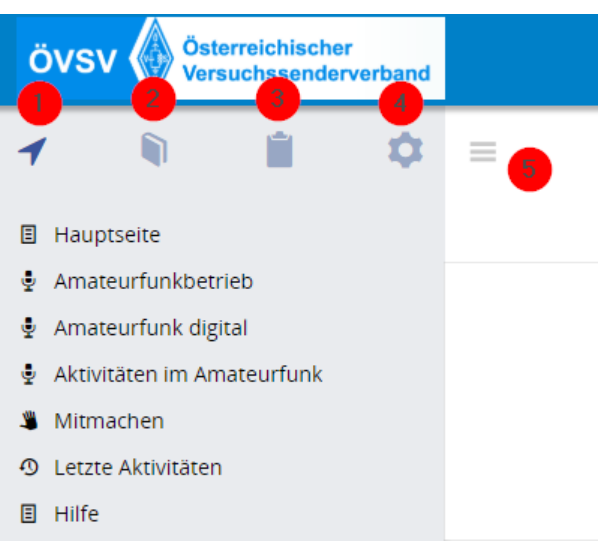

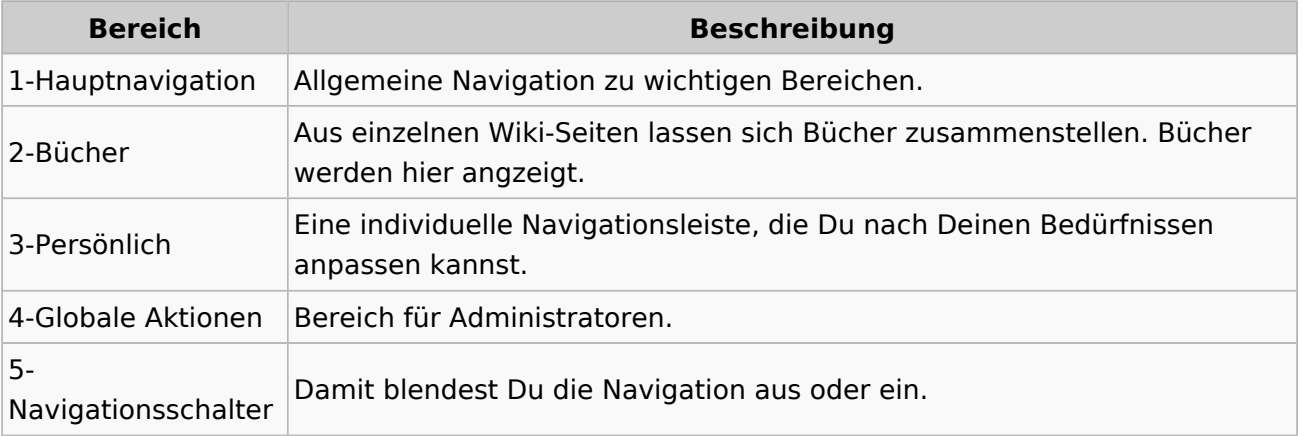

# <span id="page-43-0"></span>**3.1 Seitenlayout**

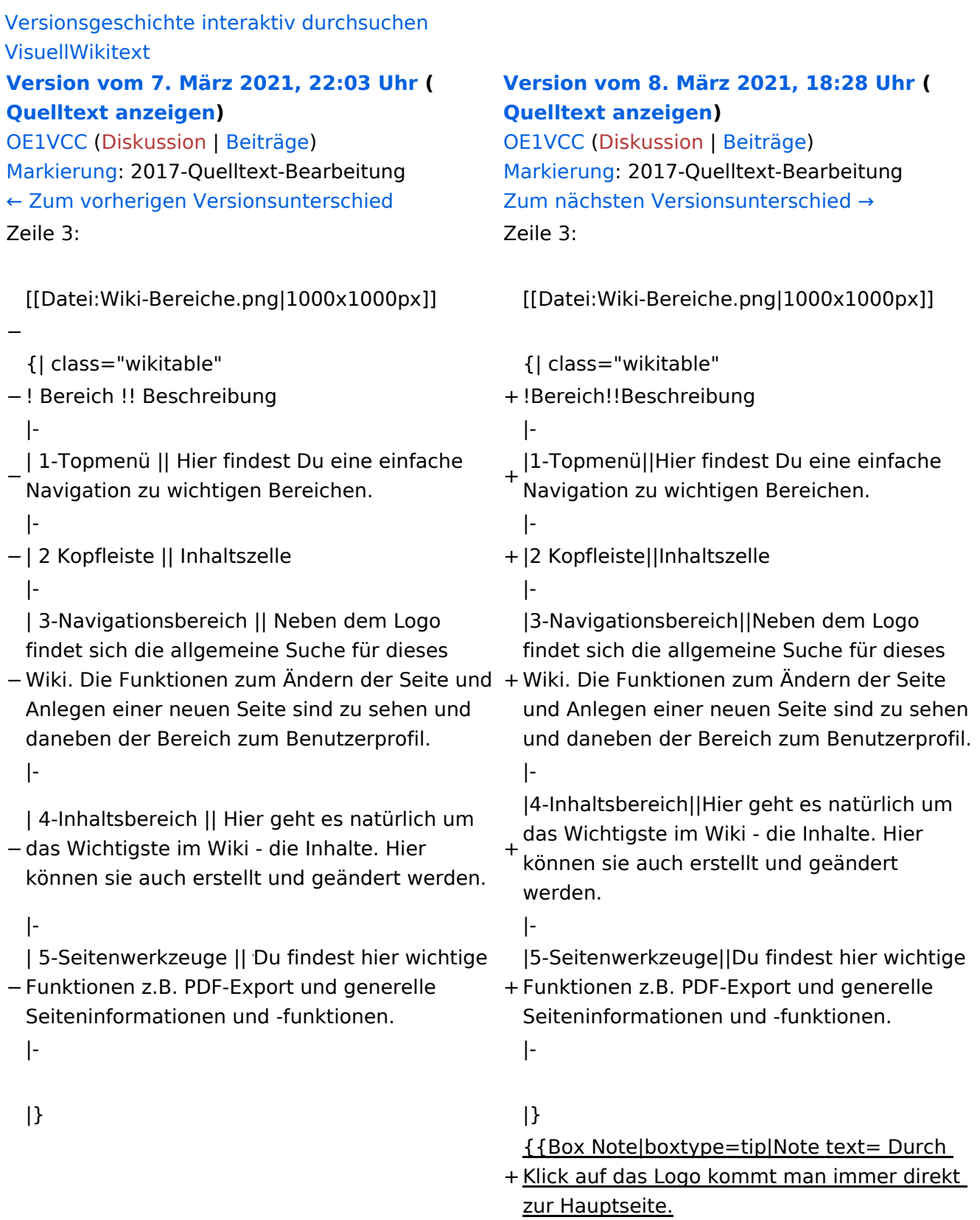

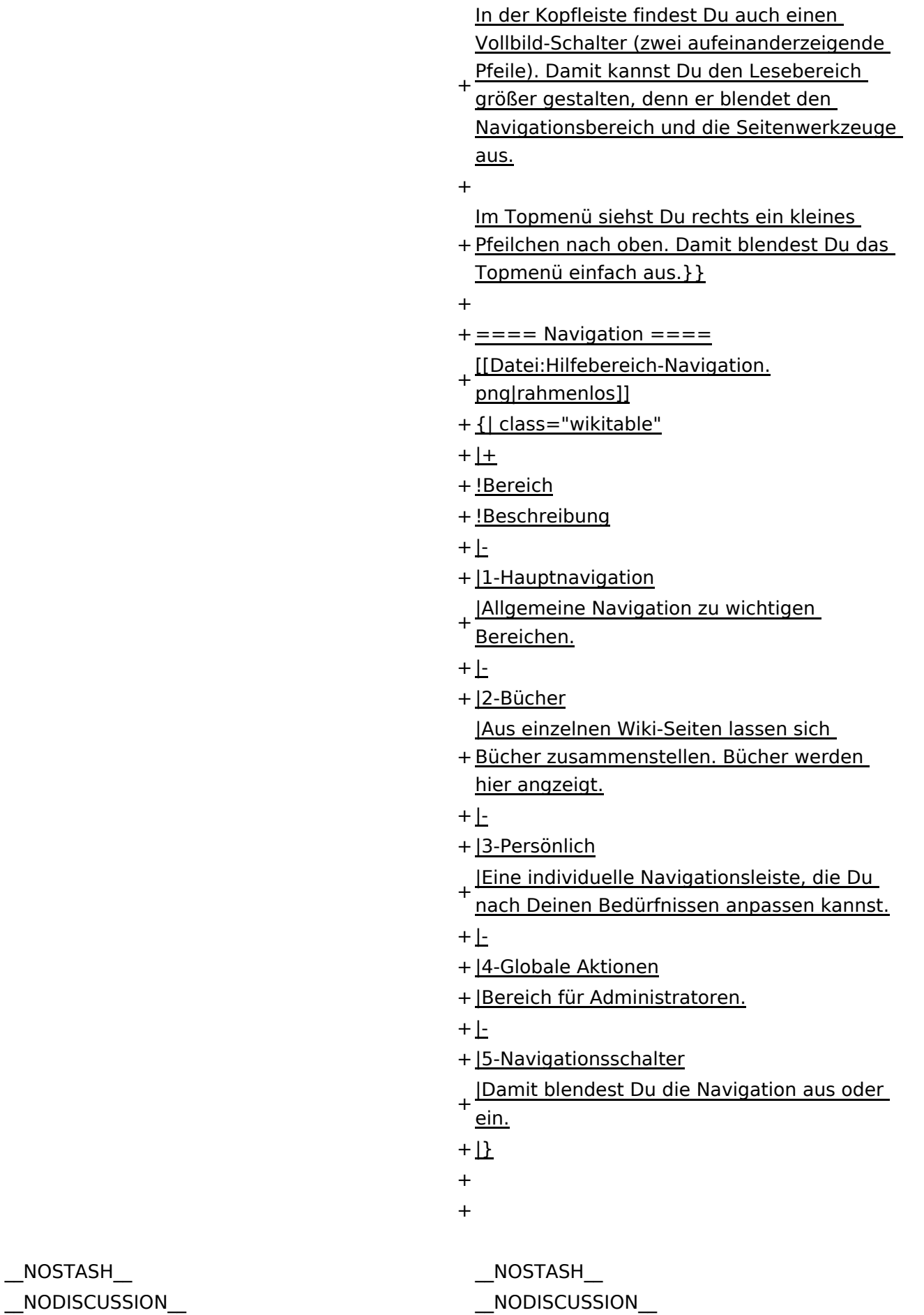

 $\text{L}$ HIDETITLE $\text{L}$ 

Ausgabe: 17.05.2024 Dieses Dokument wurde erzeugt mit BlueSpice Seite 45 von 71

# Aufbau der Navigation

Das Wiki ist in verschiedene Funktionsbereiche aufgeteilt. Hier im Überblick:

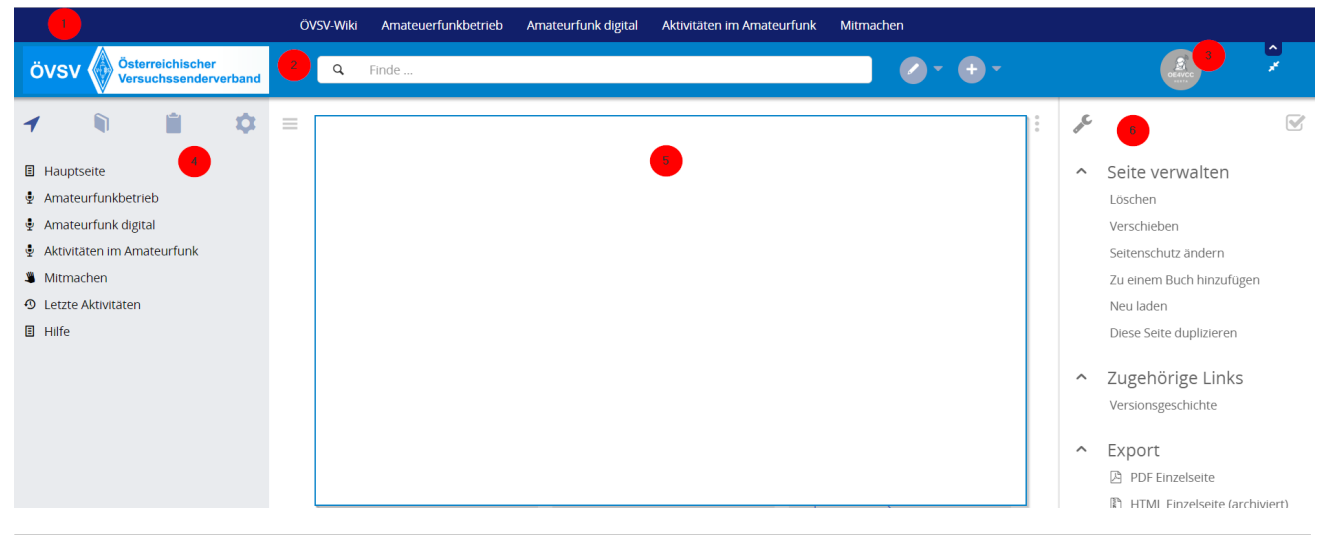

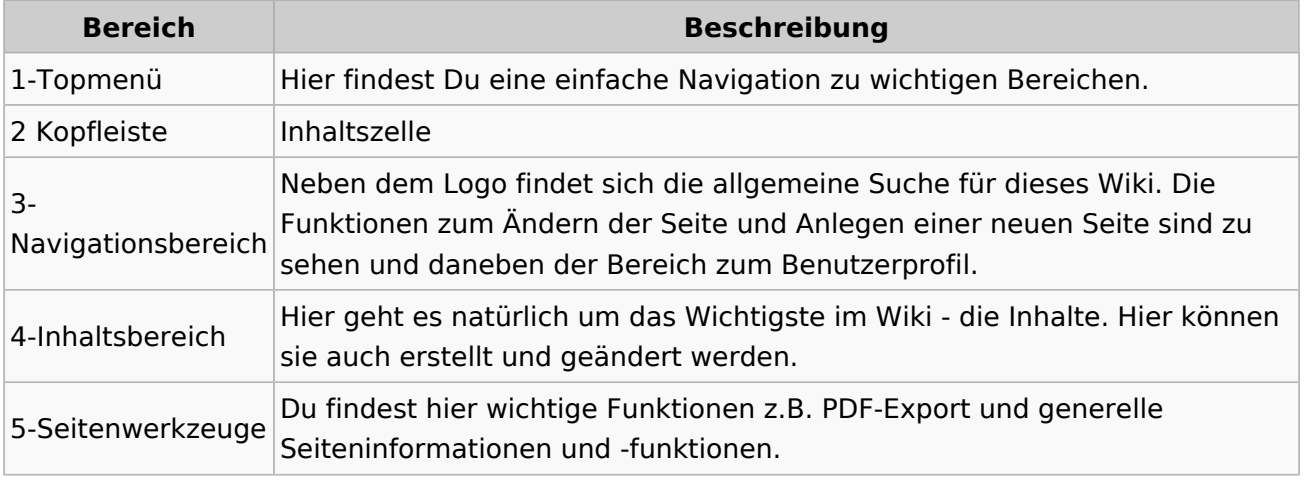

**Tipp:** Durch Klick auf das Logo kommt man immer direkt zur Hauptseite.

In der Kopfleiste findest Du auch einen Vollbild-Schalter (zwei aufeinanderzeigende Pfeile). Damit kannst Du den Lesebereich größer gestalten, denn er blendet den Navigationsbereich und die Seitenwerkzeuge aus.

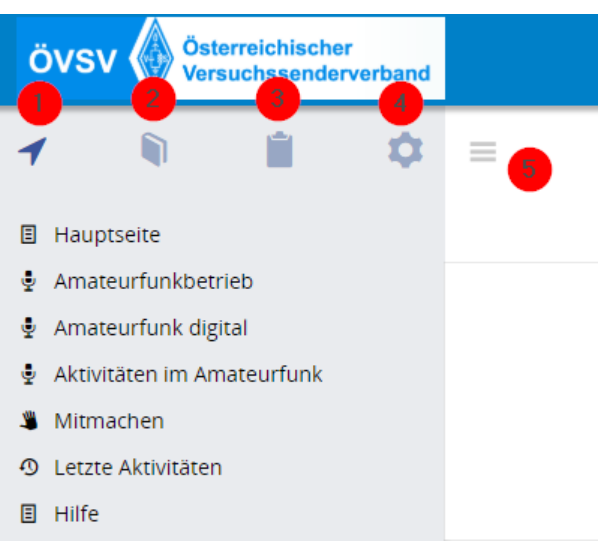

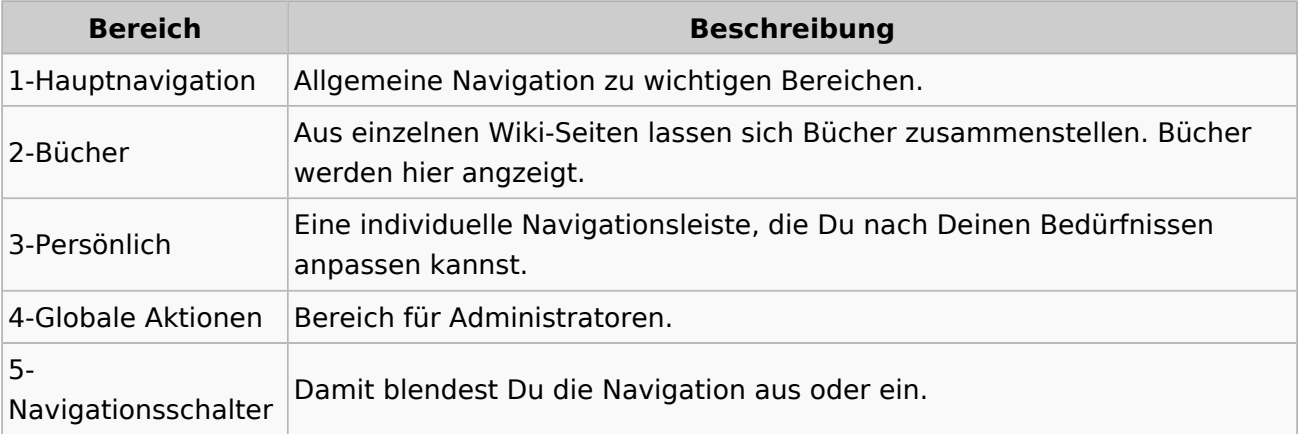

# <span id="page-47-0"></span>**3.2 Texte formatieren**

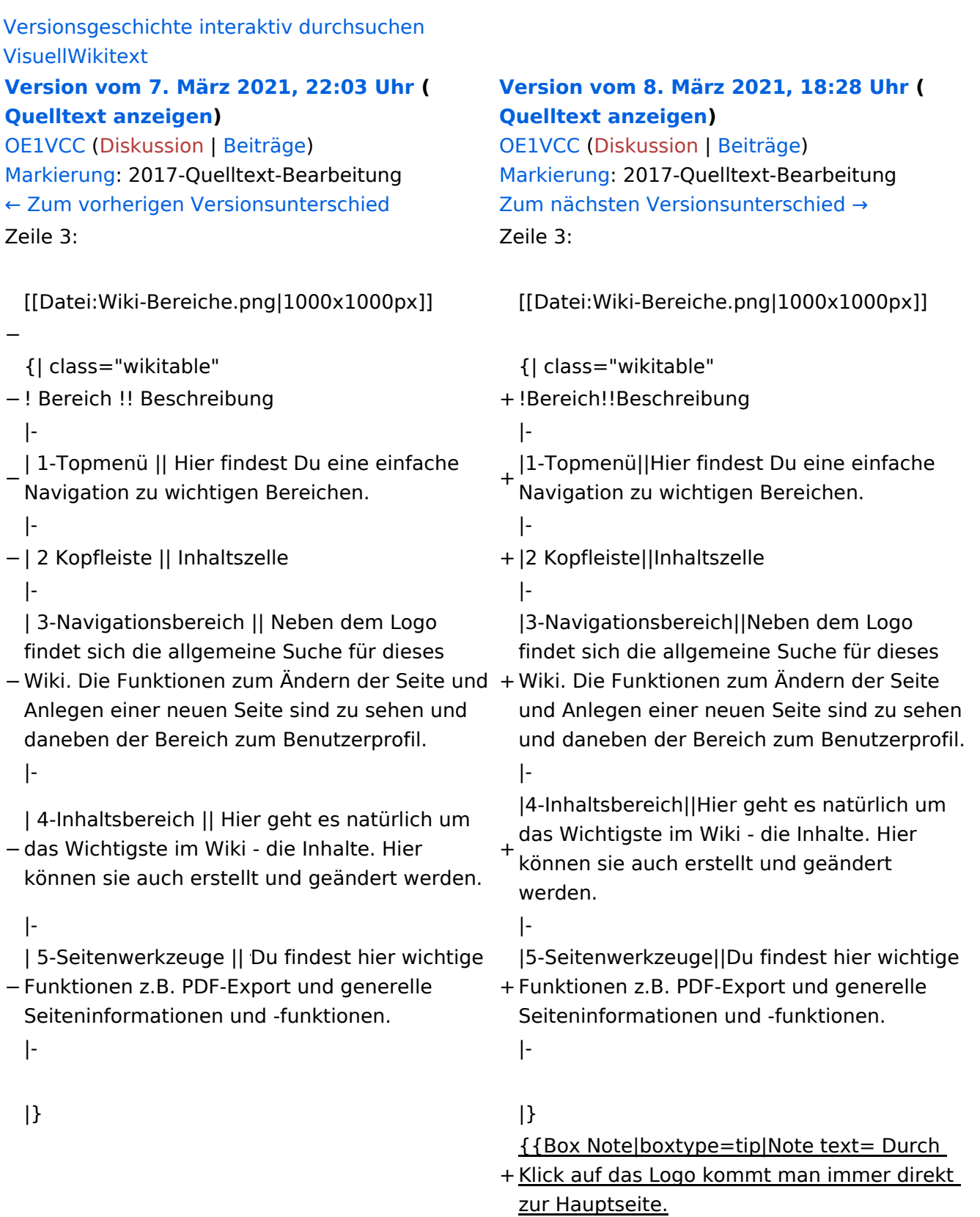

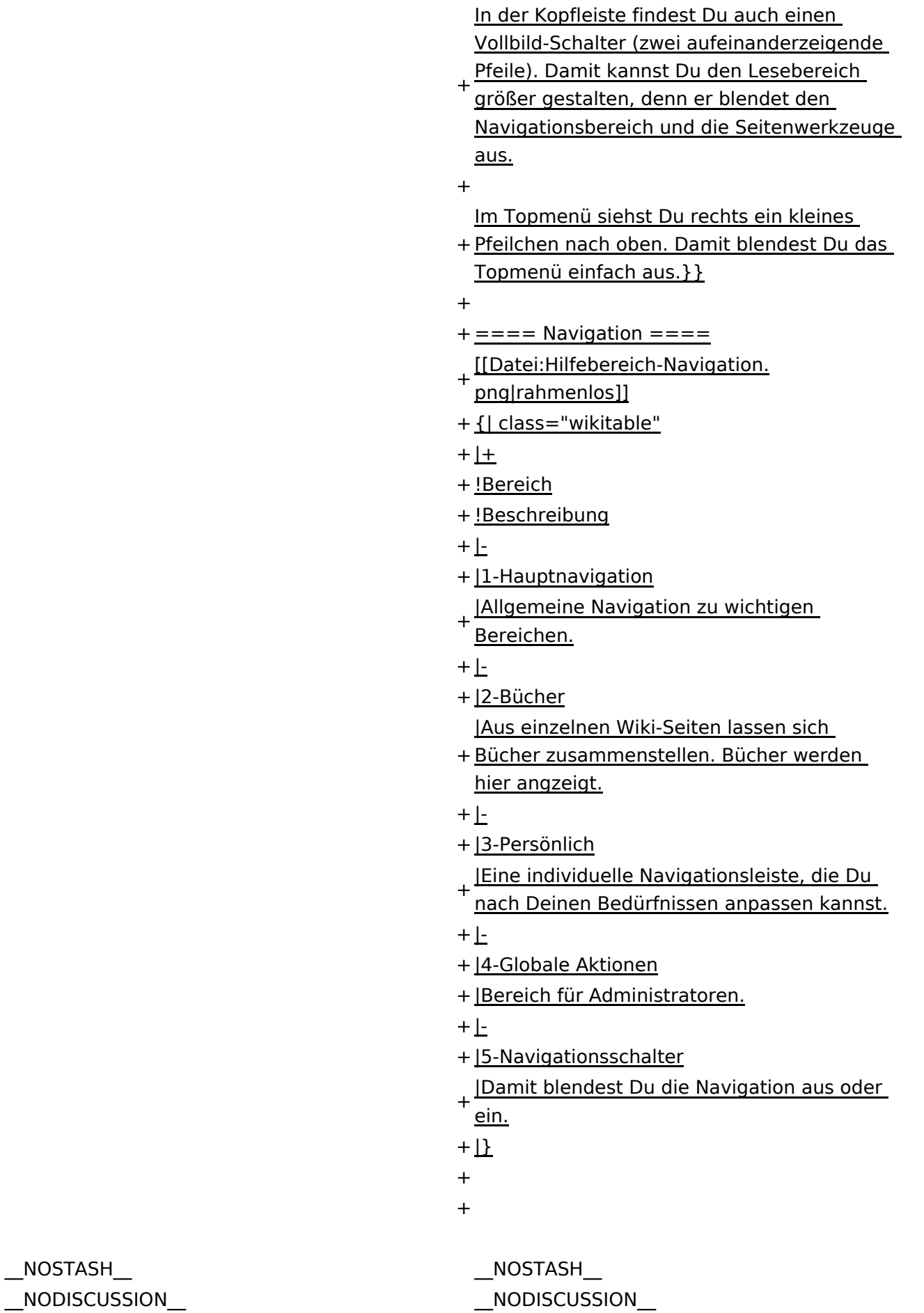

 $\text{L}$ HIDETITLE $\text{L}$ 

Ausgabe: 17.05.2024 Dieses Dokument wurde erzeugt mit BlueSpice Seite 49 von 71

# Aufbau der Navigation

Das Wiki ist in verschiedene Funktionsbereiche aufgeteilt. Hier im Überblick:

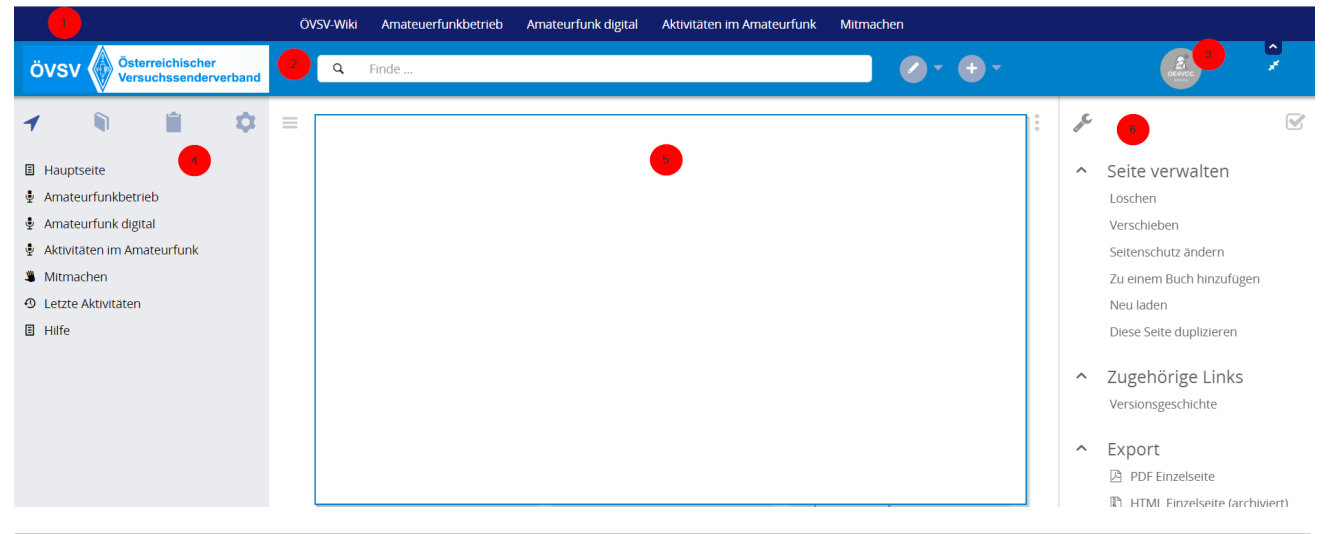

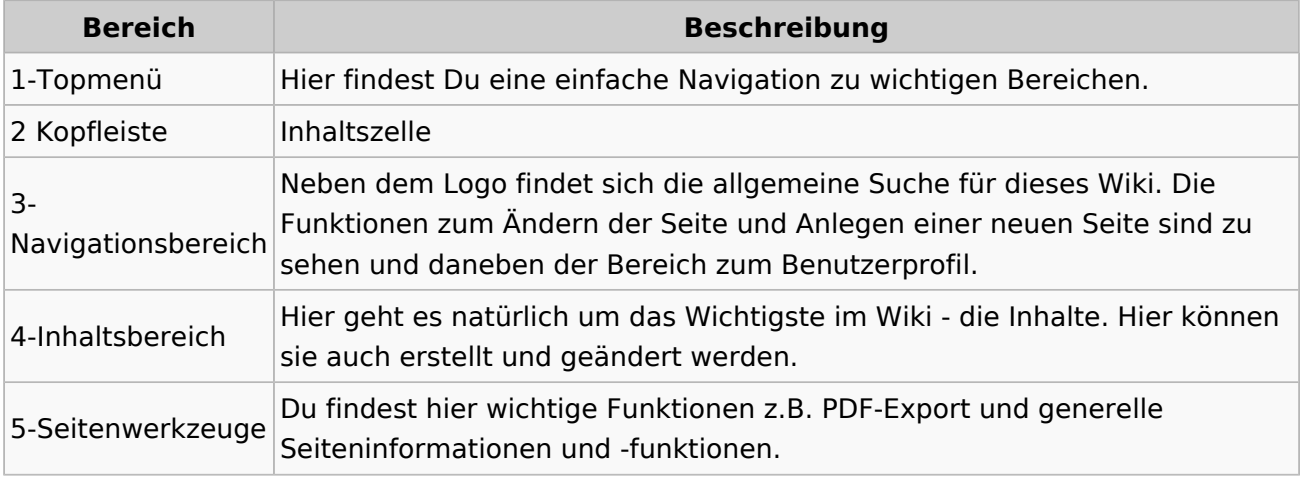

**Tipp:** Durch Klick auf das Logo kommt man immer direkt zur Hauptseite.

In der Kopfleiste findest Du auch einen Vollbild-Schalter (zwei aufeinanderzeigende Pfeile). Damit kannst Du den Lesebereich größer gestalten, denn er blendet den Navigationsbereich und die Seitenwerkzeuge aus.

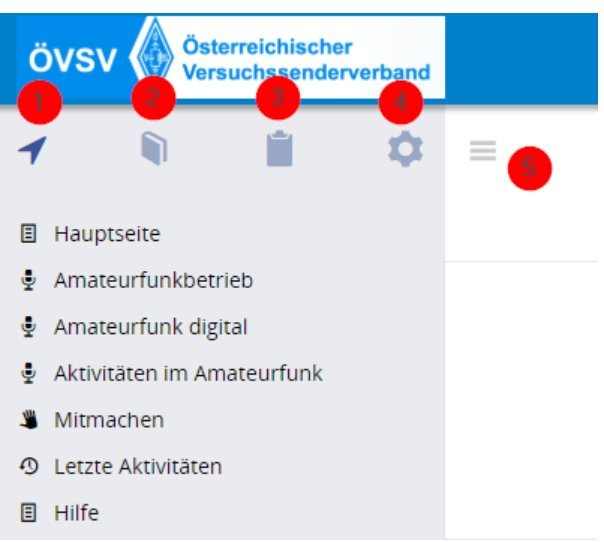

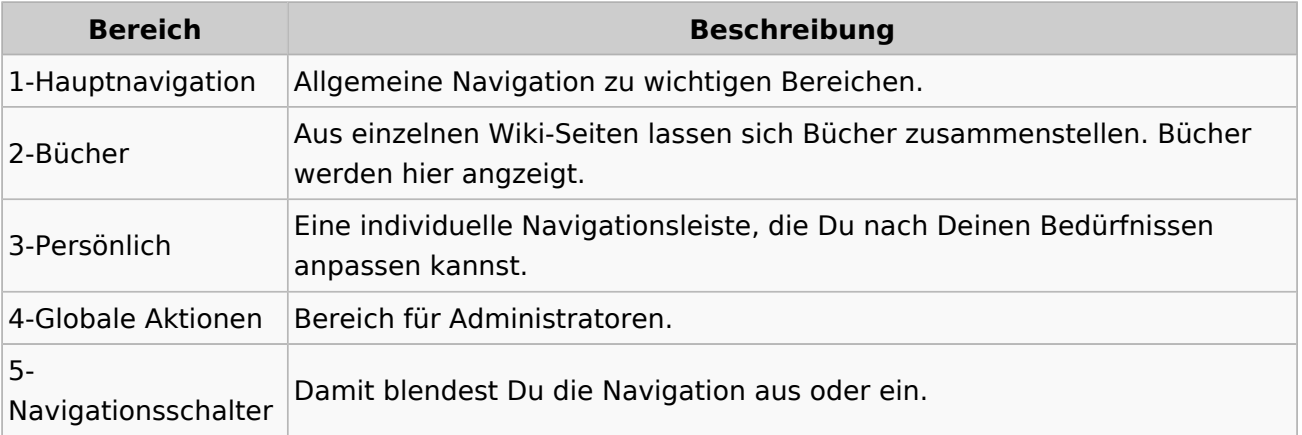

# <span id="page-51-0"></span>**3.3 Links einfügen**

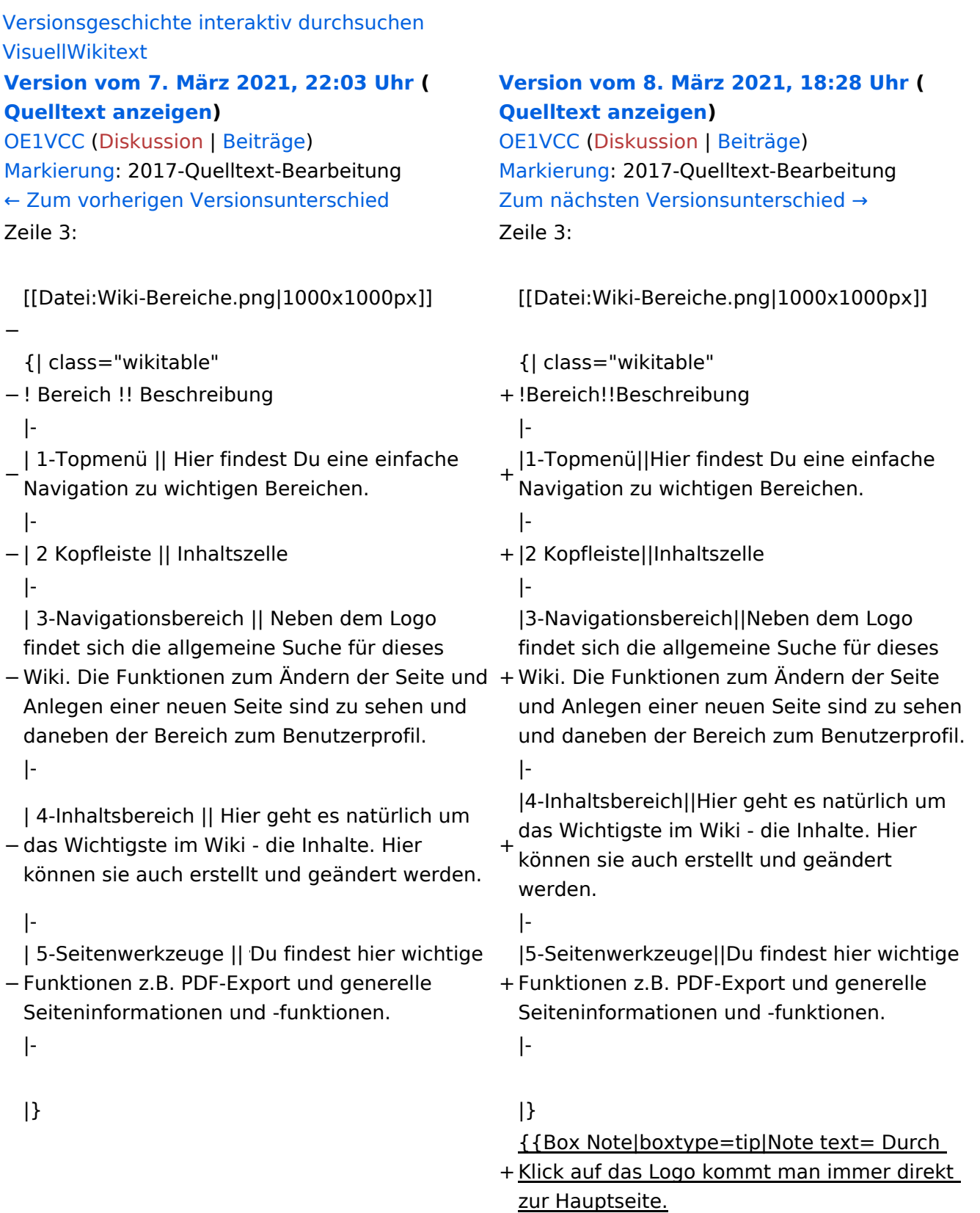

+

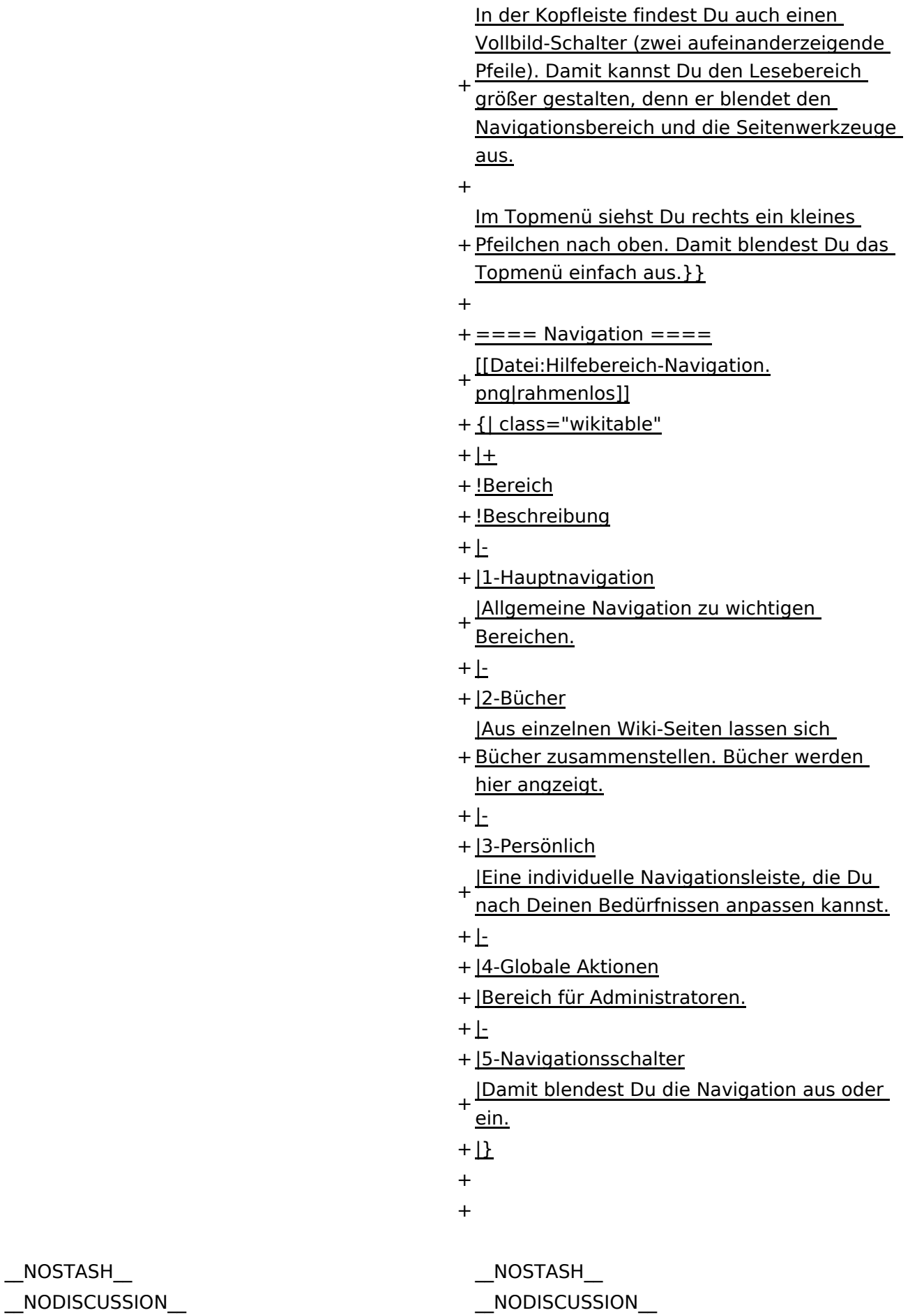

 $\text{L}$ HIDETITLE $\text{L}$ 

Ausgabe: 17.05.2024 Dieses Dokument wurde erzeugt mit BlueSpice Seite 53 von 71

# Aufbau der Navigation

Das Wiki ist in verschiedene Funktionsbereiche aufgeteilt. Hier im Überblick:

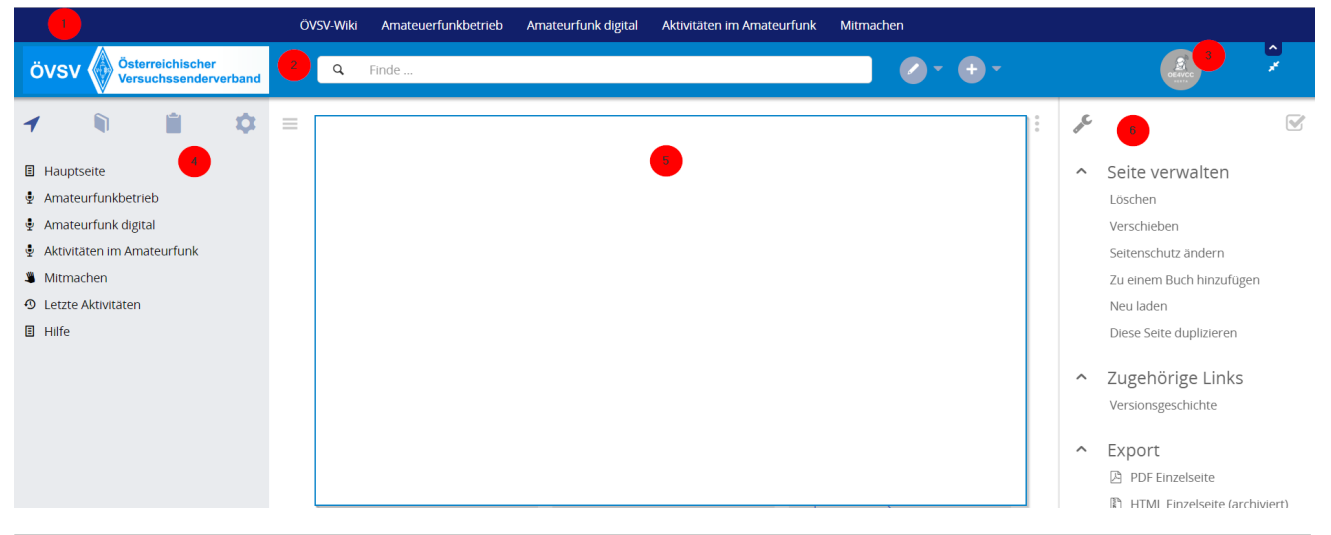

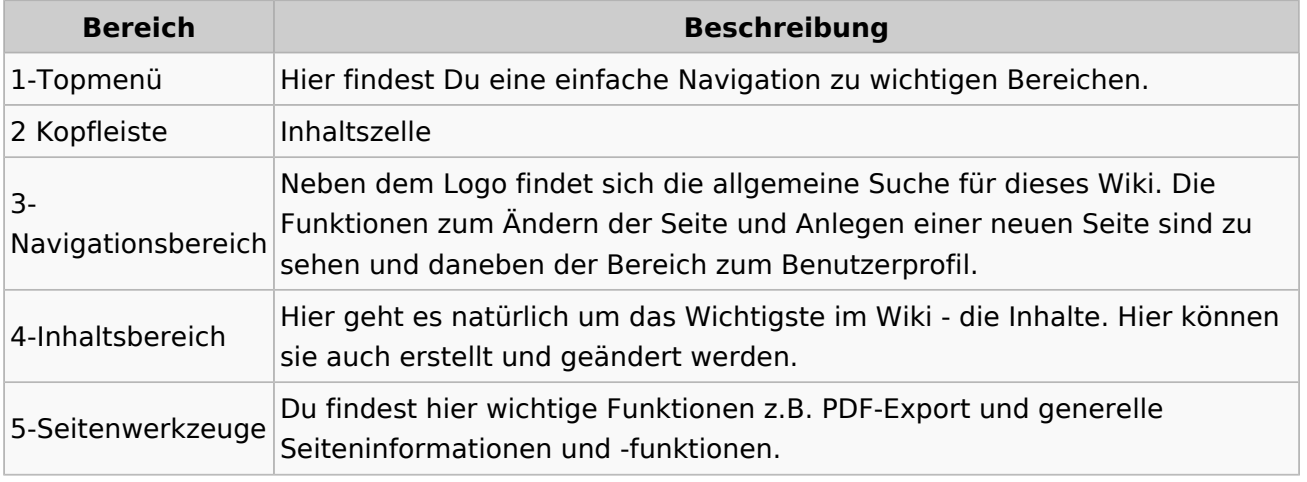

**Tipp:** Durch Klick auf das Logo kommt man immer direkt zur Hauptseite.

In der Kopfleiste findest Du auch einen Vollbild-Schalter (zwei aufeinanderzeigende Pfeile). Damit kannst Du den Lesebereich größer gestalten, denn er blendet den Navigationsbereich und die Seitenwerkzeuge aus.

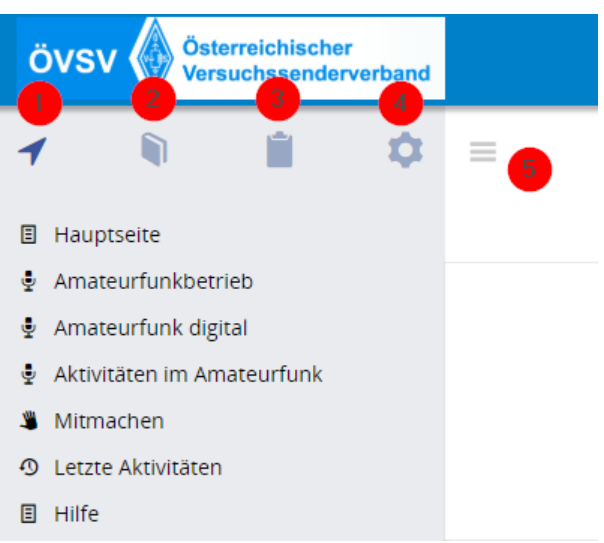

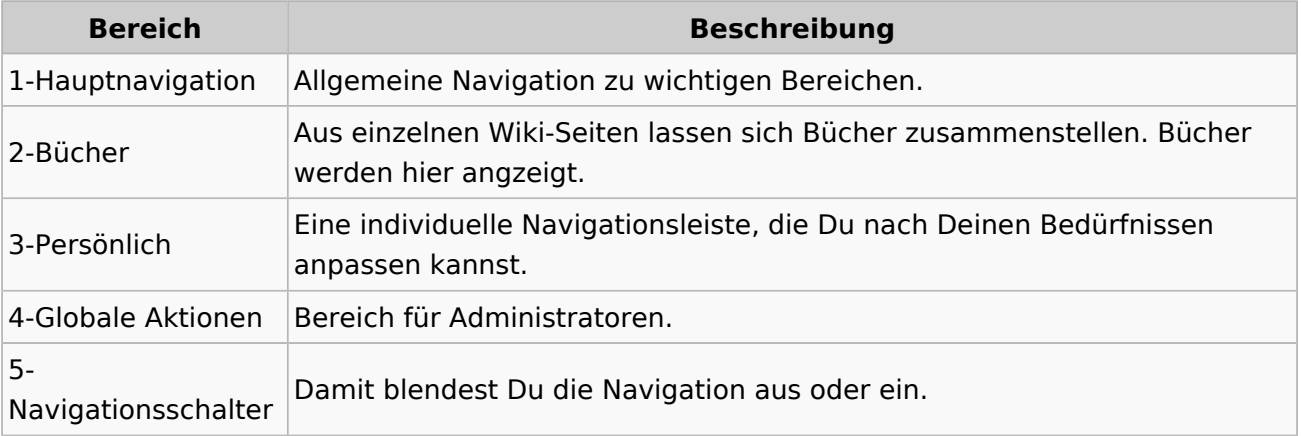

# <span id="page-55-0"></span>**3.4 Bilder und Dateien einfügen**

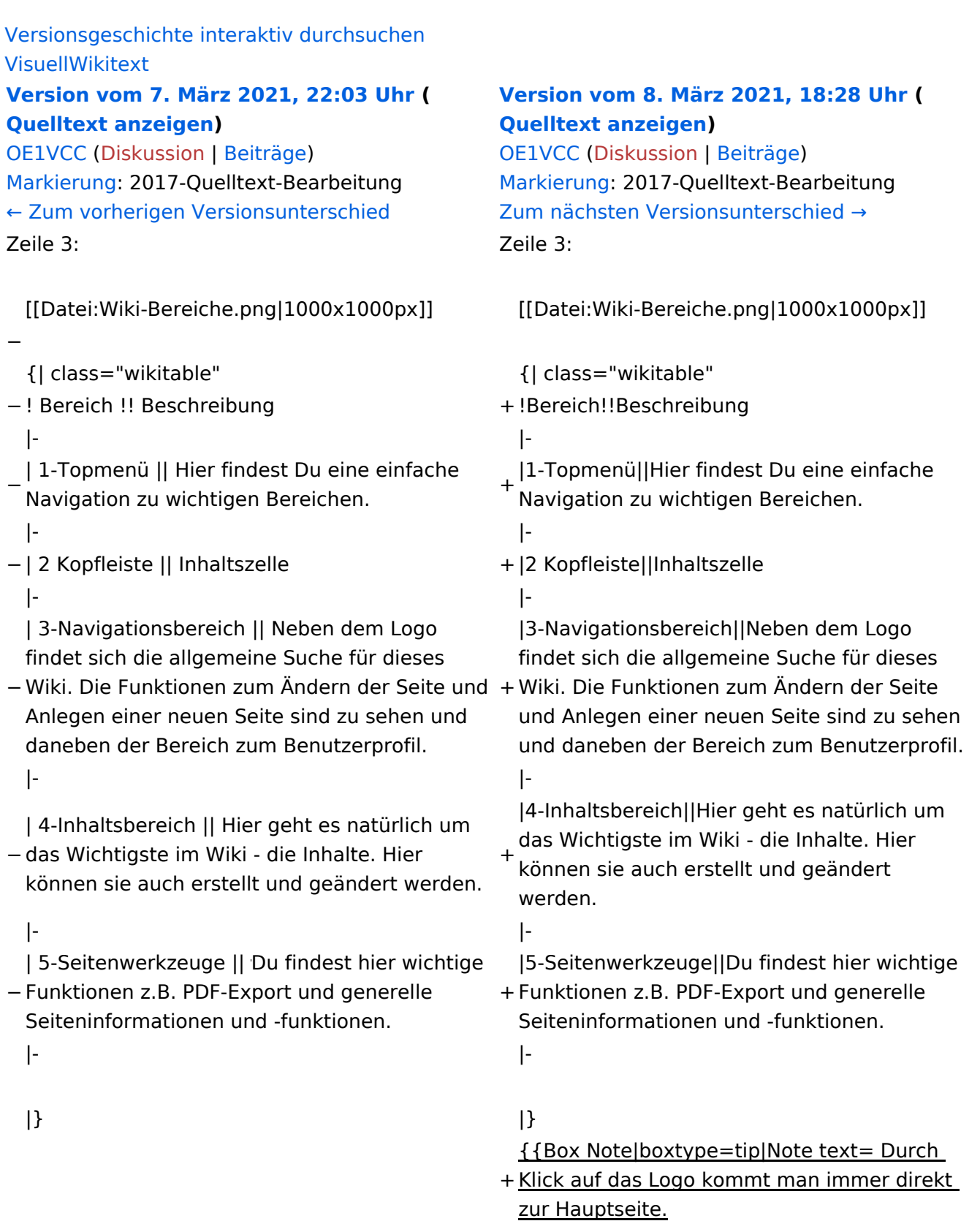

+

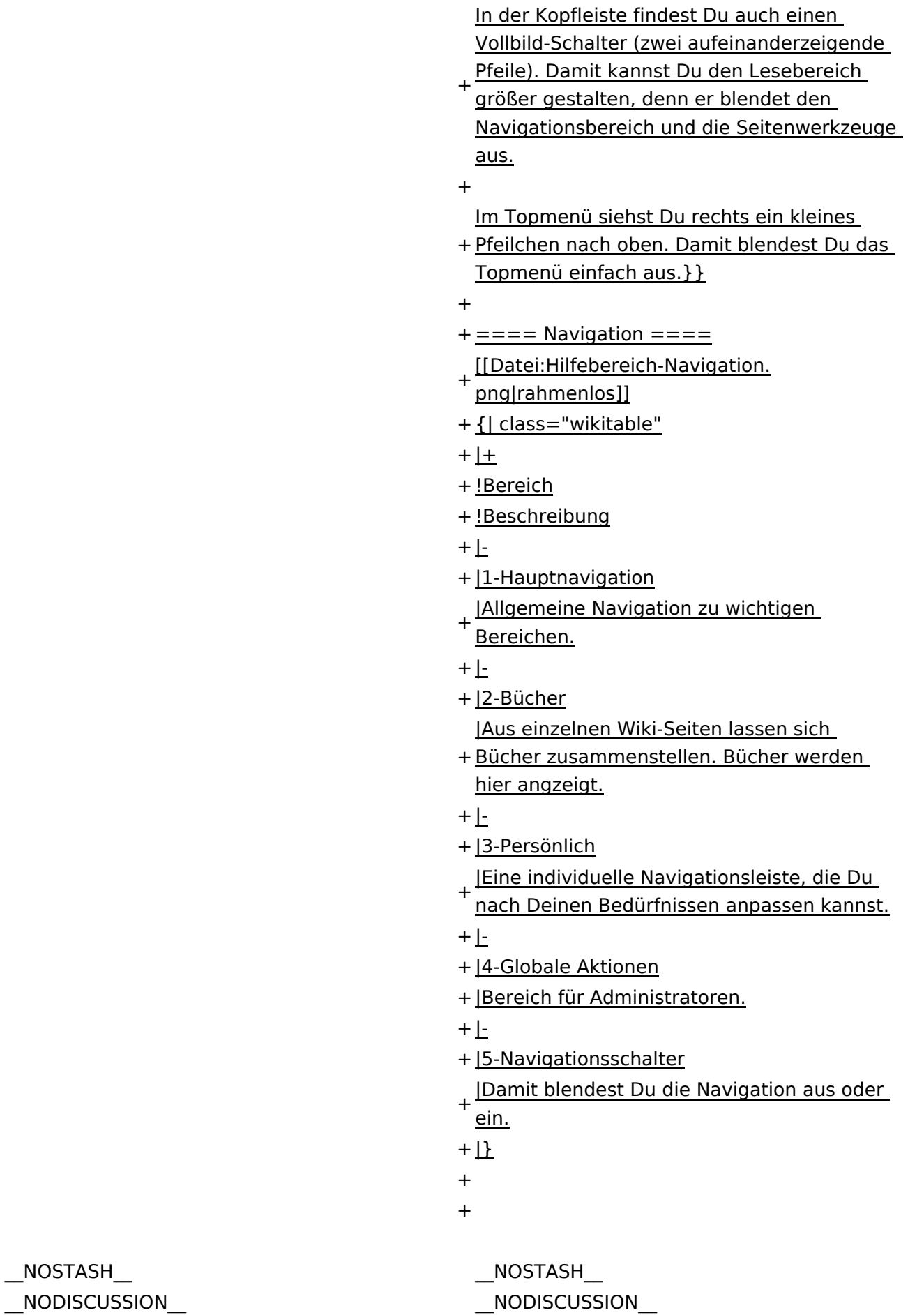

 $\text{L}$ HIDETITLE $\text{L}$ 

Ausgabe: 17.05.2024 Dieses Dokument wurde erzeugt mit BlueSpice Seite 57 von 71

# Aufbau der Navigation

Das Wiki ist in verschiedene Funktionsbereiche aufgeteilt. Hier im Überblick:

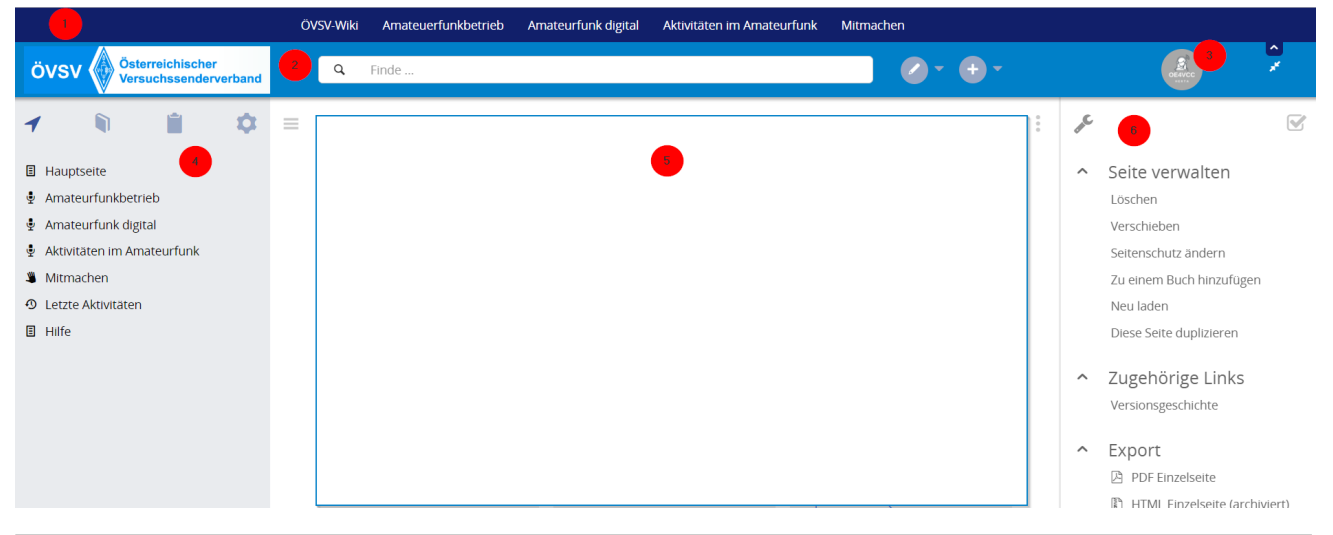

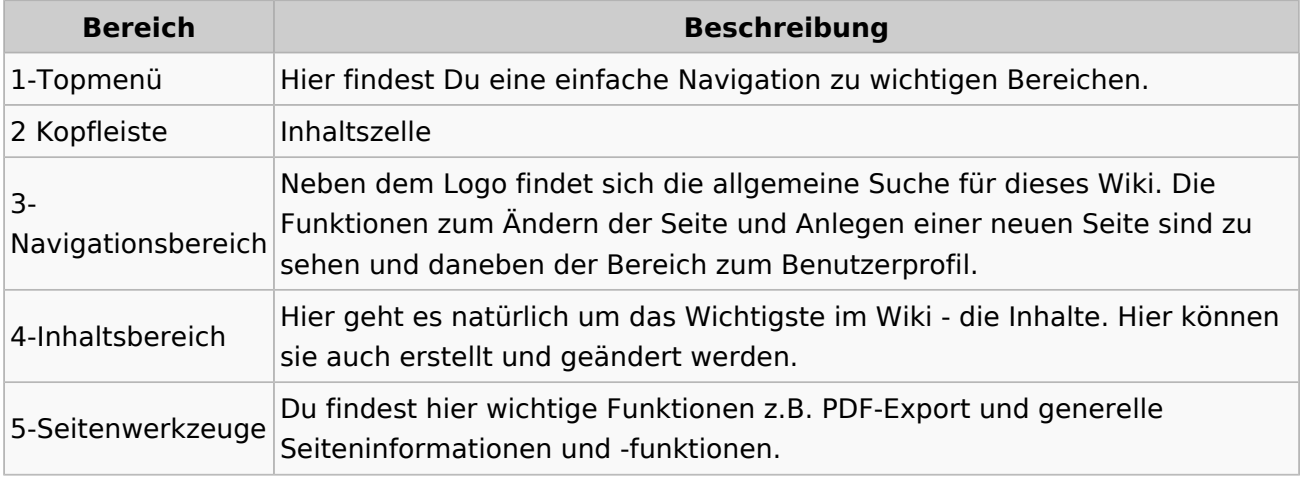

**Tipp:** Durch Klick auf das Logo kommt man immer direkt zur Hauptseite.

In der Kopfleiste findest Du auch einen Vollbild-Schalter (zwei aufeinanderzeigende Pfeile). Damit kannst Du den Lesebereich größer gestalten, denn er blendet den Navigationsbereich und die Seitenwerkzeuge aus.

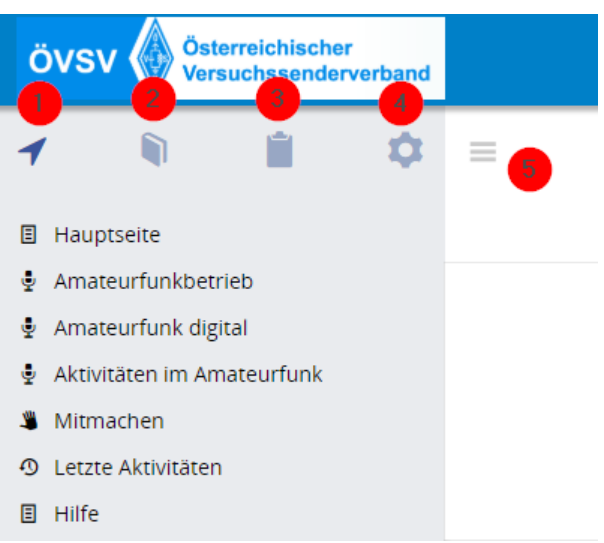

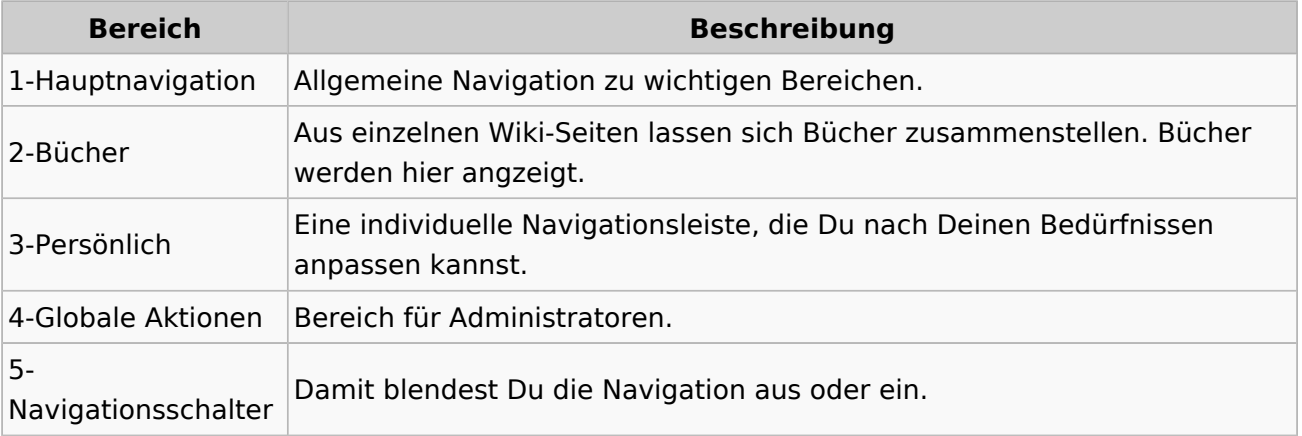

# <span id="page-59-0"></span>**3.5 Kategorien zuordnen**

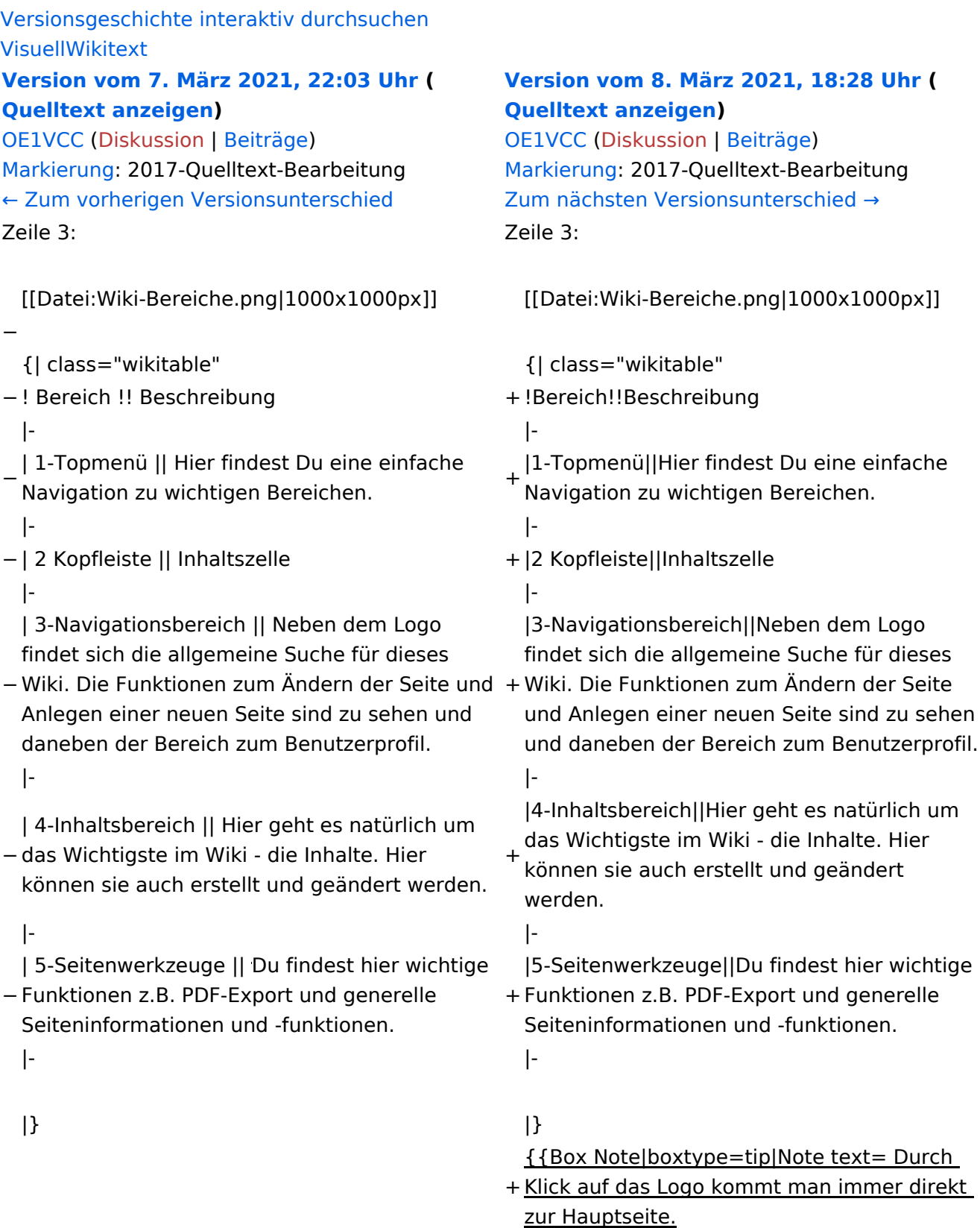

+

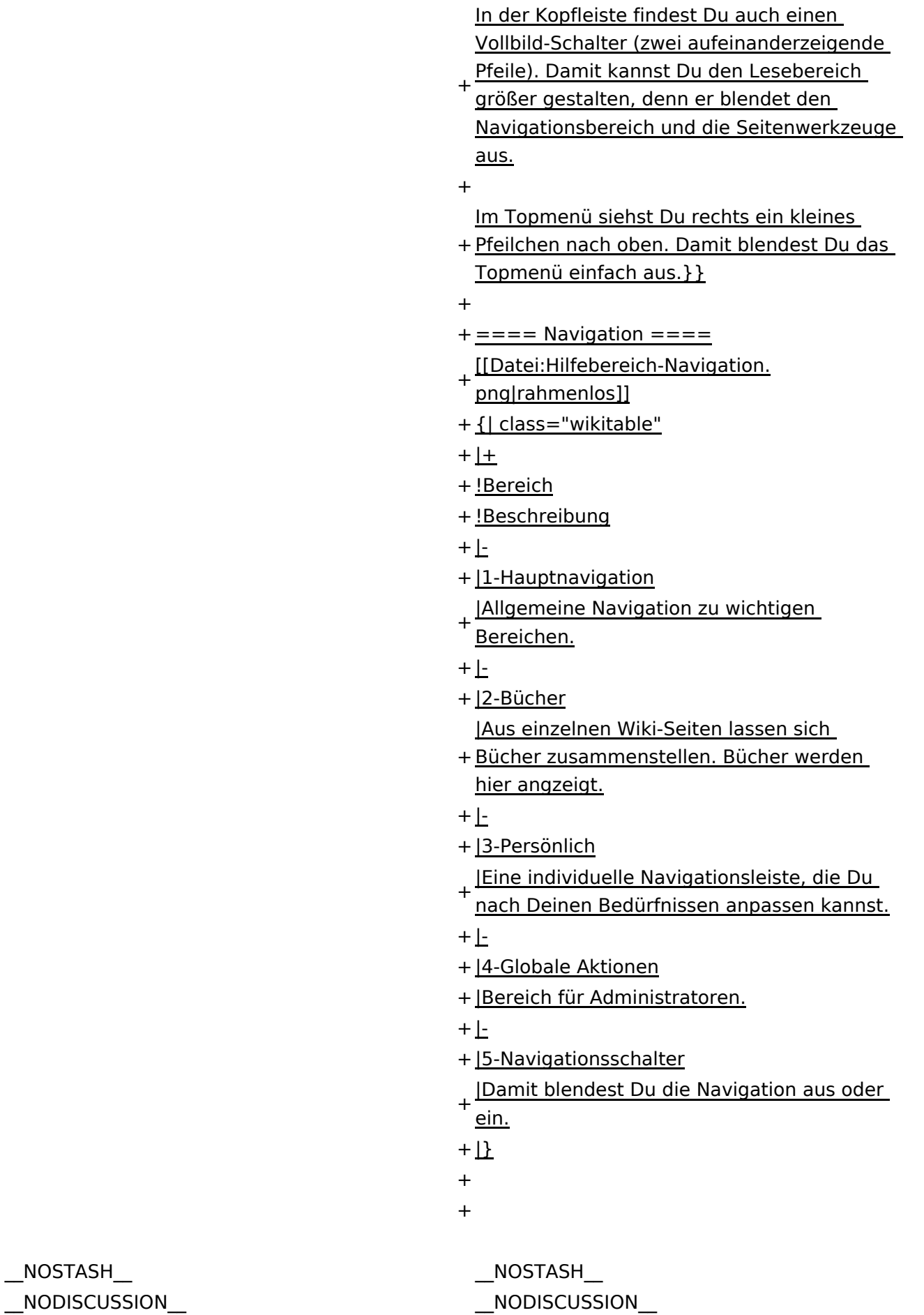

 $\text{L}$ HIDETITLE $\text{L}$ 

Ausgabe: 17.05.2024 Dieses Dokument wurde erzeugt mit BlueSpice Seite 61 von 71

# Aufbau der Navigation

Das Wiki ist in verschiedene Funktionsbereiche aufgeteilt. Hier im Überblick:

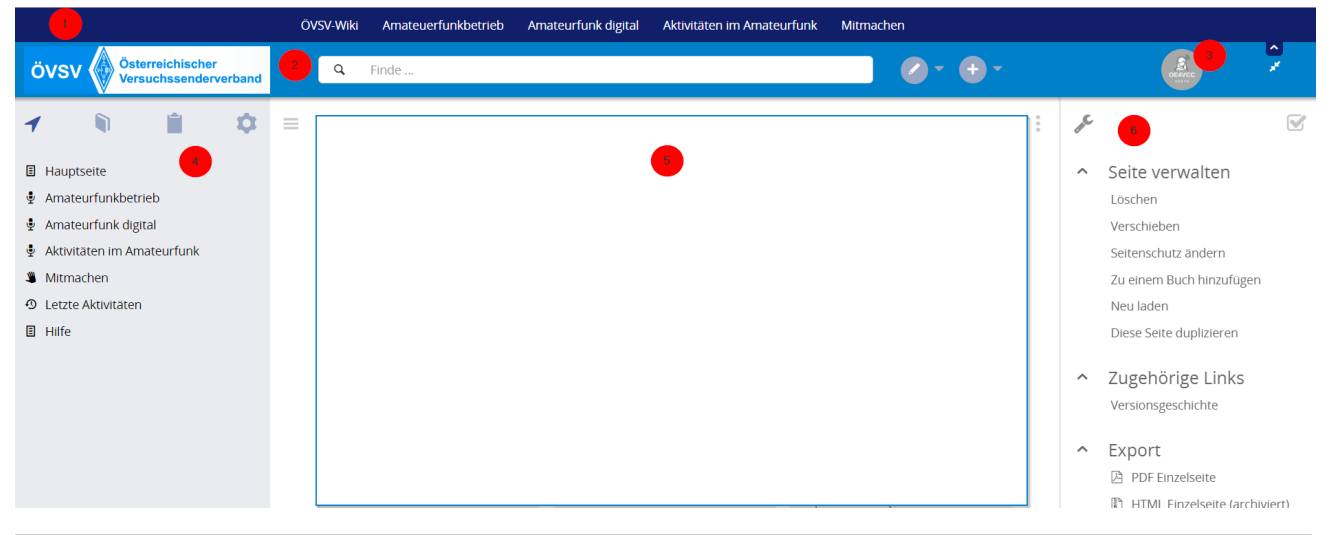

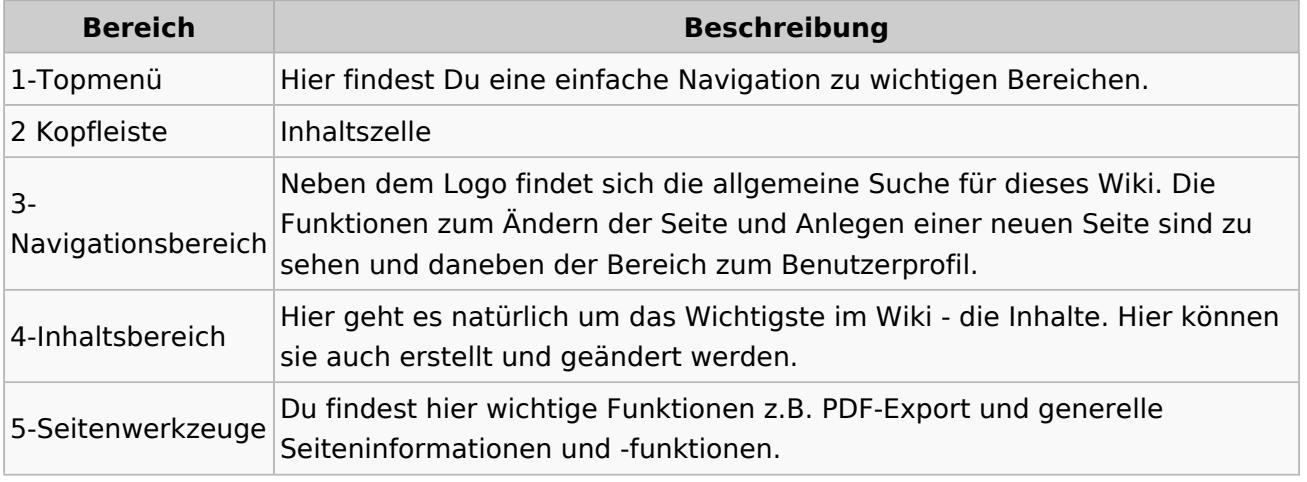

**Tipp:** Durch Klick auf das Logo kommt man immer direkt zur Hauptseite.

In der Kopfleiste findest Du auch einen Vollbild-Schalter (zwei aufeinanderzeigende Pfeile). Damit kannst Du den Lesebereich größer gestalten, denn er blendet den Navigationsbereich und die Seitenwerkzeuge aus.

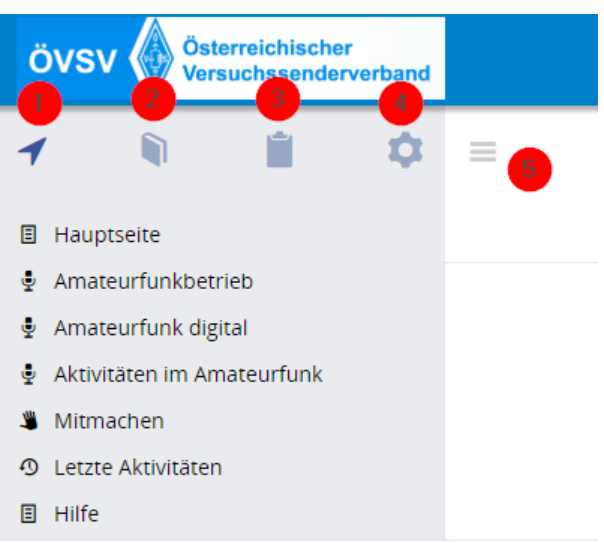

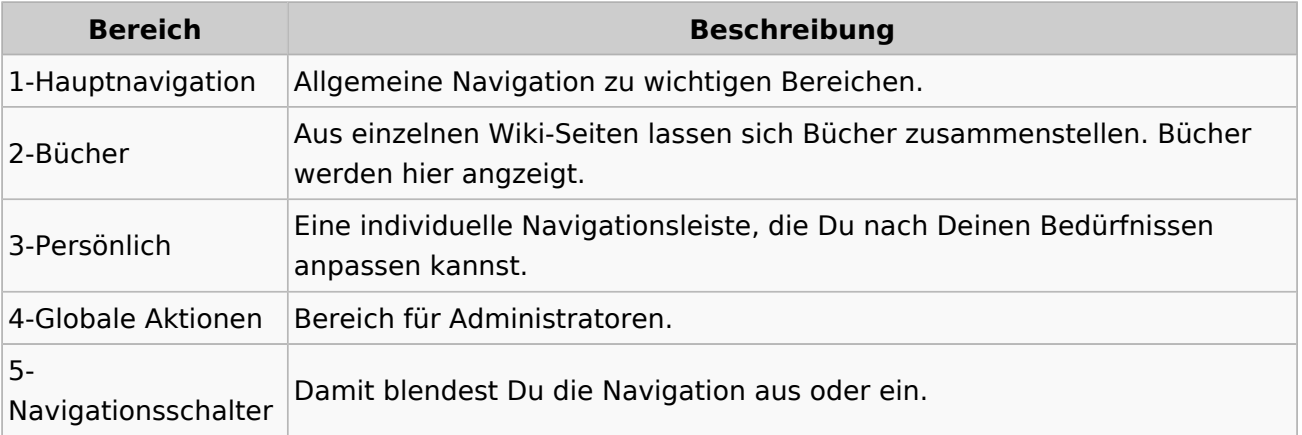

# <span id="page-63-0"></span>**3.6 Unterseiten im Wiki**

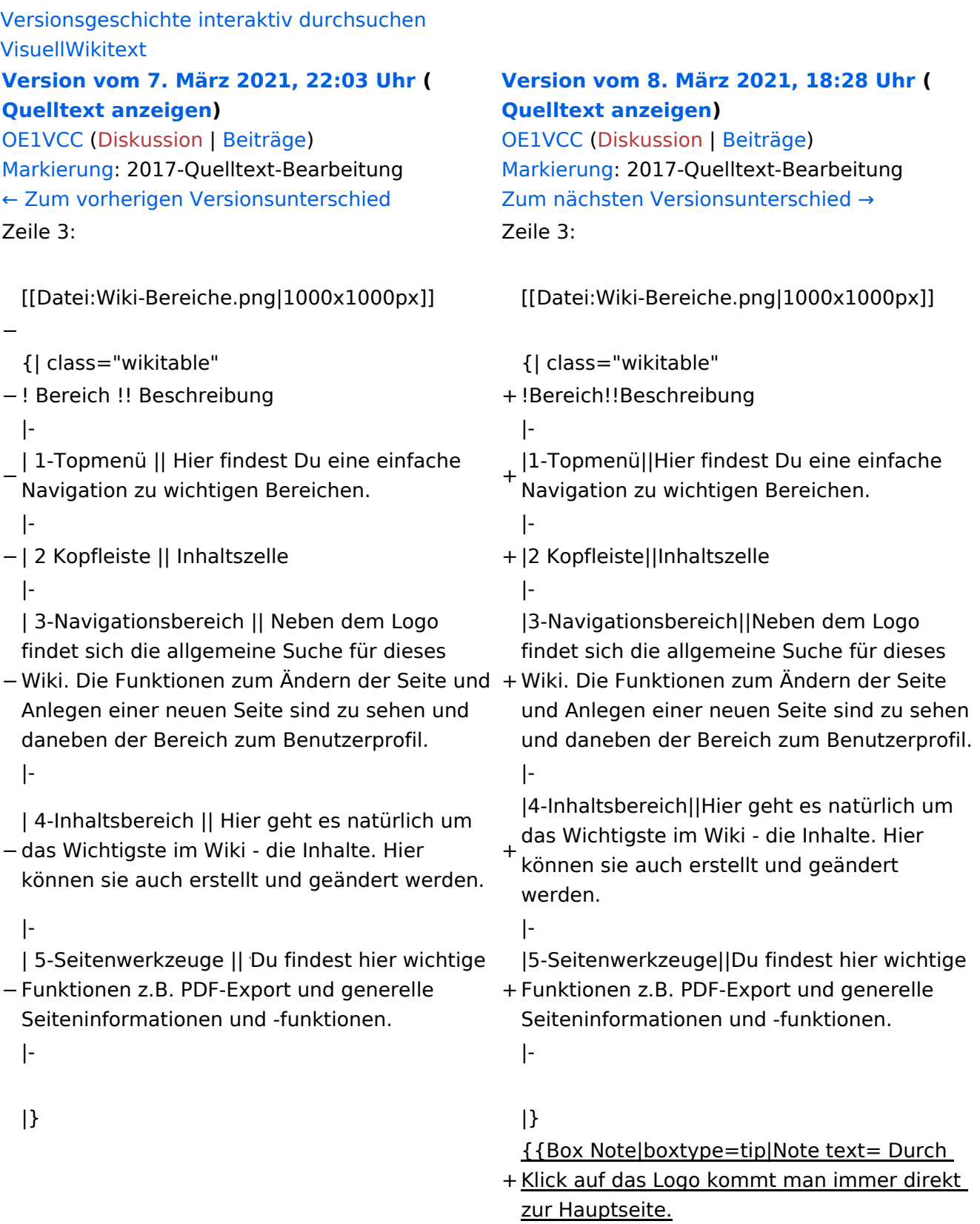

+

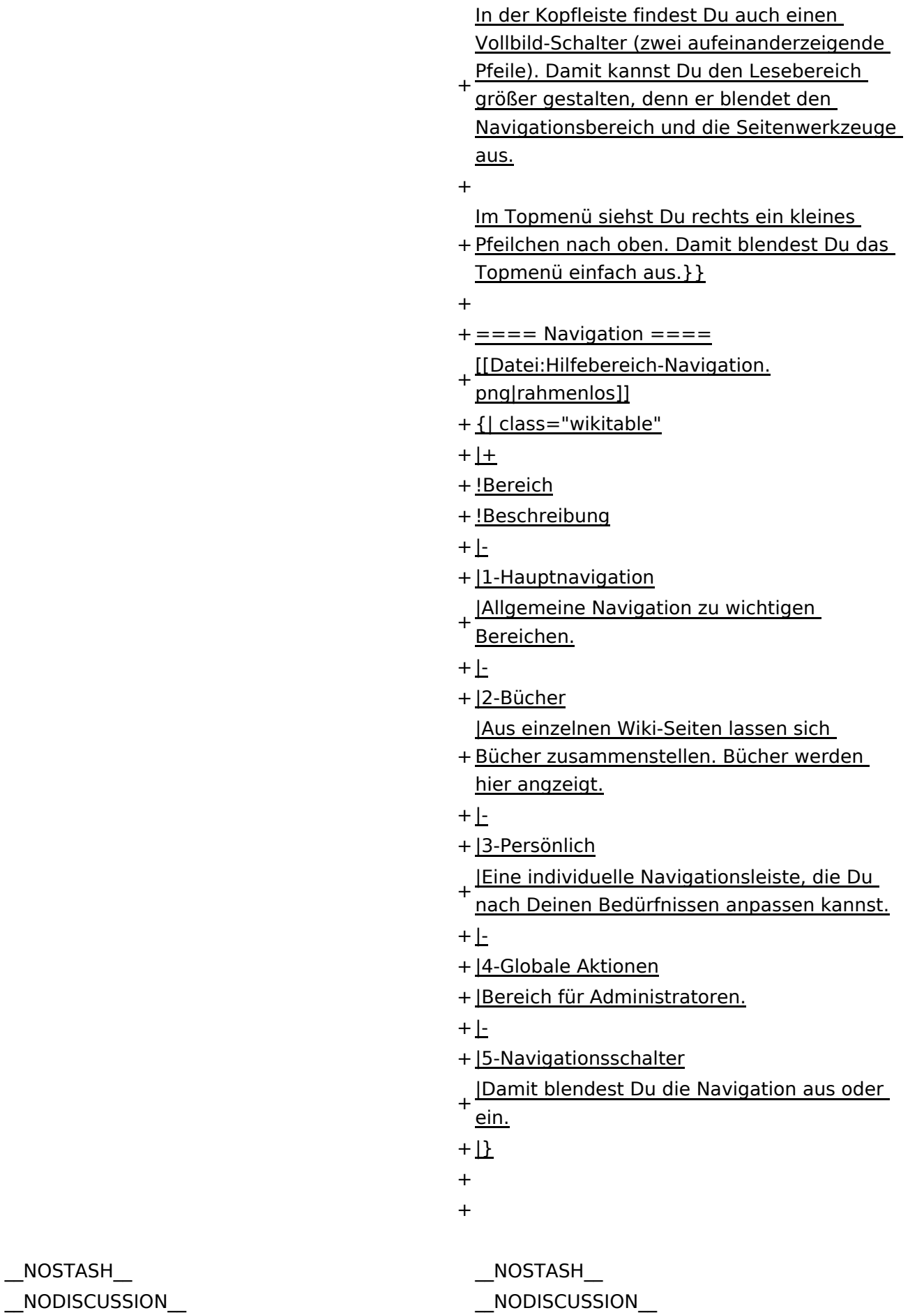

NODISCUSS  $\text{L}$ HIDETITLE $\text{L}$ 

Ausgabe: 17.05.2024 Dieses Dokument wurde erzeugt mit BlueSpice Seite 65 von 71

# Aufbau der Navigation

Das Wiki ist in verschiedene Funktionsbereiche aufgeteilt. Hier im Überblick:

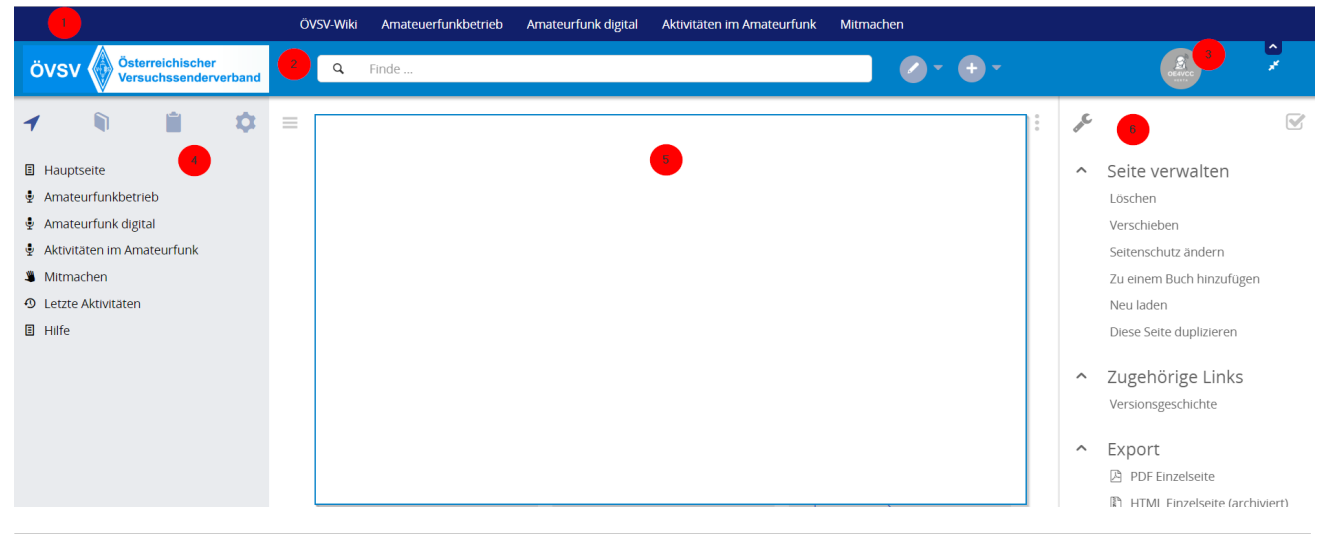

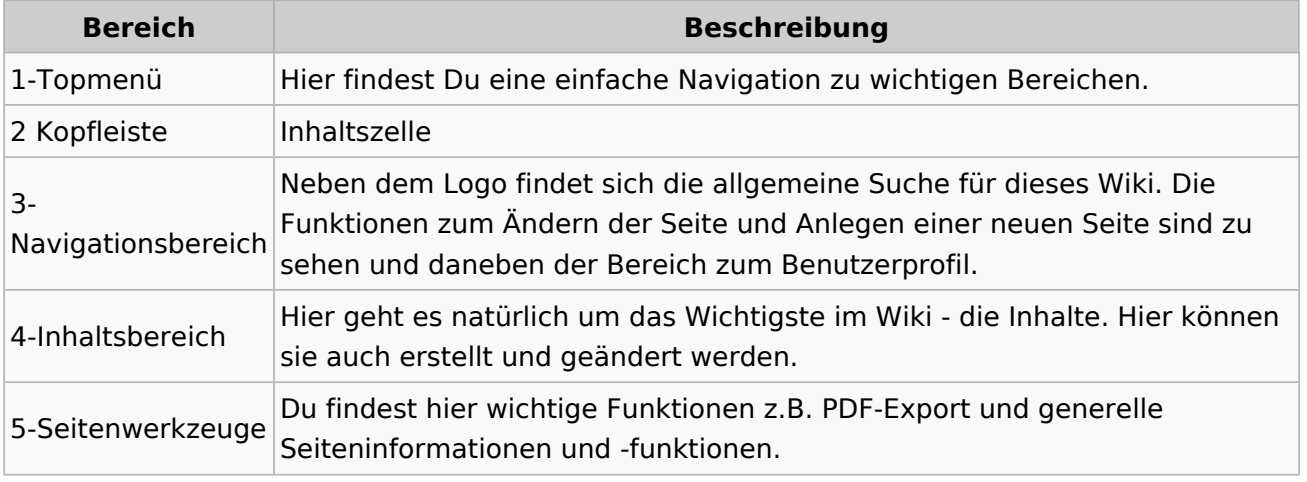

**Tipp:** Durch Klick auf das Logo kommt man immer direkt zur Hauptseite.

In der Kopfleiste findest Du auch einen Vollbild-Schalter (zwei aufeinanderzeigende Pfeile). Damit kannst Du den Lesebereich größer gestalten, denn er blendet den Navigationsbereich und die Seitenwerkzeuge aus.

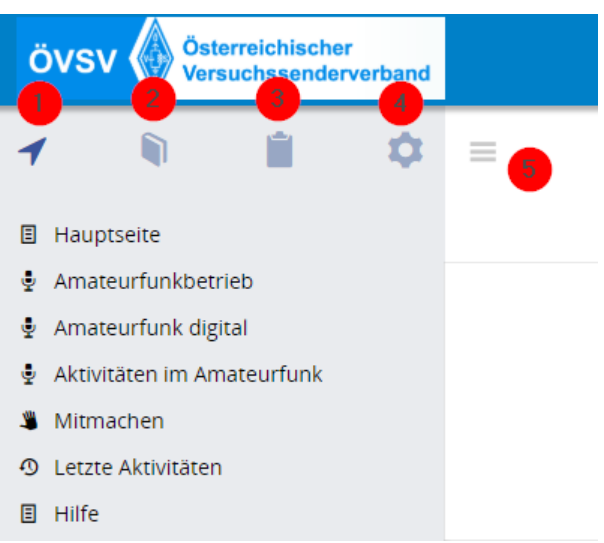

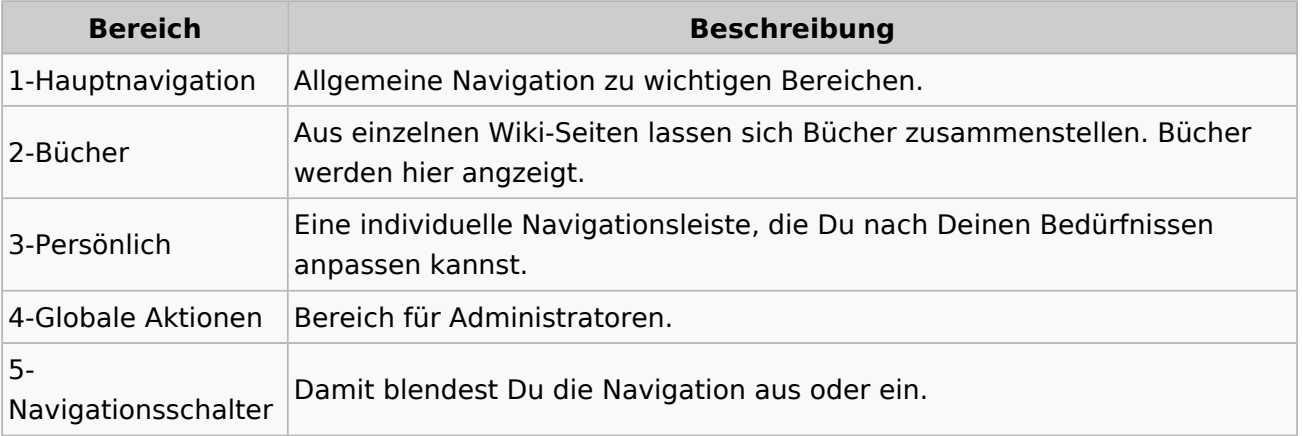

# <span id="page-67-0"></span>**3.7 Vorlagen nutzen**

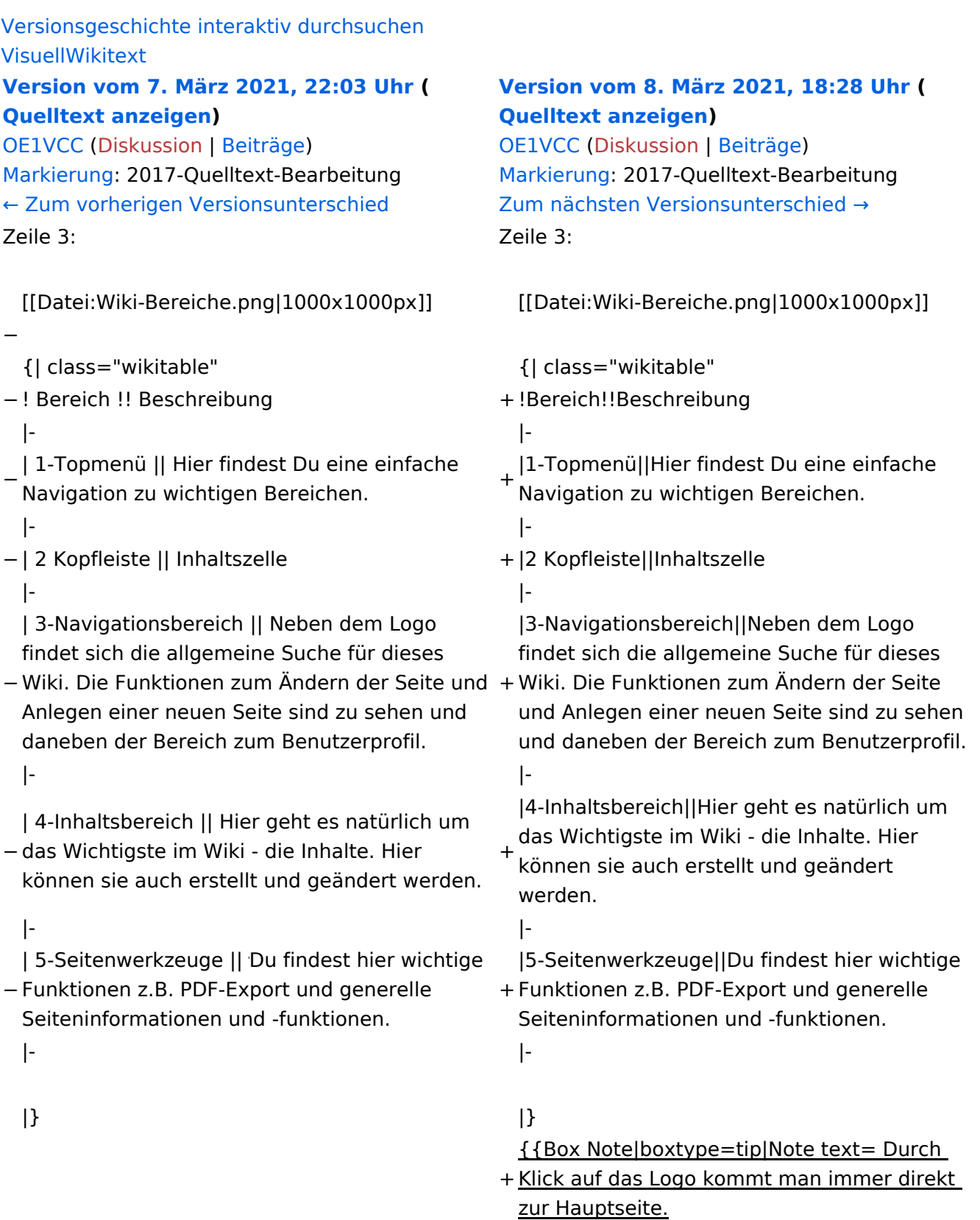

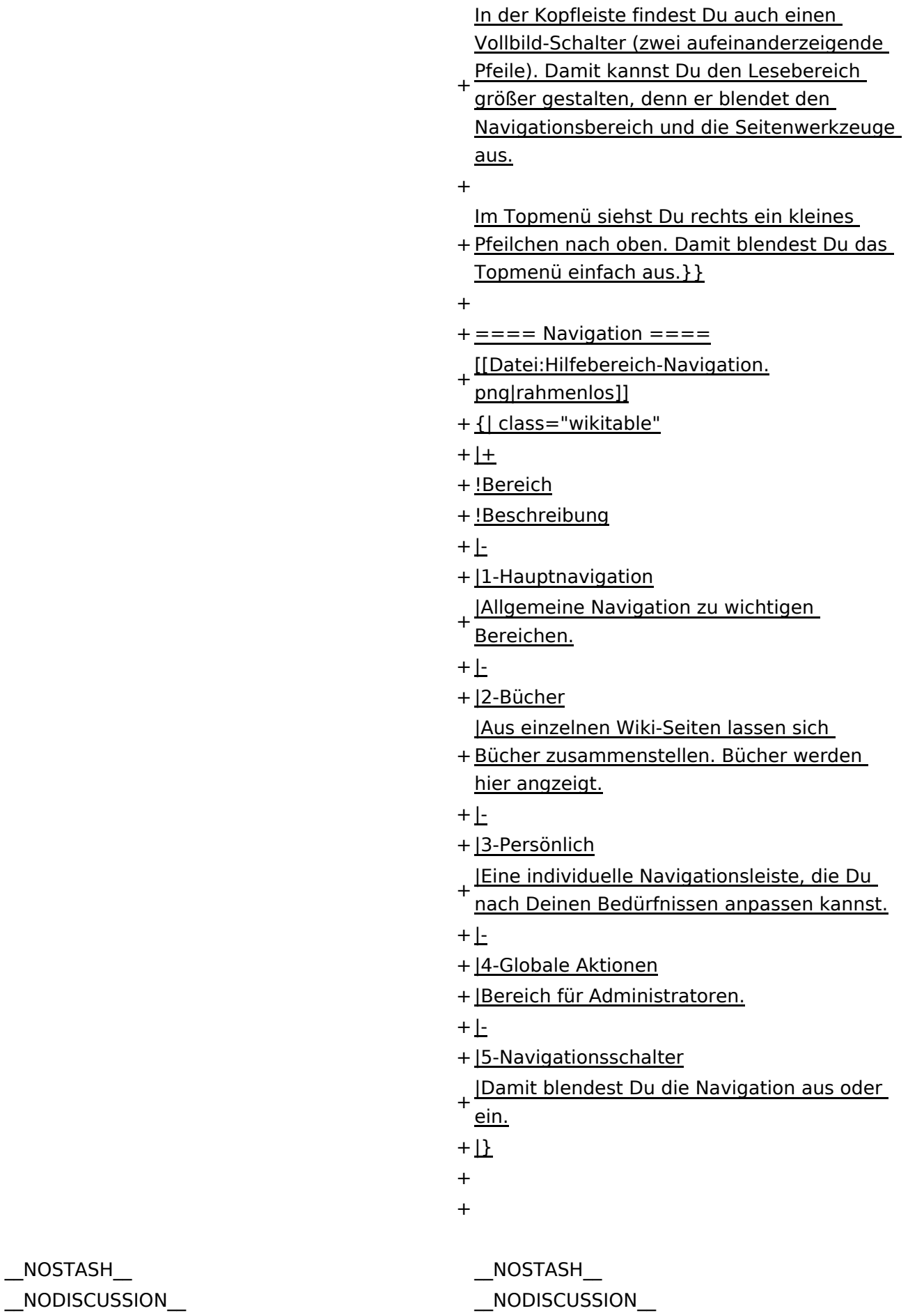

 $\text{L}$ HIDETITLE $\text{L}$ 

Ausgabe: 17.05.2024 Dieses Dokument wurde erzeugt mit BlueSpice Seite 69 von 71

# Aufbau der Navigation

Das Wiki ist in verschiedene Funktionsbereiche aufgeteilt. Hier im Überblick:

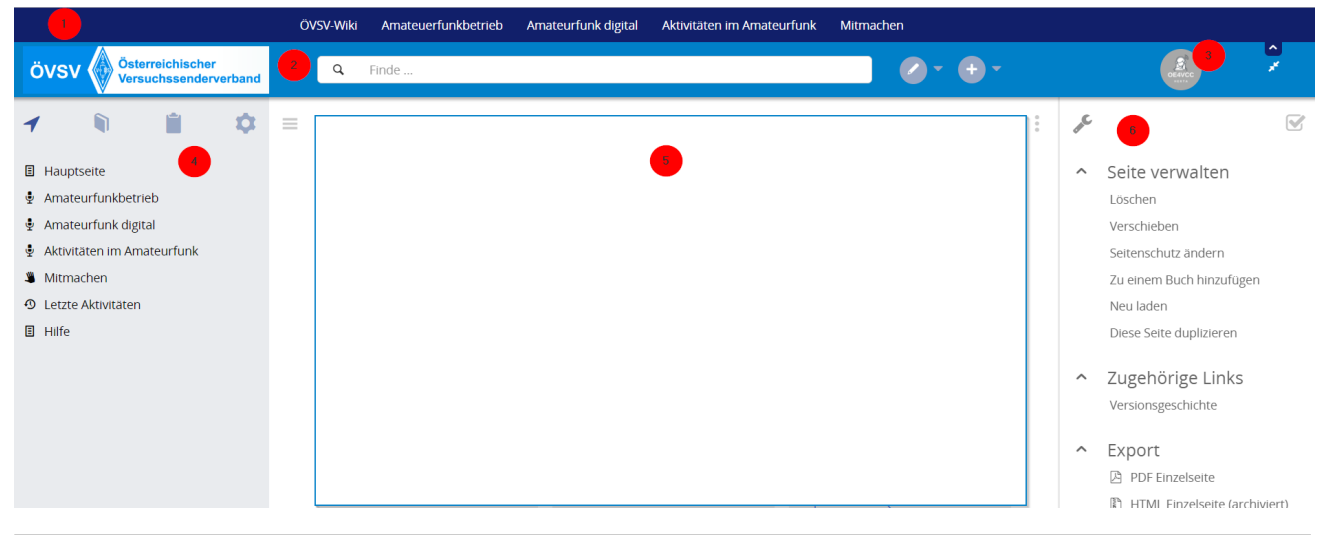

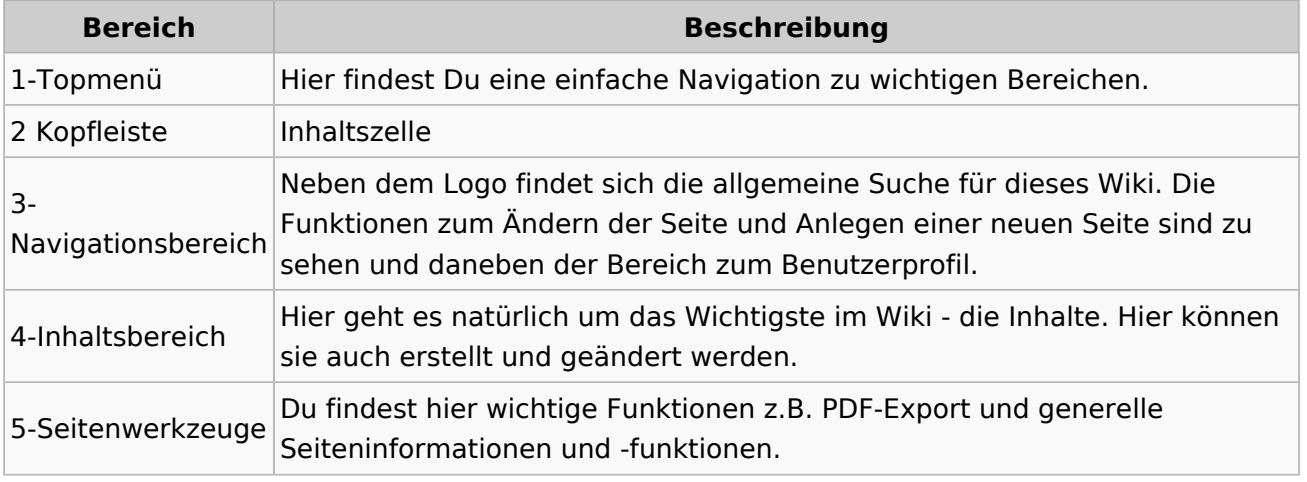

**Tipp:** Durch Klick auf das Logo kommt man immer direkt zur Hauptseite.

In der Kopfleiste findest Du auch einen Vollbild-Schalter (zwei aufeinanderzeigende Pfeile). Damit kannst Du den Lesebereich größer gestalten, denn er blendet den Navigationsbereich und die Seitenwerkzeuge aus.

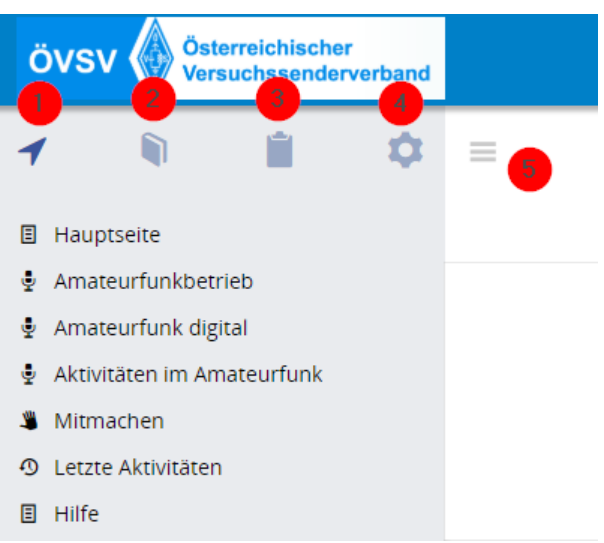

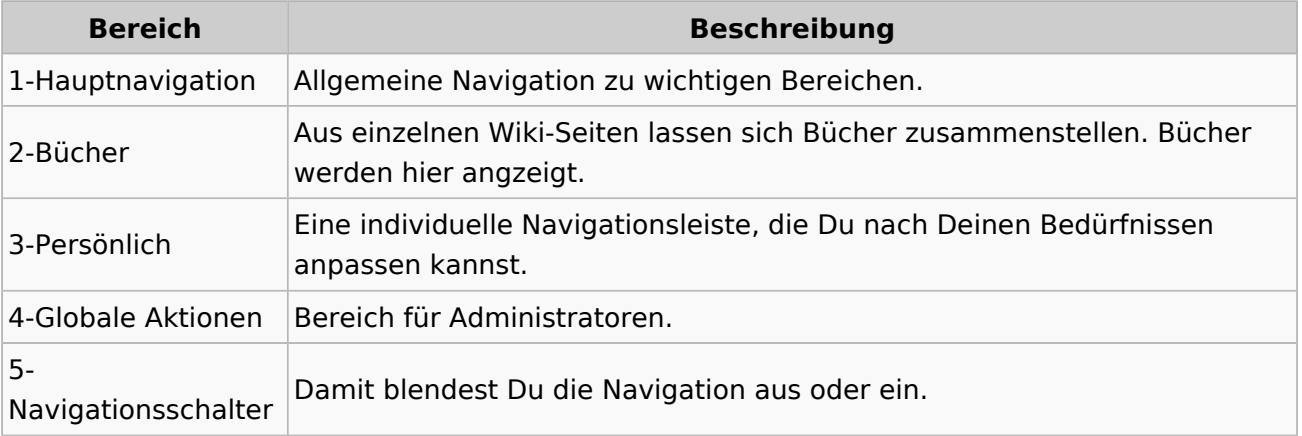